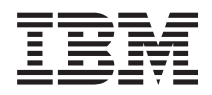

IBM Systems - iSeries Migración Actualizaciones

*Versión 5*

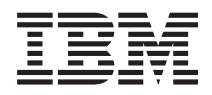

IBM Systems - iSeries Migración Actualizaciones

*Versión 5*

#### **Nota**

Antes de utilizar esta información y el producto al que da soporte, lea la información del apartado ["Avisos",](#page-70-0) en la página 65 y el manual *IBM eServer Safety Information*, G229-9054.

#### **Quinta edición (Febrero de 2006)**

Esta versión no se ejecuta en todos los modelos de sistema con conjunto reducido de instrucciones (RISC) ni tampoco se ejecutan en los modelos CISC.

**© Copyright International Business Machines Corporation 1998, 2006. Reservados todos los derechos.**

# **Contenido**

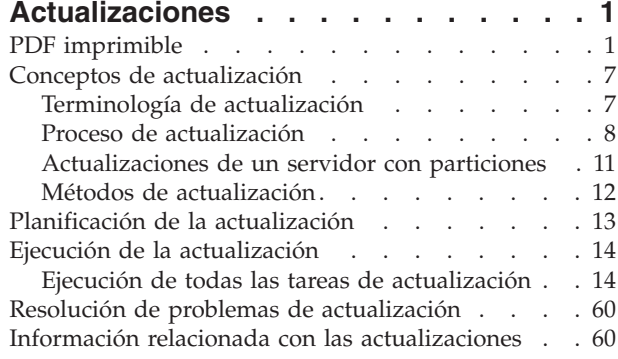

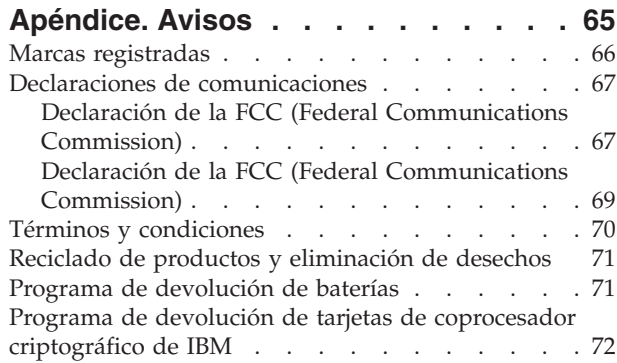

## <span id="page-6-0"></span>**Actualizaciones**

Utilice esta información para realizar la actualización de un servidor IBM @ server iSeries, dispositivo de hardware o release de i5/OS a otro servidor iSeries, dispositivo de hardware o release de i5/OS. Para realizar una actualización a una plataforma **@ server** o IBM Systems, consulte el tema Actualizaciones de IBM Systems Hardware Information Center.

En una actualización, el servidor de destino conserva el mismo número de serie que el servidor de origen. Si la actualización se realiza a un nuevo servidor iSeries que tiene un número de serie distinto, utilice la información que encontrará en Migración. Si realiza la actualización de la capacidad del servidor mediante la activación de procesadores en reposo, consulte el tema Capacity On Demand.

Los Servicios de planificación y migración de iSeries pueden ayudarle a realizar la planificación y la actualización a los últimos servidores iSeries. Este servicio incluye una sesión de planificación en la que se explican todos los requisitos conocidos de los clientes. El resultado de esta sesión de planificación es una configuración final de hardware y de software y un plan de instalación. El especialista de los servicios técnicos también puede prestar servicios in situ tales como la actualización del servidor al nuevo release de i5/OS, la migración del almacenamiento del disco, la actualización de los servidores con particiones y la consolidación de los servidores. Para obtener más información, seleccione **Migration** en el sitio web de Integrated Applications Services.

**Conceptos relacionados** Actualizaciones Migración Capacity on Demand Integrated [Applications](http://www-1.ibm.com/services/its/us/inteapps.htm) Services

## **PDF imprimible**

Utilice esta información para ver e imprimir un PDF de esta documentación.

### **Recursos adicionales importantes**

Para ver o bajar la versión PDF de este documento, seleccione [Actualizaciones](rzamd.pdf) (aproximadamente 327 KB o 50 páginas). Para crear una lista de tareas específica de su actualización, vaya al cuestionario en línea [Personalización](rzamdintwelcome.htm) de las tareas de actualización. Tras haber completado el cuestionario, podrá imprimir las versiones en PDF personalizadas de la información de su actualización.

El tema Actualizaciones hace referencia a información que se encuentra en otros temas del Information Center. Utilice la versión en línea del tema Actualizaciones para enlazar directamente con esos otros temas. Sin embargo, si utiliza la versión impresa o en PDF del tema Actualizaciones, también deberá imprimir los recursos siguientes para utilizarlos conjuntamente con el PDF Actualizaciones.

**Nota:** Para imprimir un tema, utilice la función de impresión de su navegador. Es posible que tenga la opción de pulsar con el botón derecho del ratón en este marco para imprimir o abrir el marco en una venta nueva y, desde allí, imprimirlo.

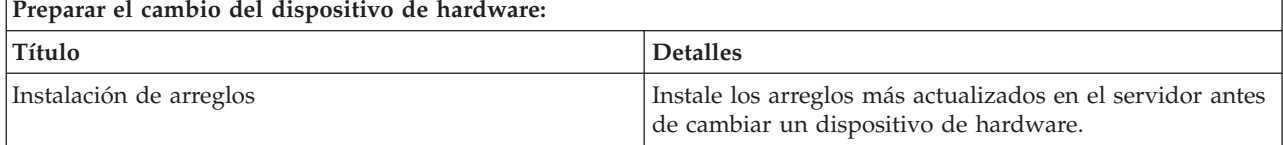

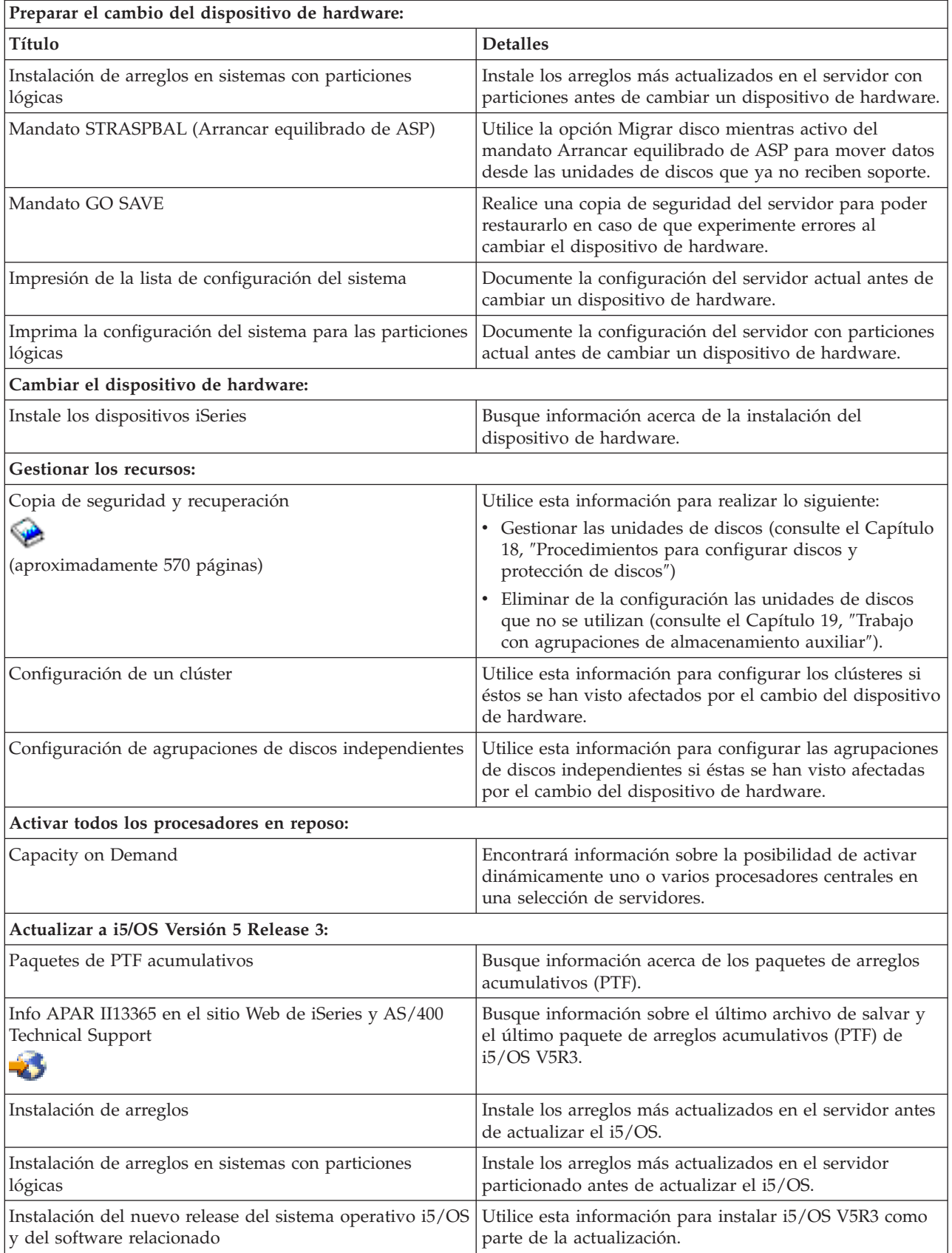

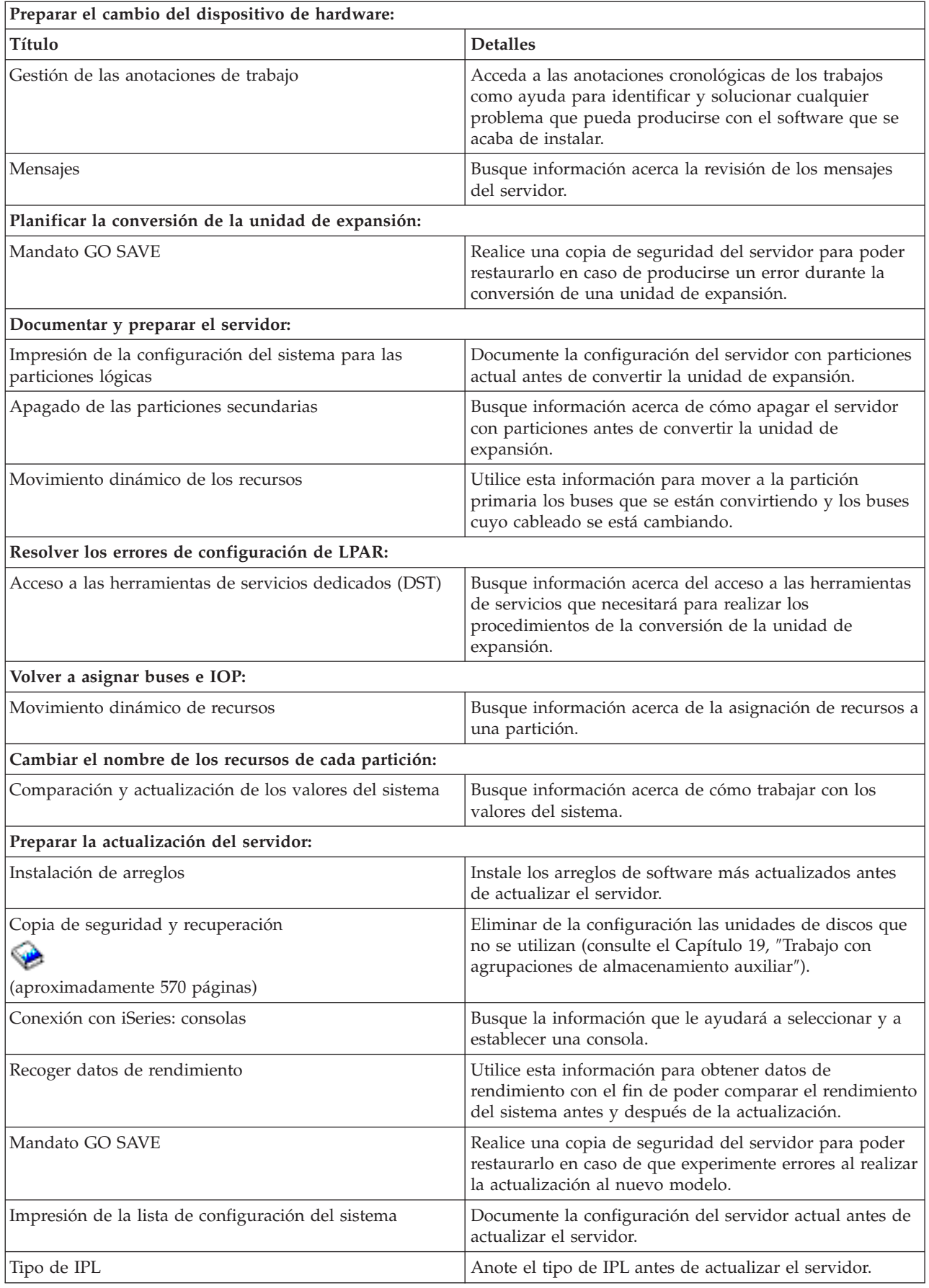

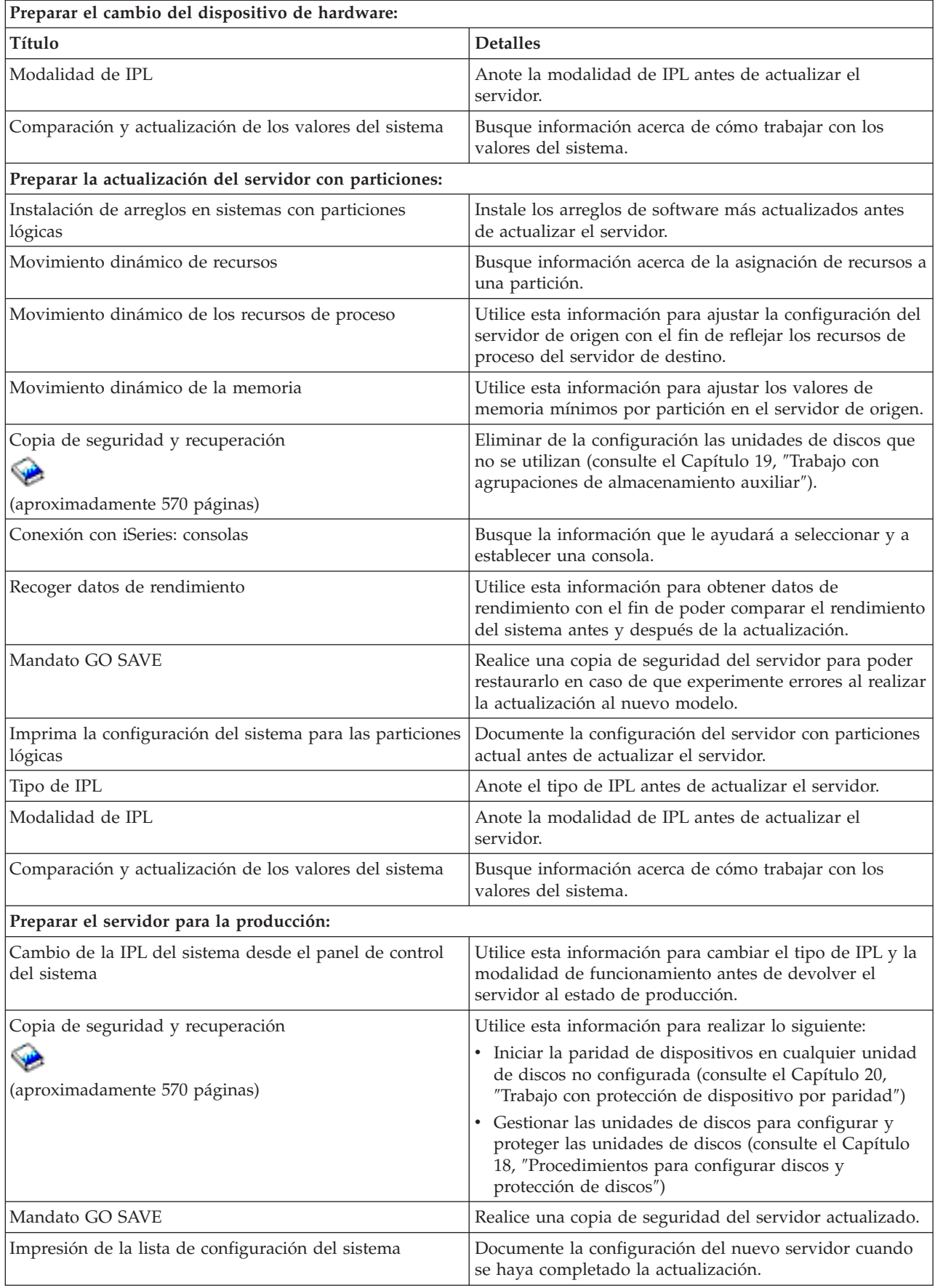

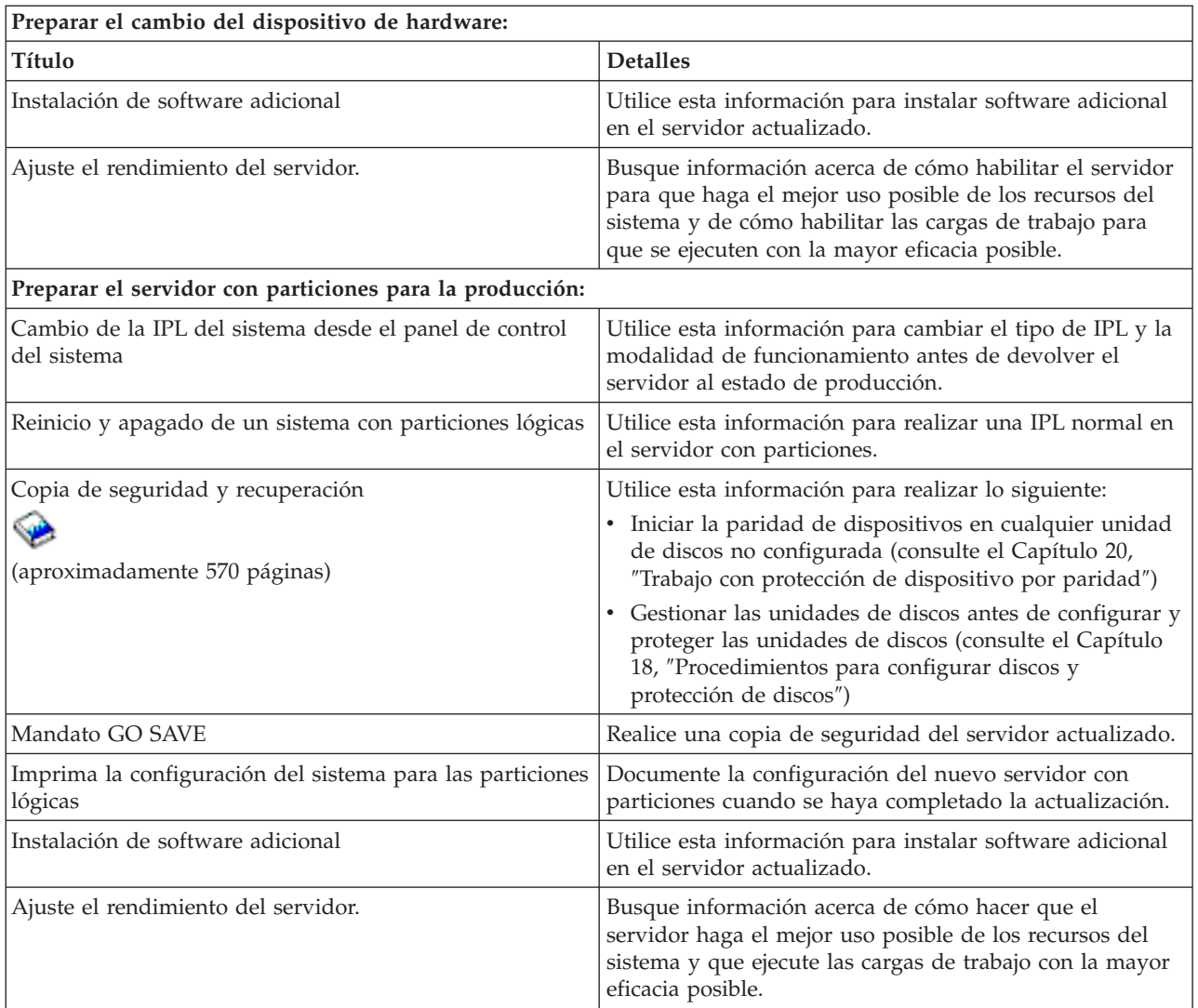

## **Otra información**

También puede ver o imprimir cualquiera de los siguientes archivos PDF:

- Manuales:
	- Informe a los usuarios (aproximadamente 50 páginas)

Este documento proporciona información acerca de los cambios de software y hardware que posiblemente pueden afectar a las operaciones del sistema.

– Migración (aproximadamente 126 KB)

Puede utilizar esta información si desea realizar la migración de los datos a un servidor distinto que tiene un número de serie distinto. Esta información presupone que está moviendo datos de un servidor a otro. Si instala una versión nueva de i5/OS en el mismo servidor, no es necesario llevar a cabo una migración de datos explícita. Puede limitarse a instalar la versión nueva de i5/OS.

– Instalar, actualizar o suprimir i5/OS y software relacionado (aproximadamente 220 páginas) Puede utilizar esta información si está actualizando el servidor con un nuevo release de i5/OS.

– Particiones lógicas

Si está realizando la actualización desde un servidor con particiones o a un servidor con particiones, puede utilizar este tema para elegir entre varios PDF que contienen información acerca de las particiones lógicas.

– Copia de seguridad y recuperación (aproximadamente 570 páginas)

Puede utilizar esta información para realizar una copia de seguridad del servidor antes de realizar las tareas de actualización. Con esta información podrá recuperar una configuración correcta en caso de que experimente problemas en cualquier fase del proceso de actualización.

Para obtener información adicional directamente relacionada con las actualizaciones, consulte [Información](#page-65-0) relacionada.

## **Cómo guardar archivos PDF**

Para guardar un PDF en la estación de trabajo para su visualización o impresión:

- 1. En el navegador, pulse con el botón derecho del ratón en el PDF (pulse con el botón derecho en el enlace anterior).
- 2. Pulse **Guardar destino como** si utiliza Internet Explorer. Pulse **Guardar enlace como** si utiliza Netscape Communicator.
- 3. Vaya al directorio en el que desea guardar el PDF.
- 4. Pulse **Guardar**.

## **Cómo bajar Adobe Acrobat Reader**

Necesita tener instalado Adobe Acrobat Reader en el sistema para poder ver o imprimir estos archivos PDF. Puede bajar una copia desde el sitio Web de [Adobe](http://www.adobe.com/products/acrobat/readstep.html)

(www.adobe.com/products/acrobat/readstep.html) .

#### **Conceptos relacionados**

"Activar todos los [procesadores](#page-27-0) en reposo" en la página 22

La característica Capacity on Demand le ofrece la posibilidad de activar dinámicamente uno o varios procesadores centrales en una selección de servidores. Si realiza la actualización de un servidor habilitado para Capacity on Demand y tiene procesadores en reposo que no se han activado, debe activarlos todos para poder actualizar el software o el servidor.

#### **Tareas relacionadas**

"Ejecución de todas las tareas de [actualización"](#page-19-0) en la página 14

Esta es la lista completa de todas las posibles tareas de actualización. No es una lista personalizada para su actualización. Utilice este tema si está utilizando una versión en CD-ROM o en PDF de la información.

"Adición o sustitución de un [dispositivo](#page-20-0) de hardware" en la página 15

Puede que tenga que cambiar uno o más dispositivos de hardware para satisfacer los requisitos de capacidad y de compatibilidad antes de realizar la actualización a V5R4 y al nuevo servidor.

["Actualización](#page-28-0) a i5/OS Versión 5 Release 4" en la página 23

Para completar la actualización del software, realice las tareas siguientes.

["Conversión](#page-28-0) de las unidades de expansión para un servidor con particiones" en la página 23 Si lleva a cabo una de las conversiones de unidad de expansión siguientes en un entorno con particiones, es muy importante realizar una planificación detallada antes de empezar la conversión de la unidad de expansión.

["Actualización](#page-47-0) del servidor" en la página 42

En este tema se describe cómo realizar la actualización a un nuevo servidor.

## <span id="page-12-0"></span>**Conceptos de actualización**

Revise el proceso de actualización del servidor y algunos puntos que deben tenerse en cuenta al actualizar un servidor con particiones. Obtenga información acerca de qué servidores puede actualizar a los nuevos servidores iSeries. Aprenda la terminología que se utiliza con relación a este tema.

Una **actualización** es el proceso mediante el cual se pasa de un servidor iSeries, dispositivo de hardware o versión de software a otro servidor iSeries, dispositivo de hardware o versión de software, a la vez que se conserva el número de serie del servidor origen. Para obtener más información acerca de las actualizaciones, seleccione uno de los temas siguientes:

- Terminología de actualización
- v Proceso de actualización
- v Actualizaciones de un servidor con particiones
- Métodos de actualización
- Capacidad bajo demanda

Sepa cómo activar procesadores adicionales para actualizar el servidor sin actualizarse a un servidor nuevo.

#### **Conceptos relacionados**

Capacity on Demand

## **Terminología de actualización**

Utilice esta información para comprender los términos relacionados con la actualización.

Revise esta información para familiarizarse con la terminología que se utiliza para describir las actualizaciones. Si está moviendo los datos o el software del servidor iSeries actual a un servidor que tiene un número de serie distinto, consulte Terminología de migración.

#### **Capacity on Demand**

Posibilidad de activar procesadores adicionales en una selección de servidores iSeries. Estos servidores iSeries se suministran con un número de procesadores que están activos en el servidor iSeries cuando se entrega. Estos modelos también incluyen procesadores que no están disponibles hasta que se activan. Estos procesadores se pueden activar de forma temporal o permanente.

#### **actualización de hardware**

Es una actualización que hace referencia a cualquiera de los puntos siguientes:

- v Un cambio de hardware a un nivel posterior del hardware del servidor que conserva el número de serie del servidor
- v La adición de hardware al servidor
- Una función de hardware ampliada

#### **actualización de programa bajo licencia (LP)**

Es un tipo específico de actualización de software para un servidor existente que hace referencia a uno de los puntos siguientes:

- v Un cambio a un release más reciente del LP
- v Una mejora en las funciones del LP

#### **MES (especificación de varios dispositivos)**

Cualquier cambio de hardware del servidor (adición, mejora, eliminación o cualquier combinación de éstos). El número de serie del servidor no cambia. Entre los tipos específicos se incluyen los siguientes:

- v MES de dispositivo instalable por el cliente (CIF)
- MES instalable por IBM (IBI)

#### <span id="page-13-0"></span>**actualización de modelo**

Es un tipo específico de MES de hardware que da lugar a un cambio en el modelo de hardware. Una actualización de modelo puede implicar la adición, la eliminación o el cambio de dispositivos. El número de serie del servidor no cambia.

#### **actualización del sistema operativo**

Es un tipo específico de actualización de software para un servidor existente que hace referencia a uno de los puntos siguientes:

- v Un cambio a un release más reciente del sistema operativo
- v Una mejora en las funciones del sistema operativo

#### **Procesadores bajo demanda (POD)**

Procesadores en reposo en un servidor que se pueden activar para su uso temporal o permanente.

#### **actualización de software**

Es cualquier cambio de software para un servidor existente, que puede incluir cualquiera de los puntos siguientes:

- v Un cambio de software a un release más reciente
- Una adición de software
- Una mejora en las funciones del software

#### **división de productos del sistema (SPD)**

Es una arquitectura de bus que permite a la E/S comunicarse con el procesador. E/S SPD hace referencia a los dispositivos que utilizan la arquitectura de bus SPD para comunicarse con el resto del servidor.

#### **servidor origen**

Es el servidor existente que está actualizándose con nuevo hardware o con un nuevo nivel de software.

#### **servidor destino**

En las actualizaciones, es la configuración de hardware planificada y el nivel de software que existe cuando se ha completado la actualización.

#### **actualización**

Es cualquier cambio de hardware o de software a un release posterior, o cualquier adición de hardware o de software. Compare actualización con migración, donde los datos se mueven de un servidor iSeries a otro servidor iSeries.

#### **Conceptos relacionados**

Terminología de migración

## **Proceso de actualización**

Utilice esta información para conocer el flujo y el tiempo necesario para la actualización de un servidor sin particiones.

El proceso de actualización incluye la planificación, la realización del pedido, la preparación y la realización de la actualización. El proceso de actualización es exclusivo de cada cliente y, aunque deberán realizarse todas estas tareas principales, la forma de realizarlas, el orden en que se realizan y qué implica su realización dependen del entorno actual y del entorno se que desea conseguir. A continuación se describe cada una de estas tareas principales más detalladamente.

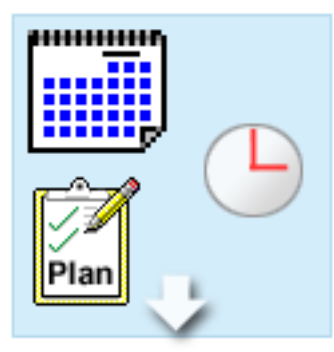

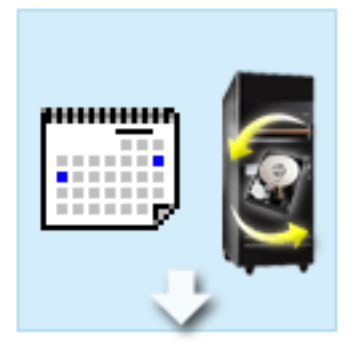

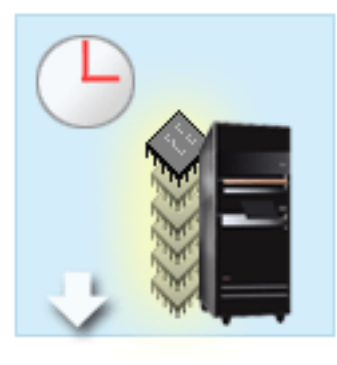

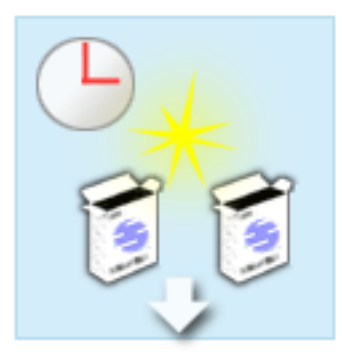

#### **Planificación de la actualización**

La primera tarea de todo proceso de actualización es la planificación de la actualización y la realización del pedido que se necesita. La planificación es muy importante, y el tiempo que se invierte en la planificación hará que ésta resulte todo lo sencilla que sea posible. Para completar esta tarea, puede que se necesiten hasta seis semanas, en función de la complejidad del entorno.

Si desea obtener más información, consulte el tema Planificación de la actualización.

#### **Sustitución de los dispositivos de hardware**

Puede que deba sustituir o eliminar dispositivos de hardware que ya no funcionarán en el entorno de destino. Puede que deba sustituir o eliminar dispositivos de hardware antes de instalar i5/OS V5R4, antes de actualizar al modelo nuevo o en ambos casos. Por ejemplo, el hardware con conexión SPD ya no funcionará en los Modelos 810, 825, 870 o 890. Este hardware debe sustituirse, y deben añadirse nuevos dispositivos de hardware, según sea necesario, antes de actualizar al servidor. Por lo general, la sustitución de los dispositivos de hardware puede realizarse en un fin de semana.

Para obtener más información, consulte el tema Adición o sustitución de un dispositivo de hardware. **Activar todos los procesadores en reposo**

Si realiza la actualización de un servidor habilitado para Capacity on Demand y tiene procesadores en reposo que no se han activado, debe activarlos todos para poder actualizar el software o el servidor. La activación de procesadores en reposo se puede realizar en pocos minutos, siempre que se tenga el código de activación POD necesario.

Para obtener más información, consulte el tema Activación de todos los procesadores en reposo.

#### **Instalación de la nueva versión de i5/OS**

Otra tarea del proceso de actualización es la instalación de la nueva versión del sistema operativo i5/OS. Debe instalar el último archivo de salvar y el último paquete de arreglos acumulativos (PTF) de i5/OS V5R4 en el servidor si está actualizando a un modelo nuevo. La instalación de i5/OS en un servidor no precargado requiere al menos una hora. Para obtener información sobre el archivo de salvar y el paquete de arreglos acumulativos (PTF) más reciente, consulte el APAR informativo II13365 en el sitio Web de iSeries y AS/400 Technical Support.

Para obtener más información, consulte el tema Actualización a i5/OS Versión 5 Release 3.

#### **Conversión de las unidades de expansión**

Algunas unidades de expansión que no funcionarán en el Modelo Model 810, 825, 870 o 890 se pueden convertir para que funcionen en los nuevos modelos. No obstante, si está realizando la actualización de un servidor con particiones, es fundamental realizar una planificación detallada antes de empezar la conversión de las unidades de expansión. Aunque esta conversión de unidades de expansión se puede llevar a cabo normalmente en un fin de semana, la conversión de más de una unidad de expansión puede aumentar la complejidad de la conversión y, pro lo tanto, del tiempo necesario para realizarla.

Para obtener más información, consulte el tema Conversión de las unidades de expansión para un servidor con particiones.

**Finalización de la actualización del servidor**

La última tarea del proceso de actualización es la actualización del servidor. La actualización real la realiza un representante del servicio técnico, pero la preparación para la actualización y el establecimiento del servidor a su estado de producción son responsabilidad del cliente. Para realizar la actualización de un servidor a otro se necesitan tres días como máximo.

Para obtener más información, consulte el tema Actualización del servidor.

Una actualización exclusiva podría incluir algunas o todas estas fases de un proceso de actualización completo. Para determinar con precisión qué actividades de actualización debe realizar, asegúrese de utilizar la información del tema Planificación de la actualización. Cuando haya completado la planificación, podrá utilizar el cuestionario del tema Actualizaciones para crear una lista personalizada de tareas de actualización para su entorno exclusivo. El cuestionario sólo está disponible en la versión en línea del Information Center.

#### **Conceptos relacionados**

"Planificación de la [actualización"](#page-18-0) en la página 13

Descubra cómo la planificación puede ayudarle a minimizar el tiempo de inactividad y a facilitarle al máximo la actualización.

#### Capacity on Demand

"Activar todos los [procesadores](#page-27-0) en reposo" en la página 22

La característica Capacity on Demand le ofrece la posibilidad de activar dinámicamente uno o varios procesadores centrales en una selección de servidores. Si realiza la actualización de un servidor habilitado para Capacity on Demand y tiene procesadores en reposo que no se han activado, debe activarlos todos para poder actualizar el software o el servidor.

Paquete de arreglos (PTF) acumulativo

iSeries y AS/400 [Technical](http://www.ibm.com/eserver/iseries/support/) Support

#### **Tareas relacionadas**

"Adición o sustitución de un [dispositivo](#page-20-0) de hardware" en la página 15

Puede que tenga que cambiar uno o más dispositivos de hardware para satisfacer los requisitos de capacidad y de compatibilidad antes de realizar la actualización a V5R4 y al nuevo servidor.

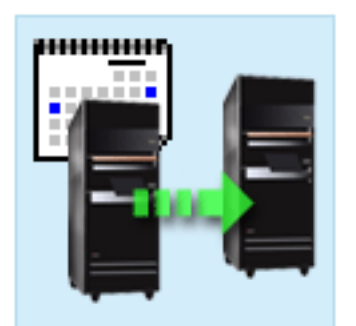

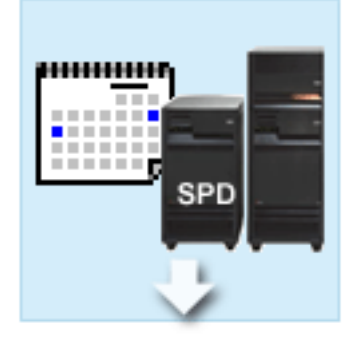

<span id="page-16-0"></span>["Actualización](#page-28-0) a i5/OS Versión 5 Release 4" en la página 23

Para completar la actualización del software, realice las tareas siguientes.

["Conversión](#page-28-0) de las unidades de expansión para un servidor con particiones" en la página 23 Si lleva a cabo una de las conversiones de unidad de expansión siguientes en un entorno con particiones, es muy importante realizar una planificación detallada antes de empezar la conversión de la unidad de expansión.

["Actualización](#page-47-0) del servidor" en la página 42

En este tema se describe cómo realizar la actualización a un nuevo servidor.

## **Actualizaciones de un servidor con particiones**

Busque información exclusiva acerca de la actualización de un servidor con particiones.

La actualización de un servidor con particiones es más complicada que la actualización de un servidor que no tiene particiones. Al actualizar un servidor con particiones, tenga en cuenta lo siguiente.

### **La actualización de varias particiones requiere más tiempo**

Cuando actualiza un servidor con particiones, en realidad está realizando una actualización por cada partición. Este proceso de actualización incluye la planificación, la preparación y la realización de la actualización. La planificación es la tarea más laboriosa, y su realización puede prolongarse hasta seis semanas, en función de la complejidad del entorno. La instalación del release de i5/OS en un servidor no precargado requiere al menos una hora. Para realizar la actualización de un servidor a otro se necesitan un máximo de tres días por cada partición. Además, se recomienda realizar los ajustes oportunos en el servidor tras haberse realizado la actualización de cada partición, lo que significa que, para completar totalmente la actualización, pueden necesitarse varias semanas.

### **La actualización del servidor puede cambiar los recursos del servidor**

Cuando se convierte una unidad de expansión, suceden dos cosas. En primer lugar, se crean nuevos buses con nuevos números de bus. Debe asignar los nuevos números de bus a la partición adecuada antes de encender la partición. En segundo lugar, se crean algunos nombres de recursos nuevos. Debe volver a asignar o cambiar el nombre de los nuevos nombres de recursos según proceda. Para obtener información acerca de la conversión de una unidad de expansión a otra en un entorno con particiones, consulte el tema Conversión de las unidades de expansión en un entorno con particiones.

### **La actualización del servidor puede requerir una gestión de recursos adicional**

Si el servidor de destino tiene *menos* procesadores que el servidor de origen, debe asegurarse de que el servidor de destino pueda satisfacer los valores de procesadores mínimos por partición. Puede volver a definir las particiones antes o después de realizar la actualización. Ajuste la configuración del servidor de origen para que se reflejen los recursos de proceso del servidor de destino, o bien corrija la configuración del servidor de destino antes de iniciar las particiones secundarias.

Por ejemplo, si está realizando la actualización de un servidor de 4 vías a un servidor de 2 vías, debe definir las particiones para que funcionen en el nuevo servidor de 2 vías. Puede hacer esto antes de la actualización, definiendo las particiones de modo que sólo se utilicen 2 de los 4 procesadores, o bien después de la actualización, definiendo las particiones de modo que sólo se utilicen 2 procesadores en lugar de 4.

Si el servidor de destino tiene *más* procesadores que el servidor actual, la configuración del servidor de destino indicará los recursos adicionales que deben asignarse manualmente a las particiones adecuadas.

Asimismo, debe asegurarse de que el servidor destino pueda satisfacer los valores de memoria mínimos por partición. Los valores de memoria actuales pueden ajustarse en el servidor de destino.

## <span id="page-17-0"></span>**La ejecución de Linux en una partición huésped tiene requisitos exclusivos**

Si su solución incluye Linux, asegúrese de consultar Linux como ayuda para identificar los requisitos para configurar Linux en una partición lógica de iSeries. Si está realizando la actualización a un sistema que tiene un procesador POWER4 y está ejecutando Linux en una partición lógica de iSeries, debe asegurarse de que la versión de Linux que está ejecutando dé soporte al nuevo hardware. Consulte el sitio Web de Linux para IBM para obtener una lista de las distribuciones de Linux que dan soporte al hardware nuevo. Si su distribución actual de Linux no da soporte al nuevo hardware, deberá actualizar la distribución de Linux antes de realizar la actualización para el nuevo hardware.

### **Responsabilidades del representante del servicio técnico**

En una actualización de un servidor, el representante del servicio técnico actualiza todo el hardware del servidor con particiones. Sin embargo, el representante del servicio técnico no vuelve a asignar los recursos ni actualiza el software de cada partición. IBM ofrece éstos y otros servicios aplicando la tarifa correspondiente. Para obtener más información acerca de estos servicios, seleccione **Migration** en el sitio web de Integrated Applications Services.

Para obtener información adicional acerca de las particiones lógicas, consulte el tema Particiones lógicas.

**Conceptos relacionados** Linux [Linux](http://www-1.ibm.com/servers/eserver/iseries/linux/) para IBM Integrated [Applications](http://www-1.ibm.com/services/its/us/inteapps.htm) Services Particiones lógicas "Planificación de la [actualización"](#page-18-0) en la página 13 Descubra cómo la planificación puede ayudarle a minimizar el tiempo de inactividad y a facilitarle al máximo la actualización. **Tareas relacionadas** ["Conversión](#page-28-0) de las unidades de expansión para un servidor con particiones" en la página 23 Si lleva a cabo una de las conversiones de unidad de expansión siguientes en un entorno con particiones, es muy importante realizar una planificación detallada antes de empezar la conversión de

## **Métodos de actualización**

la unidad de expansión.

Si no puede actualizar el servidor a un modelo 8*xx*, puede migrar los datos del servidor a un modelo nuevo. Para obtener información acerca de la migración de datos a un nuevo servidor, consulte Migración.

Puede actualizar la capacidad de una selección de servidores sin actualizarse a un servidor nuevo, activando uno o varios procesadores en reposo de dicho servidor. En realidad, antes de poder actualizar el servidor, todos los procesadores del servidor deben estar activados. Hallará más información en el tema Capacity on Demand.

Para obtener más información acerca de los métodos de actualización válidos, puede ponerse en contacto con su representante comercial o con el business partner, o bien pulsar el enlace **Upgrade** en el sitio Web de IBM FACT.

**Conceptos relacionados** Migración Capacity on Demand IBM [FACT](http://www.ibm.com/servers/eserver/fact/)

## <span id="page-18-0"></span>**Planificación de la actualización**

Descubra cómo la planificación puede ayudarle a minimizar el tiempo de inactividad y a facilitarle al máximo la actualización.

Cada actualización es exclusiva. Puede que esté realizando la actualización de un servidor a otro. También puede ser que actualice su release de i5/OS. Si tiene dispositivos de hardware que no funcionarán en el servidor de destino, debe planificar la sustitución o conversión de dichos dispositivos antes o durante la actualización. Existen consideraciones adicionales sobre la actualización de un servidor con particiones. Es importante tener en cuenta que el tiempo que emplee en la planificación de la actualización le ayudará a minimizar el tiempo de inactividad y a que la realización de la actualización sea más sencilla.

Puede ver tareas de planificación o crear una lista de comprobación de planificación personalizada utilizando la información disponible en el tema Planificación de @server Information Center. Para utilizar esta información, debe disponer de información específica acerca del pedido, como por ejemplo, el release del modelo, los dispositivos y cualquier solución adicional que haya solicitado. Regrese a este tema una vez haya realizado las tareas de planificación de la lista de comprobación para su entorno.

También puede revisar varios ejemplos en los que se describen un entorno actual y un entorno de destino, y en los que se explica cómo realizar la actualización desde ese entorno actual al entorno destino.

Cuando haya completado las tareas de la lista de comprobación de la planificación personalizada, el próximo paso será ejecutar la actualización.

**Nota:** IBM ofrece a sus clientes la opción de poder ejecutar los servidores de origen y de destino uno junto a otro durante un período de tiempo determinado. Puede emplear ese período de tiempo para mover los datos, las unidades de expansión y las particiones al servidor de destino. Esta opción se comercializa como RPQ 847156. Para obtener información relativa a los términos y condiciones de esta solicitud de presupuesto (RPQ), póngase en contacto con su representante comercial.

Puede seleccionar los Servicios de planificación y migración de iSeries para obtener ayuda acerca de cómo realizar la planificación y la actualización a los últimos modelos de iSeries. Este servicio incluye una sesión de planificación en la que se explican los requisitos de los clientes. Para obtener más información, seleccione **Migration** en el sitio web de Integrated Applications Services.

#### **Conceptos relacionados**

"Proceso de [actualización"](#page-13-0) en la página 8

Utilice esta información para conocer el flujo y el tiempo necesario para la actualización de un servidor sin particiones.

["Actualizaciones](#page-16-0) de un servidor con particiones" en la página 11

Busque información exclusiva acerca de la actualización de un servidor con particiones.

#### "Ejecución de la [actualización"](#page-19-0) en la página 14

Obtenga instrucciones para preparar y realizar todo lo necesario para la actualización, incluidas la adición o sustitución de un dispositivo de hardware, la conversión de unidades de expansión en un entorno con particiones, la actualización del release de i5/OS y la actualización del servidor.

Integrated [Applications](http://www-1.ibm.com/services/its/us/inteapps.htm) Services

"Cambio del [dispositivo](#page-24-0) de hardware" en la página 19 En este tema se indica cómo realizar el cambio de dispositivos de hardware.

#### **Tareas relacionadas**

Planificación

"Adición o sustitución de un [dispositivo](#page-20-0) de hardware" en la página 15 Puede que tenga que cambiar uno o más dispositivos de hardware para satisfacer los requisitos de capacidad y de compatibilidad antes de realizar la actualización a V5R4 y al nuevo servidor.

<span id="page-19-0"></span>["Preparación](#page-21-0) del cambio de dispositivo de hardware" en la página 16

En este tema se describe cómo preparar la adición y la sustitución de un dispositivo de hardware.

["Preparación](#page-23-0) del cambio de dispositivo de hardware para un servidor con particiones" en la página 18 En este tema se describe cómo preparar la adición o la sustitución de un dispositivo de hardware.

["Actualización](#page-47-0) del servidor" en la página 42

En este tema se describe cómo realizar la actualización a un nuevo servidor.

["Preparación](#page-48-0) de la actualización del servidor" en la página 43

En este tema se describe cómo preparar la actualización del servidor.

["Preparación](#page-51-0) de la actualización del servidor con particiones" en la página 46

En este tema se describe cómo preparar la actualización del servidor.

## **Ejecución de la actualización**

Obtenga instrucciones para preparar y realizar todo lo necesario para la actualización, incluidas la adición o sustitución de un dispositivo de hardware, la conversión de unidades de expansión en un entorno con particiones, la actualización del release de i5/OS y la actualización del servidor.

En este tema se incluyen instrucciones para los servidores sin particiones y para los servidores con particiones. Puede ver toda la información o bien realizar un cuestionario interactivo para crear una lista personalizada de tareas para la actualización.

Cuando haya completado la planificación de la actualización, estará preparado para realizar la actualización. Puede utilizar un cuestionario interactivo en línea para crear una lista personalizada de tareas para su actualización. O, si lo prefiere, puede ver toda la lista de las tareas de actualización.

#### **Conceptos relacionados**

"Planificación de la [actualización"](#page-18-0) en la página 13 Descubra cómo la planificación puede ayudarle a minimizar el tiempo de inactividad y a facilitarle al máximo la actualización.

## **Ejecución de todas las tareas de actualización**

Esta es la lista completa de todas las posibles tareas de actualización. No es una lista personalizada para su actualización. Utilice este tema si está utilizando una versión en CD-ROM o en PDF de la información.

Este tema contiene **todas** las tareas para actualizar un servidor sin particiones y un servidor con particiones. Para obtener una lista de tareas **específica** de su actualización, puede utilizar el cuestionario interactivo de personalización de las tareas de actualización.

En este tema también encontrará las tareas para actualizar un servidor sin particiones y también un servidor con particiones.

Para ver o bajar la versión PDF de este tema, seleccione Actualizaciones (aproximadamente 338 KB). Para ver o imprimir otros temas relacionados con las actualizaciones, consulte la sección PDF imprimibles.

#### **Conceptos relacionados**

"Activar todos los [procesadores](#page-27-0) en reposo" en la página 22

La característica Capacity on Demand le ofrece la posibilidad de activar dinámicamente uno o varios procesadores centrales en una selección de servidores. Si realiza la actualización de un servidor habilitado para Capacity on Demand y tiene procesadores en reposo que no se han activado, debe activarlos todos para poder actualizar el software o el servidor.

"Gestión de [recursos"](#page-25-0) en la página 20

Después de cambiar un dispositivo de hardware, puede que tenga que realizar las tareas siguientes:

"Gestión de recursos para un servidor con [particiones"](#page-26-0) en la página 21

Después de cambiar un dispositivo de hardware, puede que tenga que realizar las tareas siguientes: **Tareas relacionadas**

<span id="page-20-0"></span>"Adición o sustitución de un dispositivo de hardware"

Puede que tenga que cambiar uno o más dispositivos de hardware para satisfacer los requisitos de capacidad y de compatibilidad antes de realizar la actualización a V5R4 y al nuevo servidor.

["Actualización](#page-28-0) a i5/OS Versión 5 Release 4" en la página 23

Para completar la actualización del software, realice las tareas siguientes.

["Conversión](#page-28-0) de las unidades de expansión para un servidor con particiones" en la página 23 Si lleva a cabo una de las conversiones de unidad de expansión siguientes en un entorno con particiones, es muy importante realizar una planificación detallada antes de empezar la conversión de la unidad de expansión.

["Actualización](#page-47-0) del servidor" en la página 42

En este tema se describe cómo realizar la actualización a un nuevo servidor.

#### **Referencia relacionada**

"PDF [imprimible"](#page-6-0) en la página 1

Utilice esta información para ver e imprimir un PDF de esta documentación.

#### **Información relacionada**

[Actualizaciones](rzamd.pdf)

### **Adición o sustitución de un dispositivo de hardware**

Puede que tenga que cambiar uno o más dispositivos de hardware para satisfacer los requisitos de capacidad y de compatibilidad antes de realizar la actualización a V5R4 y al nuevo servidor.

Puede que tenga que añadir más memoria o que tenga que sustituir una unidad de cintas que no es compatible con el servidor destino. Los requisitos exclusivos del dispositivo de hardware le indicarán cuándo ha de cambiar el dispositivo de hardware. A continuación se facilitan algunos ejemplos:

- v Si tiene dispositivos de hardware que no funcionarán con i5/OS V5R4, tendrá que sustituir esos dispositivos de hardware antes de realizar la actualización del release de i5/OS a V5R4.
- v Si desea incorporar un dispositivo de hardware que sólo funcionará con i5/OS V5R4, deberá realizar la actualización a V5R4 antes de incorporar los dispositivos de hardware.
- v Si tiene dispositivos de hardware que no funcionarán con el nuevo servidor, deberá sustituir esos dispositivos de hardware antes o bien en el momento de realizar la actualización al nuevo servidor.

Puede que tenga que cambiar más de un dispositivo de hardware. Si tiene previsto actualizar i5/OS y el servidor, asegúrese de que todos los dispositivos de hardware sean compatibles con i5/OS V5R4 y, también, con el nuevo servidor. Deberá identificar estos cambios de dispositivos de hardware cuando realice la planificación de la actualización. Si desea obtener información sobre los dispositivos de hardware que quizás deba sustituir, consulte el sitio Web de iSeries Upgrade Planning.

Antes de empezar a realizar estas tareas, asegúrese de haber completado la planificación de la actualización necesaria. A continuación, para cambiar un dispositivo de hardware, realice las tareas siguientes:

#### **Conceptos relacionados**

"Proceso de [actualización"](#page-13-0) en la página 8 Utilice esta información para conocer el flujo y el tiempo necesario para la actualización de un servidor sin particiones.

Plan de [actualización](http://www-03.ibm.com/servers/eserver/support/iseries/planning/index.html) de iSeries

"Planificación de la [actualización"](#page-18-0) en la página 13

Descubra cómo la planificación puede ayudarle a minimizar el tiempo de inactividad y a facilitarle al máximo la actualización.

"Cambio del [dispositivo](#page-24-0) de hardware" en la página 19

En este tema se indica cómo realizar el cambio de dispositivos de hardware.

#### "Gestión de [recursos"](#page-25-0) en la página 20

Después de cambiar un dispositivo de hardware, puede que tenga que realizar las tareas siguientes:

<span id="page-21-0"></span>"Gestión de recursos para un servidor con [particiones"](#page-26-0) en la página 21

Después de cambiar un dispositivo de hardware, puede que tenga que realizar las tareas siguientes:

#### **Tareas relacionadas**

"Ejecución de todas las tareas de [actualización"](#page-19-0) en la página 14

Esta es la lista completa de todas las posibles tareas de actualización. No es una lista personalizada para su actualización. Utilice este tema si está utilizando una versión en CD-ROM o en PDF de la información.

"Preparación del cambio de dispositivo de hardware"

En este tema se describe cómo preparar la adición y la sustitución de un dispositivo de hardware.

["Preparación](#page-23-0) del cambio de dispositivo de hardware para un servidor con particiones" en la página 18 En este tema se describe cómo preparar la adición o la sustitución de un dispositivo de hardware.

"Adición o sustitución de un [dispositivo](#page-20-0) de hardware" en la página 15

Puede que tenga que cambiar uno o más dispositivos de hardware para satisfacer los requisitos de capacidad y de compatibilidad antes de realizar la actualización a V5R4 y al nuevo servidor.

#### **Referencia relacionada**

"PDF [imprimible"](#page-6-0) en la página 1

Utilice esta información para ver e imprimir un PDF de esta documentación.

#### **Preparación del cambio de dispositivo de hardware:**

En este tema se describe cómo preparar la adición y la sustitución de un dispositivo de hardware.

Antes de empezar a realizar este procedimiento, asegúrese de haber completado las tareas siguientes, que son requisitos previos:

- v Obtenga y revise la información de la planificación de servicios preventivos (PSP). El documento PSP para las actualizaciones a V5R4 es SF98168. Revise este documento para obtener la información más actualizada acerca de las condiciones que pueden afectar a la actualización.
- v Repase la publicación Memorándum para los usuarios.

Este documento proporciona información acerca de los cambios de software y hardware que posiblemente pueden afectar a las operaciones del sistema.

v Consulte el sitio Web de Migración.

Este sitio web incluye información acerca de las formas de actualización y migración actuales, un enlace a varios Redbooks relacionados e información acerca de la conversión de la E/S con conexión SPD en E/S con conexión PCI.

v Consulte la publicación *Performance Capabilities Reference* disponible en el sitio Web de Performance Management.

Este manual de consulta proporciona información acerca del rendimiento del servidor que es útil para los clientes que desean planificar la actualización de los servidores y el software.

v Planificación de la actualización

A continuación, para preparar la adición o la sustitución del dispositivo de hardware, realice las tareas siguientes:

#### **Conceptos relacionados**

Memorándum para los usuarios

Sitio Web de [Migration](http://www.ibm.com/eserver/iseries/migration)

Gestión del [rendimiento](http://www-1.ibm.com/servers/eserver/iseries/perfmgmt/resource.htm)

"Planificación de la [actualización"](#page-18-0) en la página 13

Descubra cómo la planificación puede ayudarle a minimizar el tiempo de inactividad y a facilitarle al máximo la actualización.

"Cambio del [dispositivo](#page-24-0) de hardware" en la página 19 En este tema se indica cómo realizar el cambio de dispositivos de hardware.

#### **Tareas relacionadas**

"Adición o sustitución de un [dispositivo](#page-20-0) de hardware" en la página 15

Puede que tenga que cambiar uno o más dispositivos de hardware para satisfacer los requisitos de capacidad y de compatibilidad antes de realizar la actualización a V5R4 y al nuevo servidor.

Información de la planificación de servicios preventivos (PSP)

Instalación de arreglos

Salvar todo el servidor utilizando la opción 21, GO SAVE

"Impresión del estado de [configuración](#page-35-0) del disco" en la página 30

Para imprimir el estado de configuración del disco del servidor, debe disponer de la autorización de responsable de la seguridad.

"Impresión del estado y la [configuración](#page-36-0) del conjunto de paridad" en la página 31

Para imprimir el estado y la configuración del conjunto de paridad del servidor, siga estos pasos.

["Visualización,](#page-37-0) verificación e impresión de la información de los recursos de hardware" en la página [32](#page-37-0)

Para visualizar, verificar e imprimir la información de los recursos de hardware, complete los pasos siguientes.

Impresión de la lista de configuración del sistema

#### **Referencia relacionada**

Mandato STRASPBAL (Iniciar equilibrado de ASP)

#### *Preparación del servidor:*

1. Instale los arreglos (arreglos temporales del programa o PTF).

Utilice la información de este tema para instalar los arreglos en el servidor antes de añadir o sustituir el dispositivo de hardware.

- 2. Si está sustituyendo unidades de disco, puede utilizar la opción Migración de disco mientras activo del mandato STRASPBAL (Arrancar equilibrado de ASP) para reducir el tiempo de inactividad que se asocia a la extracción de una unidad de discos. Esta opción le permite mover datos desde las unidades de discos especificadas mientras el servidor está en ejecución. Para obtener información, consulte el mandato STRASPBAL (Iniciar equilibrado de ASP).
- 3. Salve todo el servidor utilizando la opción 21, GO SAVE.

Esto es muy importante para realizar la recuperación en caso de que experimente errores al cambiar el dispositivo de hardware.

#### *Documentación del servidor:*

Para asegurarse de que dispone de toda la documentación del servidor antes de añadir o sustituir un dispositivo de hardware, realice las tareas siguientes:

- 1. Si está cambiando la configuración del disco, realice estos pasos:
	- a. Imprima el estado de configuración del disco del servidor.
	- b. Imprima el estado y la configuración del conjunto de paridad del servidor.
- 2. Si está cambiando una estación de trabajo, las comunicaciones o la LAN, visualice, verifique e imprima la información de recursos de hardware.

Utilice esta información para anotar la información de recursos de hardware con el fin de poder realizar la gestión de recursos necesaria tras haberse completado el cambio del dispositivo de hardware.

3. Imprima la lista de configuración del sistema.

Esta salida impresa proporciona información detallada acerca de la configuración actual del servidor.

Ahora que ha completado la preparación para el cambio del dispositivo de hardware, el próximo paso será cambiar el dispositivo de hardware.

#### <span id="page-23-0"></span>**Preparación del cambio de dispositivo de hardware para un servidor con particiones:**

En este tema se describe cómo preparar la adición o la sustitución de un dispositivo de hardware.

Antes de empezar a realizar este procedimiento, asegúrese de haber completado las tareas siguientes, que son requisitos previos:

- v Obtenga y revise la información de la planificación de servicios preventivos (PSP). El documento PSP para las actualizaciones a V5R4 es SF98168. Revise este documento para obtener la información más actualizada acerca de las condiciones que pueden afectar a la actualización.
- v Repase la publicación Memorándum para los usuarios.

Este documento proporciona información acerca de los cambios de software y hardware que posiblemente pueden afectar a las operaciones del sistema.

v Consulte el sitio Web de Migración.

Este sitio web incluye información acerca de las formas de actualización y migración actuales, un enlace a varios Redbooks relacionados e información acerca de la conversión de la E/S con conexión SPD en E/S con conexión PCI.

v Consulte la publicación *Performance Capabilities Reference* disponible en el sitio Web de Performance Management.

Esta guía de referencia proporciona información acerca del rendimiento del servidor que es útil para los clientes que desean planificar la actualización de los servidores y el software.

v Planificación de la actualización

Para preparar la adición y la sustitución del dispositivo de hardware, realice las tareas siguientes:

#### **Conceptos relacionados**

"Cambio del [dispositivo](#page-24-0) de hardware" en la página 19

En este tema se indica cómo realizar el cambio de dispositivos de hardware.

Información de la planificación de servicios preventivos (PSP)

Memorándum para los usuarios

Sitio Web de [Migration](http://www.ibm.com/eserver/iseries/migration)

Gestión del [rendimiento](http://www-1.ibm.com/servers/eserver/iseries/perfmgmt/resource.htm)

"Planificación de la [actualización"](#page-18-0) en la página 13

Descubra cómo la planificación puede ayudarle a minimizar el tiempo de inactividad y a facilitarle al máximo la actualización.

Soluciones de [almacenamiento](http://www-1.ibm.com/servers/eserver/iseries/hardware/storage/)

#### **Tareas relacionadas**

"Adición o sustitución de un [dispositivo](#page-20-0) de hardware" en la página 15

Puede que tenga que cambiar uno o más dispositivos de hardware para satisfacer los requisitos de capacidad y de compatibilidad antes de realizar la actualización a V5R4 y al nuevo servidor.

Instalación de arreglos

Salvar todas las particiones del servidor utilizando la opción 21, GO SAVE

"Impresión del estado de [configuración](#page-35-0) del disco" en la página 30

Para imprimir el estado de configuración del disco del servidor, debe disponer de la autorización de responsable de la seguridad.

"Impresión del estado y la [configuración](#page-36-0) del conjunto de paridad" en la página 31

Para imprimir el estado y la configuración del conjunto de paridad del servidor, siga estos pasos.

["Visualización,](#page-37-0) verificación e impresión de la información de los recursos de hardware" en la página [32](#page-37-0)

Para visualizar, verificar e imprimir la información de los recursos de hardware, complete los pasos siguientes.

Impresión de la configuración del sistema para las particiones lógicas

#### <span id="page-24-0"></span>**Referencia relacionada**

Mandato STRASPBAL (Iniciar equilibrado de ASP)

*Preparación del servidor:*

- 1. Instale los arreglos (arreglos temporales del programa o PTF) en todas las particiones del servidor. Utilice la información de este tema para instalar los arreglos en el servidor antes de añadir o sustituir el dispositivo de hardware.
- 2. Si está sustituyendo unidades de disco, puede utilizar la opción Migración de disco mientras activo del mandato STRASPBAL (Arrancar equilibrado de ASP) para reducir el tiempo de inactividad que se asocia a la extracción de una unidad de discos. Esta opción le permite mover datos desde las unidades de discos especificadas mientras el servidor está en ejecución.

Para obtener más información, consulte el mandato STRASPBAL (Iniciar equilibrado de ASP).

3. Salve cada partición del servidor utilizando la opción 21, GO SAVE en una unidad de cintas que sea compatible con la unidad de cintas del servidor de destino.

Esto es muy importante para realizar la recuperación en caso de que experimente errores al actualizar el servidor. Para determinar si las unidades de cinta son compatibles, consulte Storage Solutions.

#### *Documentación del servidor:*

Para asegurarse de que dispone de toda la documentación del servidor antes de añadir o sustituir un dispositivo de hardware, realice las tareas siguientes:

- 1. Si está cambiando la configuración del disco, realice estos pasos:
	- a. Imprima el estado de configuración del disco de cada partición del servidor.Asegúrese de anotar el número de serie de la unidad de discos de origen de carga de cada partición.
	- b. Imprima el estado y la configuración del conjunto de paridad del servidor de cada partición del servidor. Asegúrese de indicar a qué partición corresponde cada salida impresa.

Puede utilizar esta información para realizar el análisis y la planificación de la configuración y protección de la unidad de discos. También puede utilizarla para corregir cualquier problema que pueda producirse durante la actualización.

2. Si está cambiando una estación de trabajo, las comunicaciones o la LAN, visualice, verifique e imprima la información de recursos de hardware de cada partición.

Utilice esta información para anotar la información de recursos de hardware con el fin de poder realizar la gestión de recursos necesaria tras haberse completado el cambio del dispositivo de hardware.

3. Imprima la configuración del sistema para las particiones lógicas.

Esta salida impresa proporciona información específica de la partición, como por ejemplo, los recursos del sistema, los procesadores, la memoria principal y cualquier valor exclusivo del sistema que se asocie a las particiones.

Ahora que ha completado la preparación para el cambio del dispositivo de hardware, el próximo paso será cambiar el dispositivo de hardware.

#### **Cambio del dispositivo de hardware:**

En este tema se indica cómo realizar el cambio de dispositivos de hardware.

#### **Antes de empezar**

Antes de empezar a realizar estas tareas, asegúrese de haber realizado la planificación de la actualización necesaria y el procedimiento de preparación adecuado para su entorno:

v Para los servidores sin particiones, consulte Preparación del cambio de dispositivo de hardware.

<span id="page-25-0"></span>v Para los servidores con particiones, consulte Preparación del cambio de dispositivo de hardware para un servidor con particiones.

### **Instalación del dispositivo de hardware**

En los pedidos de actualización, puede que algunos de los dispositivos de hardware los instale el representante de servicio técnico y puede que la instalación de los demás sea su responsabilidad. Comente este tema con antelación con el representante del servicio técnico de IBM para conocer cuáles son las responsabilidades del cliente, si existen, y cuáles son las responsabilidades del representante del servicio técnico. Si el cliente es el responsable de la instalación de este dispositivo de hardware, siga las instrucciones que se entregan con el dispositivo o siga el procedimiento para este dispositivo, que se facilita en Instalación de dispositivos iSeries.

## **Siguiente paso**

Cuando haya completado la instalación del dispositivo de hardware, el siguiente paso será realizar el procedimiento de gestión de recursos adecuado para su entorno:

- v Para los servidores sin particiones, consulte Gestión de recursos.
- v Para los servidores con particiones, consulte Gestión de recursos para un servidor con particiones.

#### **Conceptos relacionados**

"Planificación de la [actualización"](#page-18-0) en la página 13

Descubra cómo la planificación puede ayudarle a minimizar el tiempo de inactividad y a facilitarle al máximo la actualización.

"Gestión de recursos"

Después de cambiar un dispositivo de hardware, puede que tenga que realizar las tareas siguientes:

"Gestión de recursos para un servidor con [particiones"](#page-26-0) en la página 21

Después de cambiar un dispositivo de hardware, puede que tenga que realizar las tareas siguientes:

#### **Tareas relacionadas**

"Adición o sustitución de un [dispositivo](#page-20-0) de hardware" en la página 15

Puede que tenga que cambiar uno o más dispositivos de hardware para satisfacer los requisitos de capacidad y de compatibilidad antes de realizar la actualización a V5R4 y al nuevo servidor.

["Preparación](#page-21-0) del cambio de dispositivo de hardware" en la página 16

En este tema se describe cómo preparar la adición y la sustitución de un dispositivo de hardware.

["Preparación](#page-23-0) del cambio de dispositivo de hardware para un servidor con particiones" en la página 18 En este tema se describe cómo preparar la adición o la sustitución de un dispositivo de hardware.

Instalación de los dispositivos iSeries

#### **Gestión de recursos:**

Después de cambiar un dispositivo de hardware, puede que tenga que realizar las tareas siguientes:

- v Si ha cambiado la configuración del disco, realice la gestión de la unidad de discos para, en primer lugar, proteger y, en segundo lugar, configurar los discos del servidor. Para ello, puede utilizar la opción Trabajar con unidades de discos de la pantalla Herramientas de servicio dedicado (DST). Para aprender cómo se hace, consulte el Capítulo 18, ″Procedimientos para configurar discos y protección de discos″ de la Guía para la copia de seguridad y la recuperación.
	- **Nota:** Cuando haya completado la configuración del disco, puede eliminar las unidades de discos no utilizadas de la configuración mediante las herramientas de servicios dedicados (DST). Para obtener más información, consulte el apartado ″Cómo desinstalar una unidad de discos de una agrupación de almacenamiento auxiliar″ en el Capítulo 19. ″Trabajar con agrupaciones de almacenamiento auxiliar″ de la Guía para la copia de seguridad y la recuperación. Las unidades de discos que elimina de la configuración también deben retirarse físicamente para evitar que vuelvan a incluirse inadvertidamente en la configuración durante la realización de una IPL.
- <span id="page-26-0"></span>v Actualice las estaciones de trabajo, las comunicaciones, los medios extraíbles, la LAN, la WAN o los nombres de los recursos de hardware de Integrated xSeries Server (IXS) según sea necesario. Para obtener información acerca del cambio de los nombres de los recursos de hardware, consulte Resolución de los nombres de los recursos de hardware tras una actualización.
- v Si ha cambiado el tipo de la consola, realice la IPL y las tareas de gestión de recursos que se indican en Preparación del servidor para la producción.
- v Si ha realizado cambios para habilitar clústeres o agrupaciones de discos independientes, utilice la información de los temas Configuración de un clúster y Configuración de las agrupaciones de discos independientes.

#### **Conceptos relacionados**

"Cambio del [dispositivo](#page-24-0) de hardware" en la página 19 En este tema se indica cómo realizar el cambio de dispositivos de hardware.

#### **Tareas relacionadas**

"Adición o sustitución de un [dispositivo](#page-20-0) de hardware" en la página 15

Puede que tenga que cambiar uno o más dispositivos de hardware para satisfacer los requisitos de capacidad y de compatibilidad antes de realizar la actualización a V5R4 y al nuevo servidor.

"Resolución de los nombres de los recursos de hardware tras una [actualización"](#page-60-0) en la página 55 Después de haber realizado una actualización o una migración, puede que tenga recursos de hardware que se encuentran en ubicaciones distintas de las que utilizaban en el servidor de origen.

["Preparación](#page-57-0) del servidor para la producción" en la página 52

Para finalizar la gestión de recursos y realizar la preparación del nuevo servidor para la producción, realice los pasos siguientes.

Configuración de un clúster

Configuración de agrupaciones de discos independientes

"Ejecución de todas las tareas de [actualización"](#page-19-0) en la página 14 Esta es la lista completa de todas las posibles tareas de actualización. No es una lista personalizada para su actualización. Utilice este tema si está utilizando una versión en CD-ROM o en PDF de la información.

#### **Información relacionada**

Guía para la copia de seguridad y la recuperación

#### **Gestión de recursos para un servidor con particiones:**

Después de cambiar un dispositivo de hardware, puede que tenga que realizar las tareas siguientes:

v Asigne recursos a las particiones según sea necesario.

Para obtener más información acerca de la asignación de recursos a una partición, consulte Movimiento dinámico de los recursos.

v Si ha cambiado la configuración del disco, realice la gestión de la unidad de discos para, en primer lugar, proteger y, en segundo lugar, configurar los discos del servidor.

Para ello, puede utilizar la opción Trabajar con unidades de discos de la pantalla Herramientas de servicio dedicado (DST). Para aprender cómo se hace, consulte el Capítulo 18, ″Procedimientos para configurar discos y protección de discos″ de la Guía para la copia de seguridad y la recuperación.

**Nota:** Cuando haya completado la configuración del disco, puede eliminar las unidades de discos no utilizadas de la configuración mediante las herramientas de servicios dedicados (DST). Para obtener más información, consulte el apartado ″Cómo desinstalar una unidad de discos de una agrupación de almacenamiento auxiliar″ en el Capítulo 19. ″Trabajar con agrupaciones de almacenamiento auxiliar″ de la Guía para la copia de seguridad y la recuperación.

Las unidades de discos que elimina de la configuración también deben retirarse físicamente para evitar que vuelvan a incluirse inadvertidamente en la configuración durante la realización de una IPL.

<span id="page-27-0"></span>v Actualice las estaciones de trabajo, las comunicaciones, los medios extraíbles, la LAN, la WAN o los nombres de los recursos de hardware de Integrated xSeries Server (IXS) según sea necesario.

Para obtener información acerca del cambio de los nombres de los recursos de hardware, consulte el tema Resolución de los nombres de los recursos de hardware tras una actualización.

- Si ha cambiado el tipo de la consola, realice la IPL y las tareas de gestión de recursos que se indican en el tema Realice la preparación del servidor con particiones para la producción.
- v Si ha realizado cambios para habilitar clústeres o agrupaciones de discos independientes, utilice la información de los temas Configuración de un clúster y Configuración de las agrupaciones de discos independientes.

#### **Conceptos relacionados**

"Cambio del [dispositivo](#page-24-0) de hardware" en la página 19

En este tema se indica cómo realizar el cambio de dispositivos de hardware.

#### **Tareas relacionadas**

"Adición o sustitución de un [dispositivo](#page-20-0) de hardware" en la página 15 Puede que tenga que cambiar uno o más dispositivos de hardware para satisfacer los requisitos de capacidad y de compatibilidad antes de realizar la actualización a V5R4 y al nuevo servidor.

Movimiento dinámico de recursos

"Resolución de los nombres de los recursos de hardware tras una [actualización"](#page-60-0) en la página 55 Después de haber realizado una actualización o una migración, puede que tenga recursos de hardware que se encuentran en ubicaciones distintas de las que utilizaban en el servidor de origen.

["Preparación](#page-62-0) del servidor para la producción" en la página 57

Para finalizar la gestión de recursos y realizar la preparación del nuevo servidor para la producción, realice los pasos siguientes.

Configuración de un clúster

Configuración de agrupaciones de discos independientes

"Ejecución de todas las tareas de [actualización"](#page-19-0) en la página 14

Esta es la lista completa de todas las posibles tareas de actualización. No es una lista personalizada para su actualización. Utilice este tema si está utilizando una versión en CD-ROM o en PDF de la información.

#### **Información relacionada**

Guía para la copia de seguridad y la recuperación

#### **Activar todos los procesadores en reposo**

La característica Capacity on Demand le ofrece la posibilidad de activar dinámicamente uno o varios procesadores centrales en una selección de servidores. Si realiza la actualización de un servidor habilitado para Capacity on Demand y tiene procesadores en reposo que no se han activado, debe activarlos todos para poder actualizar el software o el servidor.

**Nota:** Si realiza ciertas actualizaciones de procesador en el Modelo 890, quizás no deba activar todos los procesadores para poder actualizarlo. Hallará más información en el sitio de Web Capacity on demand.

#### **Conceptos relacionados**

"Proceso de [actualización"](#page-13-0) en la página 8

Utilice esta información para conocer el flujo y el tiempo necesario para la actualización de un servidor sin particiones.

Capacity on Demand

[Capacity](http://www-1.ibm.com/servers/eserver/iseries/ondemand/cod/) on demand

**Tareas relacionadas**

<span id="page-28-0"></span>"Ejecución de todas las tareas de [actualización"](#page-19-0) en la página 14

Esta es la lista completa de todas las posibles tareas de actualización. No es una lista personalizada para su actualización. Utilice este tema si está utilizando una versión en CD-ROM o en PDF de la información.

#### **Referencia relacionada**

"PDF [imprimible"](#page-6-0) en la página 1

Utilice esta información para ver e imprimir un PDF de esta documentación.

## **Actualización a i5/OS Versión 5 Release 4**

Para completar la actualización del software, realice las tareas siguientes.

1. Instalar, actualizar o suprimir i5/OS y el software relacionado.

Utilice la información de este tema para instalar el release de i5/OS de iSeries, parte del release de i5/OS o programas con licencia.

- 2. Para verificar si el funcionamiento de todas las aplicaciones es correcto, utilice el servidor con el nuevo release de software hasta haberse habituado al nuevo entorno de producción. Por ejemplo, muchos clientes utilizan el servidor durante dos semanas o más.
- 3. Compruebe las anotaciones de los trabajos y los mensajes del servidor.

Utilice esta información como ayuda para identificar y solucionar cualquier problema que pudiera producirse con el software que acaba de instalarse.

#### **Conceptos relacionados**

"Proceso de [actualización"](#page-13-0) en la página 8

Utilice esta información para conocer el flujo y el tiempo necesario para la actualización de un servidor sin particiones.

#### **Tareas relacionadas**

"Ejecución de todas las tareas de [actualización"](#page-19-0) en la página 14

Esta es la lista completa de todas las posibles tareas de actualización. No es una lista personalizada para su actualización. Utilice este tema si está utilizando una versión en CD-ROM o en PDF de la información.

Instalar, actualizar o suprimir i5/OS y software relacionado

Comprobar las anotaciones de trabajo

["Actualización](#page-47-0) del servidor" en la página 42

En este tema se describe cómo realizar la actualización a un nuevo servidor.

["Preparación](#page-48-0) de la actualización del servidor" en la página 43

En este tema se describe cómo preparar la actualización del servidor.

["Preparación](#page-51-0) de la actualización del servidor con particiones" en la página 46

En este tema se describe cómo preparar la actualización del servidor.

#### **Referencia relacionada**

Mensajes

"PDF [imprimible"](#page-6-0) en la página 1 Utilice esta información para ver e imprimir un PDF de esta documentación.

### **Conversión de las unidades de expansión para un servidor con particiones**

Si lleva a cabo una de las conversiones de unidad de expansión siguientes en un entorno con particiones, es muy importante realizar una planificación detallada antes de empezar la conversión de la unidad de expansión.

#### **Recomendaciones:**

v Se recomienda especialmente que todas las acciones de la configuración de la partición lógica (LPAR) las realice un profesional del servicio técnico especializado en LPAR.

v Si las unidades de expansión se convierten como parte de una actualización de servidor, se recomienda que las conversiones de unidad de expansión se lleven a cabo y que se estabilice el entorno del servidor para poder realizar la actualización del servidor.

Este tema contiene información para convertir las unidades de expansión siguientes:

- v Conversión del dispositivo 5065 en 5074
- v Conversión del dispositivo 5066 en 5079
- v Conversión del dispositivo 5075 en 5074

Para convertir estas unidades de expansión, realice las tareas siguientes:

- 1. Planificación de la conversión de la unidad de expansión
- 2. Preparación de la conversión de la unidad de expansión
- 3. Conversión de la unidad de expansión
- 4. Gestión de recursos

**Atención:** Existen algunas actividades relacionadas con los dispositivos que actualmente se asocian a la conversión de varias unidades de expansión que podrían estar sujetas a una tarifa. El contenido de una unidad de expansión que está convirtiéndose sólo podrá moverlo a la nueva unidad de expansión un representante del servicio técnico de IBM. Cualquier otra actividad de reubicación o de movimiento de dispositivos o de los componentes del servidor es un servicio sujeto a una tarifa, y para su realización es necesario firmar un contrato de servicios con IBM. Por ejemplo, la conversión de una unidad de expansión podría representar una buena oportunidad para consolidar el contenido de una o más unidades de expansión en la unidad de expansión convertida.

El movimiento de dispositivos desde otras unidades de expansión o desde cualquier parte del servidor distintas de la unidad de expansión que está convirtiéndose está sujeto a una tarifa, como lo están la extracción de otras unidades del servidor, la reorganización del servidor dentro de su entorno físico o cualquier otra actividad que no deba realizarse necesariamente para convertir la unidad de expansión y su contenido.

Los Servicios de planificación e implementación de LPAR proporcionarán una sesión de planificación para explicar los requisitos del cliente y para proporcionar una configuración final de hardware y de software y un plan de implementación. El especialista de los servicios LPAR también puede instalar y configurar la nueva configuración de LPAR. Para obtener más información acerca de los servicios de planificación e implementación de LPAR de los servicios de tecnología integrada (ITS), póngase en contacto con su representante de ventas de IBM, business partner o consulte Technical Support Services.

#### **Conceptos relacionados**

"Proceso de [actualización"](#page-13-0) en la página 8

Utilice esta información para conocer el flujo y el tiempo necesario para la actualización de un servidor sin particiones.

["Actualizaciones](#page-16-0) de un servidor con particiones" en la página 11

Busque información exclusiva acerca de la actualización de un servidor con particiones.

["Planificación](#page-30-0) de la conversión de la unidad de expansión" en la página 25

La conversión de una unidad de expansión da lugar a los cambios siguientes en los recursos del servidor.

["Conversión](#page-41-0) de la unidad de expansión" en la página 36

La conversión de la unidad de expansión la realiza el servicio técnico de IBM. Una vez finalizada la conversión de la unidad de expansión, el servidor debe encenderse en las herramientas de servicios dedicados (DST).

[Technical](http://www-1.ibm.com/services/its/us/technicalsupport.htm) Support Services

**Tareas relacionadas**

<span id="page-30-0"></span>"Ejecución de todas las tareas de [actualización"](#page-19-0) en la página 14

Esta es la lista completa de todas las posibles tareas de actualización. No es una lista personalizada para su actualización. Utilice este tema si está utilizando una versión en CD-ROM o en PDF de la información.

["Preparación](#page-32-0) de la conversión de la unidad de expansión" en la página 27

En este tema se describe cómo preparar la conversión de la unidad de expansión.

"Gestión de [recursos"](#page-41-0) en la página 36

Utilice la información de la preparación que ha realizado y la información que le ha entregado el representante del servicio técnico para solucionar el error de configuración de LPAR, si se detecta, y para volver a asignar o cambiar el nombre de los recursos, según proceda.

#### **Referencia relacionada**

"PDF [imprimible"](#page-6-0) en la página 1 Utilice esta información para ver e imprimir un PDF de esta documentación.

#### **Planificación de la conversión de la unidad de expansión:**

La conversión de una unidad de expansión da lugar a los cambios siguientes en los recursos del servidor.

- v Las unidades de expansión convertidas notifican al sistema los nuevos números de bus. Los nuevos números de bus se asignan, por omisión, a la partición primaria, y es necesario asignarlos a la partición adecuada antes de encender la partición.
	- **Nota:** Una unidad de expansión 5065 sólo contiene un bus. Tras la conversión, la unidad de expansión 5074 tiene dos buses que notifican datos al sistema. Una unidad de expansión 5066 contiene dos buses. Tras la conversión, cuatro buses informan al sistema. Los procesadores de E/S de función combinada de las unidades de expansión 5065 ó 5066 se sustituyen por los nuevos procesadores de E/S de función combinada, y la posición de éstos la determina la planificación realizada con la herramienta de validación de LPAR (LVT). Con esta conversión puede producirse una reorganización de la E/S significativa.
- v Si se retira la unidad de expansión convertida, puede que cambien los números de bus de las unidades de expansión basadas en SPD antiguas y 5065 no convertidas. Lea el tema Cableado de SPD para determinar si las unidades de expansión basadas en SPD que se conservan en la configuración tras la conversión obtendrán un nuevo número de bus.
- v Puede que se creen algunos nombres nuevos de recursos. Los nombres nuevos de recursos deben volver a asignarse o bien cambiarse según proceda.

*Antes de empezar:* antes de empezar la conversión de la unidad de expansión o la planificación de los nombres de los recursos, necesita la información siguiente:

v **Salida válida de la herramienta de validación de particiones lógicas (LVT)**.

Utilice la Herramienta LVT con el representante de ventas o business partner de IBM durante el proceso del pedido. Imprima la salida de la LVT antes de empezar los procedimientos de la conversión de la unidad de expansión.

### v **Una copia de seguridad actualizada de los datos de todas las particiones del servidor**.

Utilice el procedimiento de la opción 21, GO SAVE para realizar la copia de seguridad de todas las particiones del servidor. Esto es muy importante para realizar la recuperación en caso de que experimente errores durante la conversión de la unidad de expansión.

Los procedimientos de la conversión de la unidad de expansión ayudan a determinar la partición a la que deben asignarse los nuevos números de bus y cómo manejar los nombres de los recursos. En estos procedimientos se da por supuesto que está familiarizado con el servidor iSeries y que dispone de una amplia experiencia con las particiones lógicas.

#### **Conceptos relacionados**

"Resolución de problemas de [actualización"](#page-65-0) en la página 60

Obtenga información acerca de algunos de los problemas que puede detectar al actualizar el servidor.

#### **Tareas relacionadas**

["Conversión](#page-28-0) de las unidades de expansión para un servidor con particiones" en la página 23 Si lleva a cabo una de las conversiones de unidad de expansión siguientes en un entorno con particiones, es muy importante realizar una planificación detallada antes de empezar la conversión de la unidad de expansión.

"Cableado de SPD"

Durante la actualización de un modelo o la conversión de una unidad de expansión de un sistema con particiones (es decir, mover una partición de un servidor a otro o cambiar una unidad de expansión 5065 a 5074), puede que tenga que retirarse un bus SPD.

#### [Herramienta](http://www-1.ibm.com/servers/eserver/iseries/lpar/systemdesign.htm) LVT

#### GO SAVE opción 21

["Preparación](#page-32-0) de la conversión de la unidad de expansión" en la página 27 En este tema se describe cómo preparar la conversión de la unidad de expansión.

#### *Cableado de SPD:*

Durante la actualización de un modelo o la conversión de una unidad de expansión de un sistema con particiones (es decir, mover una partición de un servidor a otro o cambiar una unidad de expansión 5065 a 5074), puede que tenga que retirarse un bus SPD.

Esto tiene serias consecuencias para la configuración de LPAR. Los buses SPD están conectados por pares mediante cables, y el sistema los numera en cada IPL. Esta numeración se realiza determinando con qué puerto se conectan desde el adaptador de bus. Cuando existen dos buses conectados con un adaptador de bus, la numeración de los buses se determina de la forma siguiente. Un cable va desde el puerto superior del adaptador de bus hasta el puerto superior del bus SPD; éste es el primer número de bus. A continuación, un cable va desde el puerto inferior del bus SPD hasta el puerto superior del segundo bus SPD; éste es el siguiente número de bus. Para finalizar, un cable vuelve al sistema para completar el bucle.

Debido a la forma en que se conectan los cables de esos buses, los buses siempre tienen el mismo número de bus en cada IPL. Sin embargo, si se retira el primer bus, el segundo bus adopta el número de bus del primer bus. Si estos dos buses se encuentran en la misma partición, las acciones de configuración de LPAR que han de realizarse son mínimas. Si el hardware de estos buses está distribuido entre varias particiones distintas o si existe un recurso que es necesario, por ejemplo, la consola o el origen de la carga, las acciones de la configuración de LPAR deben realizarse antes de encender las particiones. El paso que se indica a continuación debe realizarse siempre que se retire un bus SPD de un sistema con particiones:

Determine si la extracción del bus dará lugar al cambio de número de otro bus.

- 1. Utilice la tabla siguiente para determinar si el cable del bus que va a retirarse se conecta con el puerto superior o inferior del adaptador de expansión del bus.
- 2. Si el cable del bus que está retirándose se conecta con el puerto **inferior** del adaptador de expansión del bus, no tendrá que cambiarse el cableado de ningún bus debido a la conversión de esta torre.
- 3. Si el cable del bus que está retirándose se conecta con el puerto **superior** del adaptador de expansión del bus, determine si también existe un bus conectado con el puerto inferior (tendrá un número más que el bus que está retirándose). Si existe un bus conectado con el puerto inferior del adaptador de expansión del bus, durante la conversión de esta unidad de expansión tendrá que cambiarse el cableado de un bus.

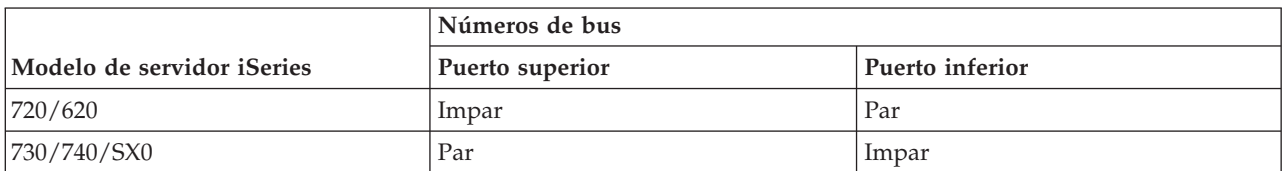

<span id="page-32-0"></span>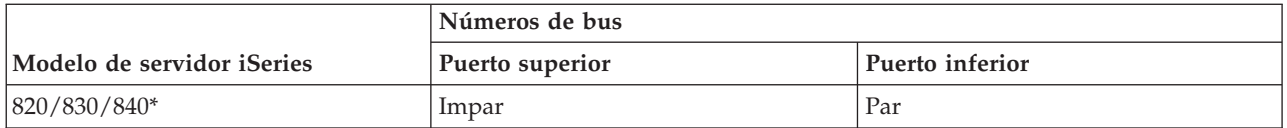

\* Sólo se aplica a los buses del 5 al 22.

**Ejemplo:** Si va a retirarse el bus 10 de un servidor iSeries Modelo 730, el cable del bus 10 se conectará con el puerto superior (los buses ″pares″ de un servidor iSeries Modelo 730 se conectan con el puerto superior), por lo tanto, deberá comprobarse el sistema para determinar si existe un bus 11.

#### **Conceptos relacionados**

["Planificación](#page-30-0) de la conversión de la unidad de expansión" en la página 25 La conversión de una unidad de expansión da lugar a los cambios siguientes en los recursos del servidor.

#### **Preparación de la conversión de la unidad de expansión:**

En este tema se describe cómo preparar la conversión de la unidad de expansión.

Antes de empezar a realizar estas tareas, asegúrese de haber completado la planificación necesaria. A continuación, para preparar la conversión de la unidad de expansión, realice las tareas siguientes:

- 1. Cambie la secuencia del direccionamiento SPCN.
- 2. Documente y prepare el servidor.

Ahora que ha completado la preparación de la conversión de la unidad de expansión, el próximo paso será convertir la unidad de expansión.

#### **Conceptos relacionados**

["Planificación](#page-30-0) de la conversión de la unidad de expansión" en la página 25

La conversión de una unidad de expansión da lugar a los cambios siguientes en los recursos del servidor.

["Conversión](#page-41-0) de la unidad de expansión" en la página 36

La conversión de la unidad de expansión la realiza el servicio técnico de IBM. Una vez finalizada la conversión de la unidad de expansión, el servidor debe encenderse en las herramientas de servicios dedicados (DST).

#### **Tareas relacionadas**

["Conversión](#page-28-0) de las unidades de expansión para un servidor con particiones" en la página 23 Si lleva a cabo una de las conversiones de unidad de expansión siguientes en un entorno con particiones, es muy importante realizar una planificación detallada antes de empezar la conversión de la unidad de expansión.

"Cambio de la secuencia del [direccionamiento](#page-33-0) SPCN" en la página 28

Antes de generar la salida impresa, cambie la secuencia del direccionamiento de la red de control de la alimentación del sistema (SPCN). Con ello se garantiza que, cuando el representante del servicio técnico de IBM realice el cambio de secuencia de la dirección de la SPCN tras la conversión de la unidad de expansión, se producirán los mínimos cambios de secuencia.

["Documentación](#page-33-0) y preparación del servidor" en la página 28

Asegúrese de haber generado toda la documentación necesaria acerca del servidor y de las particiones lógicas actualmente instalados antes de que el representante del servicio técnico le visite para realizar la conversión de la unidad de expansión. Asegúrese de que dichos documentos representan la configuración más reciente del servidor y de que no se ha realizado ningún cambio de hardware

<span id="page-33-0"></span>desde la impresión de la documentación. Si se han realizado cambios antes de que le visite el representante del servicio técnico, imprima nuevamente la documentación del servidor y de la partición LPAR.

*Cambio de la secuencia del direccionamiento SPCN:*

Antes de generar la salida impresa, cambie la secuencia del direccionamiento de la red de control de la alimentación del sistema (SPCN). Con ello se garantiza que, cuando el representante del servicio técnico de IBM realice el cambio de secuencia de la dirección de la SPCN tras la conversión de la unidad de expansión, se producirán los mínimos cambios de secuencia.

Para cambiar la secuencia del direccionamiento SPCN, realice los pasos siguientes:

1. En una línea de mandatos de i5/OS, escriba STRSST para iniciar las herramientas de servicios del sistema (SST) en la partición primaria e inicie la sesión de SST.

**Nota:** Para utilizar las herramientas de servicio del sistema, necesita un ID de usuario de herramientas de servicio válido.

- 2. En el menú principal de SST, seleccione la opción 5 (Trabajar con particiones del sistema) y pulse Intro. Aparecerá la pantalla Trabajar con particiones del sistema.
- 3. Seleccione la opción 2 (Trabajar con el estado de la partición). Aparecerá la pantalla Trabajar con el estado de la partición.
- 4. Escriba el número 10 junto a la partición primaria (0) y pulse Intro para establecer la partición en modalidad manual.
- 5. En la pantalla Trabajar con el estado de la partición, escriba el número 33 junto a la partición primaria (0) y pulse Intro para cambiar la secuencia del direccionamiento SPCN. La correcta realización de la operación dará lugar a que se muestre el mensaje de estado La reorganización del direccionamiento SPCN ha sido satisfactoria.

#### **Conceptos relacionados**

ID de usuario de herramientas de servicio

#### **Tareas relacionadas**

["Preparación](#page-32-0) de la conversión de la unidad de expansión" en la página 27 En este tema se describe cómo preparar la conversión de la unidad de expansión.

#### *Documentación y preparación del servidor:*

Asegúrese de haber generado toda la documentación necesaria acerca del servidor y de las particiones lógicas actualmente instalados antes de que el representante del servicio técnico le visite para realizar la conversión de la unidad de expansión. Asegúrese de que dichos documentos representan la configuración más reciente del servidor y de que no se ha realizado ningún cambio de hardware desde la impresión de la documentación. Si se han realizado cambios antes de que le visite el representante del servicio técnico, imprima nuevamente la documentación del servidor y de la partición LPAR.

#### Complete primero los pasos 1 al 5 para la partición primaria; a continuación, repita los pasos 1 al 3 y 5 **para cada partición secundaria. El paso 4 sólo debe realizarse para la partición primaria.**

- 1. Imprima el estado de configuración del disco de cada partición del servidor.
- 2. Imprima el estado y la configuración del conjunto de paridad de cada partición del servidor. Asegúrese de indicar a qué partición corresponde cada salida impresa.
- 3. Visualice, verifique e imprima la información de los recursos de hardware de cada partición del servidor.
- 4. En la **partición primaria**, asigne todos los recursos de E/S no asignados a las particiones activas.
- 5. Elimine los recursos anómalos o que no generan informes utilizando el Gestor de servicios de hardware (HSM) en la partición.
- 6. Repita los pasos 1 en la [página](#page-33-0) 28, 2 en la [página](#page-33-0) 28, 3 en la [página](#page-33-0) 28 y 5 en la [página](#page-33-0) 28 anteriores para cada partición secundaria que se haya configurado.
- 7. Borre los recursos de particionado lógico que no generan informes en la partición primaria.
- 8. Imprima la configuración del sistema para las particiones lógicas.
- 9. Utilice la salida impresa del paso 8 para determinar si existen recursos de origen de carga en un bus cuyos números de bus van a cambiarse, por ejemplo, cuando se convierte un bus o se cambia su cableado. Para cada partición con una unidad de origen de carga en un bus convertido o cuyo cableado se ha cambiado, cuente **una** unidad si la partición tiene unidades RAID o no protegidas. Cuente **dos** unidades si la partición tiene unidades duplicadas. Anote el número total de unidades de origen de carga. Anote también el número de serie del disco de origen de carga (unidad 1) de cada bus convertido o cuyo cableado se ha cambiado. Necesitará esta información cuando vuelva a configurar la propiedad del bus o de IOP.
	- **Ejemplo:** P3 tiene una matriz redundante de discos independientes (RAID) de origen de carga de 1. P4 tiene un origen de carga duplicado de 2. El valor de P3 añadido al valor de P4 es igual a 3. El registro 3 tiene el número total de unidades de origen de carga.
- 10. Utilice la salida impresa del paso 8 para determinar los ID de bastidor y los números de bus que se asocian a todo el hardware que está cambiándose. Esta información deberá entregarse al representante del servicio técnico y se necesita para la conversión de la unidad de expansión.
- 11. Para cada partición secundaria, anote la acción del sistema de IPL y, a continuación, establezca la acción del sistema de IPL en HOLD (retener), tal como se indica a continuación:
	- a. En la partición primaria, escriba STRSST para iniciar las herramientas de servicios del sistema (SST) e inicie la sesión de SST.

**Nota:** Para utilizar las herramientas de servicio del sistema, necesita un ID de usuario de herramientas de servicio válido.

- b. En el menú principal de SST, seleccione la opción 5 (Trabajar con particiones del sistema) y pulse **Intro**. Aparecerá la pantalla Trabajar con particiones del sistema.
- c. Utilice la pantalla Trabajar con particiones del sistema para seleccionar las particiones secundarias. Para cada partición secundaria, anote la acción del sistema de IPL y, a continuación, establezca la acción del sistema de IPL en HOLD (retener).
- 12. Cambie los valores del sistema en la partición primaria y en cada partición secundaria.
- 13. Apague las particiones secundarias utilizando el procedimiento adecuado para su entorno.
- 14. Los números de bus cambian si se ha cambiado el cableado de los buses. Si ejecuta i5/OS V5R4 en todas las particiones, utilice las pantallas de la configuración de partición para mover los buses que están convirtiéndose y los buses cuyo cableado está cambiándose a la partición primaria. Para obtener más información acerca del movimiento de buses, consulte Movimiento dinámico de los recursos.
- 15. Apague la partición primaria utilizando el procedimiento adecuado para su entorno.
- 16. Prepare los documentos siguientes para entregárselos al representante del servicio técnico:
	- v Salida de la herramienta de validación de LPAR.

**Nota:** Este documento no debe cambiar como resultado de la conversión.

v Salida impresa de la configuración de disco de cada partición.

**Nota:** Estos documentos no deben cambiar como resultado de la conversión.

v Salida impresa de la configuración de disco del conjunto de paridad de cada partición.

**Nota:** Estos documentos no deben cambiar como resultado de la conversión.

v Salida impresa de las ubicaciones de las etiquetas de descripción de cada partición.

**Nota:** Estos documentos no deben cambiar como resultado de la conversión.

- <span id="page-35-0"></span>v Salida impresa de la lista de configuración del sistema (desde HSM) de cada partición.
- v Salida impresa de la información de partición de la partición primaria.

#### **Conceptos relacionados**

ID de usuario de herramientas de servicio

Movimiento dinámico de recursos

#### **Tareas relacionadas**

["Preparación](#page-32-0) de la conversión de la unidad de expansión" en la página 27

En este tema se describe cómo preparar la conversión de la unidad de expansión.

"Impresión del estado de configuración del disco"

Para imprimir el estado de configuración del disco del servidor, debe disponer de la autorización de responsable de la seguridad.

"Impresión del estado y la [configuración](#page-36-0) del conjunto de paridad" en la página 31

Para imprimir el estado y la configuración del conjunto de paridad del servidor, siga estos pasos.

["Visualización,](#page-37-0) verificación e impresión de la información de los recursos de hardware" en la página [32](#page-37-0)

Para visualizar, verificar e imprimir la información de los recursos de hardware, complete los pasos siguientes.

["Asignación](#page-38-0) de todos los recursos de E/S no asignados" en la página 33

En este paso deben asignarse los recursos de hardware que no se pensaban asignar. A continuación, tras la conversión de la unidad de expansión, puede eliminarse la asignación de esos recursos.

["Supresión](#page-38-0) de los recursos anómalos o que no generan informes" en la página 33

En este paso deben asignarse los recursos de hardware que no se pensaban asignar. A continuación, tras la conversión de la unidad de expansión, puede eliminarse la asignación de esos recursos.

"Cómo borrar los recursos de creación de [particiones](#page-39-0) lógicas que no generan informes" en la página [34](#page-39-0)

Borre los recursos de particionamiento lógico que no generan informes en la partición primaria realizando los pasos siguientes en función del release que sea de aplicación.

Impresión de la configuración del sistema para las particiones lógicas

["Cambio](#page-40-0) de los valores del sistema" en la página 35

Cambie los valores del sistema en la partición primaria y en cada partición secundaria completando los pasos siguientes.

Apagar la partición primaria

["Limpieza](#page-44-0) del servidor" en la página 39

Después de haber vuelto a asignar los números nuevos de bus a las particiones adecuadas y de haber encendido satisfactoriamente todas las particiones en modalidad manual, es preciso eliminar los recursos de E/S antiguos de los recursos de E/S de la partición lógica.

*Impresión del estado de configuración del disco:*

Para imprimir el estado de configuración del disco del servidor, debe disponer de la autorización de responsable de la seguridad.

Para imprimir el estado de configuración del disco, complete los pasos siguientes:

1. Escriba STRSST en una línea de mandatos para iniciar las herramientas de servicios del sistema (SST). Inicie la sesión de SST.

**Nota:** Para utilizar las herramientas de servicio del sistema, necesita un ID de usuario de herramientas de servicio válido.

2. Seleccione la opción 3 (Trabajar con unidades de disco) y pulse Intro. Aparecerá la pantalla Trabajar con unidades de disco.
- <span id="page-36-0"></span>3. Seleccione la opción 1 (Visualizar configuración de disco) y pulse Intro. Aparecerá la pantalla Visualizar configuración de disco.
- 4. Seleccione la opción 1 (Visualizar estado de configuración de disco) y pulse Intro.
- 5. En la pantalla Visualizar estado de configuración de disco, imprima la configuración del disco pulsando la tecla Impr Pant del teclado.
- 6. Haga avanzar la página e imprima hasta que haya impreso toda la configuración del disco. Asegúrese de haber impreso toda la información de la configuración del disco.
- 7. Anote el número de serie de la unidad de discos de origen de carga (unidad número 1) de cada partición del servidor.

**Nota:** Si se trata de un servidor con particiones, repita los pasos del 1 en la [página](#page-35-0) 30 al 7 para cada partición. Asegúrese de indicar a qué partición corresponde cada salida impresa.

## **Conceptos relacionados**

ID de usuario de herramientas de servicio

## **Tareas relacionadas**

["Preparación](#page-21-0) del cambio de dispositivo de hardware" en la página 16

En este tema se describe cómo preparar la adición y la sustitución de un dispositivo de hardware.

["Preparación](#page-23-0) del cambio de dispositivo de hardware para un servidor con particiones" en la página 18 En este tema se describe cómo preparar la adición o la sustitución de un dispositivo de hardware.

["Documentación](#page-33-0) y preparación del servidor" en la página 28

Asegúrese de haber generado toda la documentación necesaria acerca del servidor y de las particiones lógicas actualmente instalados antes de que el representante del servicio técnico le visite para realizar la conversión de la unidad de expansión. Asegúrese de que dichos documentos representan la configuración más reciente del servidor y de que no se ha realizado ningún cambio de hardware desde la impresión de la documentación. Si se han realizado cambios antes de que le visite el representante del servicio técnico, imprima nuevamente la documentación del servidor y de la partición LPAR.

["Preparación](#page-48-0) de la actualización del servidor" en la página 43

En este tema se describe cómo preparar la actualización del servidor.

["Preparación](#page-51-0) de la actualización del servidor con particiones" en la página 46 En este tema se describe cómo preparar la actualización del servidor.

*Impresión del estado y la configuración del conjunto de paridad:*

Para imprimir el estado y la configuración del conjunto de paridad del servidor, siga estos pasos.

1. Escriba STRSST en una línea de mandatos para iniciar las herramientas de servicios del sistema (SST). Inicie la sesión en SST.

**Nota:** Para utilizar las herramientas de servicio del sistema, necesita un ID de usuario de herramientas de servicio válido.

- 2. Seleccione la opción 3 (Trabajar con unidades de disco) y pulse Intro. Aparecerá la pantalla Trabajar con unidades de disco.
- 3. Seleccione la opción 1 (Visualizar configuración de disco) y pulse Intro. Aparecerá la pantalla Visualizar configuración de disco.
- 4. Seleccione la opción 1 (Visualizar estado de configuración de disco) y pulse Intro.
- 5. En la pantalla Visualizar estado de configuración de disco, seleccione la opción 5 (Visualizar estado de paridad de dispositivos) y pulse **Intro**. Aparecerá la pantalla Visualizar estado de paridad de dispositivos.
- 6. Imprima la configuración del conjunto de paridad pulsando la tecla Impr Pant del teclado.
- 7. Haga avanzar la página e imprima hasta que haya impreso toda la configuración del conjunto de paridad.

<span id="page-37-0"></span>**Nota:** Si se trata de un servidor con particiones, repita estos pasos desde cada partición. Asegúrese de indicar a qué partición corresponde cada salida impresa.

## **Conceptos relacionados**

ID de usuario de herramientas de servicio

## **Tareas relacionadas**

["Preparación](#page-21-0) del cambio de dispositivo de hardware" en la página 16

En este tema se describe cómo preparar la adición y la sustitución de un dispositivo de hardware.

["Preparación](#page-23-0) del cambio de dispositivo de hardware para un servidor con particiones" en la página 18 En este tema se describe cómo preparar la adición o la sustitución de un dispositivo de hardware.

["Documentación](#page-33-0) y preparación del servidor" en la página 28

Asegúrese de haber generado toda la documentación necesaria acerca del servidor y de las particiones lógicas actualmente instalados antes de que el representante del servicio técnico le visite para realizar la conversión de la unidad de expansión. Asegúrese de que dichos documentos representan la configuración más reciente del servidor y de que no se ha realizado ningún cambio de hardware desde la impresión de la documentación. Si se han realizado cambios antes de que le visite el representante del servicio técnico, imprima nuevamente la documentación del servidor y de la partición LPAR.

["Preparación](#page-48-0) de la actualización del servidor" en la página 43

En este tema se describe cómo preparar la actualización del servidor.

["Preparación](#page-51-0) de la actualización del servidor con particiones" en la página 46 En este tema se describe cómo preparar la actualización del servidor.

*Visualización, verificación e impresión de la información de los recursos de hardware:*

Para visualizar, verificar e imprimir la información de los recursos de hardware, complete los pasos siguientes.

- 1. En la línea de mandatos de i5/OS, escriba el mandato WRKHDWPRD (Trabajar con productos de hardware).
- 2. Seleccione la opción 4 (Visualizar ubicaciones de etiquetas de descripción) y pulse Intro para visualizar la información de las etiquetas asociada a los recursos de hardware.
- 3. En la pantalla Visualizar ubicaciones de etiquetas de descripción, verifique si la información de las etiquetas de los recursos de hardware es exacta.
- 4. Suprima las descripciones de configuración (que también se denominan objetos de configuración) que ahora ya no se asocian a ningún hardware físico.
- 5. Pulse F17 (Imprimir) para imprimir las ubicaciones de las etiquetas de descripción. Esta información deberá entregarse al representante del servicio técnico.
- 6. En la línea de mandatos de i5/OS, escriba los mandatos siguientes:

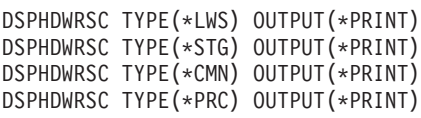

Con ello creará un informe del hardware y de los objetos de configuración.

**Nota:** Si se trata de un servidor con particiones, repita estos pasos desde cada partición. Asegúrese de indicar a qué partición corresponde la salida impresa.

## **Tareas relacionadas**

["Preparación](#page-21-0) del cambio de dispositivo de hardware" en la página 16

En este tema se describe cómo preparar la adición y la sustitución de un dispositivo de hardware.

["Preparación](#page-23-0) del cambio de dispositivo de hardware para un servidor con particiones" en la página 18 En este tema se describe cómo preparar la adición o la sustitución de un dispositivo de hardware.

["Documentación](#page-33-0) y preparación del servidor" en la página 28

Asegúrese de haber generado toda la documentación necesaria acerca del servidor y de las particiones

<span id="page-38-0"></span>lógicas actualmente instalados antes de que el representante del servicio técnico le visite para realizar la conversión de la unidad de expansión. Asegúrese de que dichos documentos representan la configuración más reciente del servidor y de que no se ha realizado ningún cambio de hardware desde la impresión de la documentación. Si se han realizado cambios antes de que le visite el representante del servicio técnico, imprima nuevamente la documentación del servidor y de la partición LPAR.

["Preparación](#page-48-0) de la actualización del servidor" en la página 43 En este tema se describe cómo preparar la actualización del servidor. ["Preparación](#page-51-0) de la actualización del servidor con particiones" en la página 46 En este tema se describe cómo preparar la actualización del servidor.

*Asignación de todos los recursos de E/S no asignados:*

En este paso deben asignarse los recursos de hardware que no se pensaban asignar. A continuación, tras la conversión de la unidad de expansión, puede eliminarse la asignación de esos recursos.

Para asignar recursos de E/S no asignados, complete los pasos siguientes en la **partición primaria**:

1. Escriba STRSST en una línea de mandatos para iniciar las herramientas de servicios del sistema (SST) en la partición. Inicie la sesión en SST.

**Nota:** Para utilizar las herramientas de servicio del sistema, necesita un ID de usuario de herramientas de servicio válido.

- 2. Seleccione la opción 5 (Trabajar con particiones del sistema) y pulse Intro. Aparecerá la pantalla Trabajar con particiones del sistema.
- 3. Seleccione la opción 3 (Trabajar con configuración de partición) y pulse Intro. Aparecerá la pantalla Trabajar con configuración de partición.
- 4. Seleccione la opción 3 (Añadir recurso de E/S) y pulse Intro para asignar los recursos no asignados a una partición activa. Se recomienda añadir esos recursos no asignados a la partición primaria. **Antes de continuar con el siguiente paso, espere hasta que los recursos estén activos.**
	- **Nota:** Para obtener información acerca de cómo asignar recursos a las particiones, consulte Movimiento dinámico de los recursos. Los buses cuya propiedad es de tipo compartido siempre están disponibles y, por lo tanto, aparecen en esta pantalla. No es necesario realizar ninguna acción para estos buses compartidos.

## **Conceptos relacionados**

ID de usuario de herramientas de servicio

## **Tareas relacionadas**

["Documentación](#page-33-0) y preparación del servidor" en la página 28

Asegúrese de haber generado toda la documentación necesaria acerca del servidor y de las particiones lógicas actualmente instalados antes de que el representante del servicio técnico le visite para realizar la conversión de la unidad de expansión. Asegúrese de que dichos documentos representan la configuración más reciente del servidor y de que no se ha realizado ningún cambio de hardware desde la impresión de la documentación. Si se han realizado cambios antes de que le visite el representante del servicio técnico, imprima nuevamente la documentación del servidor y de la partición LPAR.

Movimiento dinámico de recursos

*Supresión de los recursos anómalos o que no generan informes:*

En este paso deben asignarse los recursos de hardware que no se pensaban asignar. A continuación, tras la conversión de la unidad de expansión, puede eliminarse la asignación de esos recursos.

Para asignar recursos de E/S no asignados, complete los pasos siguientes en la **partición primaria**:

**Atención:** Los problemas de hardware deben solucionarse antes de continuar. Los recursos de E/S que no generan informes porque se han conmutado entre particiones y que actualmente no son propiedad de la partición con la que está trabajando no deben eliminarse en este momento. Cuando existe E/S conmutada, es necesario realizar una planificación muy cuidadosa.

1. Escriba STRSST en una línea de mandatos para iniciar las herramientas de servicios del sistema (SST) en la partición. Inicie la sesión en SST.

**Nota:** Para utilizar las herramientas de servicio del sistema, necesita un ID de usuario de herramientas de servicio válido.

- 2. Seleccione la opción 1 (Iniciar una herramienta de servicio).
- 3. Seleccione la opción 7 (Gestor de servicios de hardware (HSM)).
- 4. Seleccione la opción 4 (Recursos de hardware anómalos y que no generan informes) y pulse Intro. Identifique y anote todos los recursos que se han conmutado entre particiones. Puede que también sea necesario volver a asignar o cambiar el nombre de esos recursos después de haber realizado la conversión de la unidad de expansión.
- 5. Escriba la opción 4 (Eliminar) para eliminar los recursos anómalos o que no generan informes. Si recibe el mensaje No se han encontrado recursos lógicos de hardware anómalos o que no generan informes, vaya al paso 6.
- 6. Confirme la eliminación de los recursos anómalos o que no generan informes.
- 7. Pulse F6 (Imprimir) para imprimir la lista de configuración del sistema.

#### **Conceptos relacionados**

ID de usuario de herramientas de servicio

#### **Tareas relacionadas**

["Documentación](#page-33-0) y preparación del servidor" en la página 28

Asegúrese de haber generado toda la documentación necesaria acerca del servidor y de las particiones lógicas actualmente instalados antes de que el representante del servicio técnico le visite para realizar la conversión de la unidad de expansión. Asegúrese de que dichos documentos representan la configuración más reciente del servidor y de que no se ha realizado ningún cambio de hardware desde la impresión de la documentación. Si se han realizado cambios antes de que le visite el representante del servicio técnico, imprima nuevamente la documentación del servidor y de la partición LPAR.

["Preparación](#page-48-0) de la actualización del servidor" en la página 43

En este tema se describe cómo preparar la actualización del servidor.

["Preparación](#page-51-0) de la actualización del servidor con particiones" en la página 46 En este tema se describe cómo preparar la actualización del servidor.

#### *Cómo borrar los recursos de creación de particiones lógicas que no generan informes:*

Borre los recursos de particionamiento lógico que no generan informes en la partición primaria realizando los pasos siguientes en función del release que sea de aplicación.

#### **Conceptos relacionados**

ID de usuario de herramientas de servicio

#### **Tareas relacionadas**

["Documentación](#page-33-0) y preparación del servidor" en la página 28

Asegúrese de haber generado toda la documentación necesaria acerca del servidor y de las particiones lógicas actualmente instalados antes de que el representante del servicio técnico le visite para realizar la conversión de la unidad de expansión. Asegúrese de que dichos documentos representan la configuración más reciente del servidor y de que no se ha realizado ningún cambio de hardware desde la impresión de la documentación. Si se han realizado cambios antes de que le visite el representante del servicio técnico, imprima nuevamente la documentación del servidor y de la partición LPAR.

Acceso a DST

## <span id="page-40-0"></span>*Cómo borrar los recursos de particionamiento lógico que no generan informes - V5R1, V5R2 y V5R3:*

1. Escriba STRSST en una línea de mandatos para iniciar las herramientas de servicios del sistema (SST) en la partición. Inicie la sesión en SST.

**Nota:** Para utilizar las herramientas de servicio del sistema, necesita un ID de usuario de herramientas de servicio válido.

- 2. En SST, seleccione la opción 5 (Trabajar con particiones del sistema) y pulse Intro. Aparecerá la pantalla Trabajar con particiones del sistema.
- 3. En la consola de la partición primaria, seleccione la opción 4 (Recuperar datos de configuración).
- 4. Seleccione la opción 4 (Borrar recursos de particionamiento lógico que no generan informes).
- 5. Para confirmar la supresión de los recursos que no generan informes, pulse F10 (Borrar recursos que no generan informes).

*Cómo borrar los recursos de particionamiento lógico que no generan informes - V4R5:*

- 1. Inicie las herramientas de servicios dedicados (DST) en la partición primaria con todas las particiones secundarias activas. Inicie una sesión de DST.
	- **Nota:** Para utilizar las herramientas de servicio dedicado, necesita un ID de usuario de herramientas de servicio válido. Para iniciar DST, no es necesario realizar una IPL manual. Los pasos siguientes pueden realizarse accediendo a DST y utilizando la función 21 del panel de control del sistema.
- 2. En DST, seleccione la opción 11 (Trabajar con particiones del sistema) y pulse Intro. Aparecerá la pantalla Trabajar con particiones del sistema.
- 3. En la consola de la partición primaria, seleccione la opción 4 (Recuperar datos de configuración).
- 4. Seleccione la opción 4 (Borrar recursos de particionamiento lógico que no generan informes).
- 5. Para confirmar la supresión de los recursos que no generan informes, pulse F10 (Borrar recursos que no generan informes).
- 6. Seleccione la opción 2 (Actualizar).
- 7. Salga de DST.

## *Cambio de los valores del sistema:*

Cambie los valores del sistema en la partición primaria y en cada partición secundaria completando los pasos siguientes.

- 1. En una línea de mandatos, escriba el mandato WRKSYSVAL (Trabajar con valores del sistema) para los valores del sistema QAUTOCFG, QIPLTYPE y QPFRADJ con el fin de trabajar con estos valores.
- 2. Anote el valor de cada valor del sistema. Estos valores deberán restaurarse posteriormente.
	- \_\_\_\_\_ QAUTOCFG
	- $\cdot$  \_\_\_\_\_\_ QIPLTYPE
	- \_\_\_\_ QPFRADJ
- 3. Cambie los valores por los valores siguientes:
	- QAUTOCFG  $= 0$
	- $\cdot$  OIPLTYPE = 2
	- OPFRADJ =  $2$

Para obtener información acerca de cómo trabajar con los valores del sistema, consulte Valores del sistema i5/OS.

## **Tareas relacionadas**

["Documentación](#page-33-0) y preparación del servidor" en la página 28 Asegúrese de haber generado toda la documentación necesaria acerca del servidor y de las particiones <span id="page-41-0"></span>lógicas actualmente instalados antes de que el representante del servicio técnico le visite para realizar la conversión de la unidad de expansión. Asegúrese de que dichos documentos representan la configuración más reciente del servidor y de que no se ha realizado ningún cambio de hardware desde la impresión de la documentación. Si se han realizado cambios antes de que le visite el representante del servicio técnico, imprima nuevamente la documentación del servidor y de la partición LPAR.

"Cambio del nombre de los recursos de cada [partición"](#page-46-0) en la página 41 Utilice las instrucciones siguientes para establecer los nombres de los recursos de partición en los valores anteriores.

#### **Referencia relacionada**

Valores del sistema i5/OS

## **Conversión de la unidad de expansión:**

La conversión de la unidad de expansión la realiza el servicio técnico de IBM. Una vez finalizada la conversión de la unidad de expansión, el servidor debe encenderse en las herramientas de servicios dedicados (DST).

El representante del servicio técnico debe entregarle los documentos siguientes, incluida la impresión original de las acciones realizadas desde el inicio de este procedimiento que el representante del servicio técnico de IBM ha actualizado, y dos documentos nuevos:

v Salida de la herramienta de validación de LPAR.

**Nota:** Esta salida no debe cambiar como resultado de la conversión.

- v Salida impresa de la configuración de disco de cada partición.
- v Salida impresa de la configuración de disco del conjunto de paridad de cada partición.
- v Salida impresa de las ubicaciones de las etiquetas de descripción de cada partición.
- v Salida impresa de la lista de configuración del sistema (del gestor de servicio de hardware) de cada partición.
- v Salida impresa de la información de partición de la partición primaria.
- v Lista de los recursos de hardware que se han sustituido o movido durante la conversión (formulario de Conversiones de recursos A880 o una lista equivalente), que le proporciona el representante del servicio técnico de IBM.
- v Hoja de trabajo de la migración de cableado (formulario A805), que le proporciona el representante del servicio técnico de IBM.

Utilice esta información para asignar los nuevos números de bus a la partición adecuada y para volver a asignar o cambiar el nombre de los recursos, según proceda. Ahora que ya dispone de la nueva unidad de expansión, el próximo paso será gestionar los recursos.

## **Tareas relacionadas**

["Conversión](#page-28-0) de las unidades de expansión para un servidor con particiones" en la página 23 Si lleva a cabo una de las conversiones de unidad de expansión siguientes en un entorno con particiones, es muy importante realizar una planificación detallada antes de empezar la conversión de la unidad de expansión.

["Preparación](#page-32-0) de la conversión de la unidad de expansión" en la página 27

En este tema se describe cómo preparar la conversión de la unidad de expansión.

"Gestión de recursos"

Utilice la información de la preparación que ha realizado y la información que le ha entregado el representante del servicio técnico para solucionar el error de configuración de LPAR, si se detecta, y para volver a asignar o cambiar el nombre de los recursos, según proceda.

## **Gestión de recursos:**

<span id="page-42-0"></span>Utilice la información de la preparación que ha realizado y la información que le ha entregado el representante del servicio técnico para solucionar el error de configuración de LPAR, si se detecta, y para volver a asignar o cambiar el nombre de los recursos, según proceda.

Para completar esta gestión de recursos, realice las tareas siguientes:

## **Conceptos relacionados**

["Conversión](#page-41-0) de la unidad de expansión" en la página 36

La conversión de la unidad de expansión la realiza el servicio técnico de IBM. Una vez finalizada la conversión de la unidad de expansión, el servidor debe encenderse en las herramientas de servicios dedicados (DST).

## **Tareas relacionadas**

["Conversión](#page-28-0) de las unidades de expansión para un servidor con particiones" en la página 23 Si lleva a cabo una de las conversiones de unidad de expansión siguientes en un entorno con particiones, es muy importante realizar una planificación detallada antes de empezar la conversión de la unidad de expansión.

"Resolución de los errores de configuración de LPAR"

Realice los pasos siguientes si se ha detectado un error de configuración de partición lógica al encender el sistema después de la conversión de la unidad de expansión.

"Cómo volver a asignar buses y [procesadores](#page-43-0) IOP" en la página 38

En los pasos siguientes se vuelven a asignar los nuevos buses e IOP a la partición o particiones necesarias, con lo que, al mismo tiempo, se corrigen los errores de configuración de la partición.

["Limpieza](#page-44-0) del servidor" en la página 39

Después de haber vuelto a asignar los números nuevos de bus a las particiones adecuadas y de haber encendido satisfactoriamente todas las particiones en modalidad manual, es preciso eliminar los recursos de E/S antiguos de los recursos de E/S de la partición lógica.

"Cambio del nombre de los recursos de cada [partición"](#page-46-0) en la página 41

Utilice las instrucciones siguientes para establecer los nombres de los recursos de partición en los valores anteriores.

*Resolución de los errores de configuración de LPAR:*

Realice los pasos siguientes si se ha detectado un error de configuración de partición lógica al encender el sistema después de la conversión de la unidad de expansión.

**Atención:** En este punto del proceso de conversión pueden producirse errores de configuración de partición.

Todos los buses convertidos serán propiedad de la partición primaria con un estado compartido. Todos los buses cuyo cableado se ha cambiado también serán propiedad de la partición primaria. Si en el paso [9](#page-34-0) en la [página](#page-34-0) 29 se ha determinado que las unidades de discos de origen de carga de las particiones secundarias estarán en las unidades de expansión convertidas o cuyo cableado se ha cambiado, se producirán errores de configuración de LPAR. Si no es el caso, puede ir al apartado Cómo volver a asignar buses y procesadores IOP de este documento.

Verifique si los detalles del error de configuración identifican una unidad de discos que es el origen de carga de una partición secundaria que es propiedad de la unidad de expansión convertida.

- 1. Acceda a las herramientas de servicio dedicadas (DST) e inicie una sesión.
- 2. En el menú principal de DST, seleccione la opción 11 (Trabajar con particiones del sistema) y pulse Intro.
- 3. Seleccione la opción 4 (Recuperar datos de configuración) y pulse Intro.
- 4. Selecciones la opción 3 (Borrar datos de configuración de unidad de discos no configurada) y pulse Intro. Esta pantalla mostrará el número de unidades de discos de origen de carga que se ha determinado en el paso 9 en la [página](#page-34-0) 29. Si no todas las unidades de discos de origen de carga

<span id="page-43-0"></span>generan informes, borre las que generan informes, espere unos minutos y vuelva a entrar en esta pantalla. Si el número de unidades de discos que se espera no se muestra transcurridos 10 minutos, puede que existan problemas de hardware o de software. Póngase en contacto con el soporte de software de IBM para recibir ayuda.

- 5. Escriba la opción 1 (Seleccionar unidad para borrar) junto a la unidad o unidades de discos que se visualizan y pulse Intro.
- 6. Vuelva a pulsar Intro para confirmar la acción.
- 7. Vuelva al menú principal de DST.

## **Tareas relacionadas**

"Gestión de [recursos"](#page-41-0) en la página 36

Utilice la información de la preparación que ha realizado y la información que le ha entregado el representante del servicio técnico para solucionar el error de configuración de LPAR, si se detecta, y para volver a asignar o cambiar el nombre de los recursos, según proceda.

"Cómo volver a asignar buses y procesadores IOP"

En los pasos siguientes se vuelven a asignar los nuevos buses e IOP a la partición o particiones necesarias, con lo que, al mismo tiempo, se corrigen los errores de configuración de la partición. Acceso a las herramientas de servicio dedicado (DST)

*Cómo volver a asignar buses y procesadores IOP:*

En los pasos siguientes se vuelven a asignar los nuevos buses e IOP a la partición o particiones necesarias, con lo que, al mismo tiempo, se corrigen los errores de configuración de la partición.

**Nota:** Para obtener más información acerca de la asignación de recursos a una partición, consulte Movimiento dinámico de los recursos.

- 1. Identifique los números nuevos de bus para las unidades de expansión convertidas o cuyo cableado se ha cambiado. Utilice las herramientas de servicios dedicados (DST) y el Gestor de servicios de hardware (HSM) para ver los recursos actuales de las particiones y determinar cuáles son los números de bus nuevos o asignados de nuevo.
	- a. Acceda a DST e inicie la sesión.
	- b. En el menú principal de DST, seleccione la opción 7 (Iniciar una herramienta de servicio) y pulse Intro.
	- c. Seleccione la opción 4 (Gestor de servicios de hardware (HSM)) y pulse Intro.
	- d. Seleccione la opción 1 (Empaquetado de recursos de hardware) y pulse Intro.
	- e. Busque el ID de bastidor (en la parte frontal de la unidad de expansión convertida o cuyo cableado se ha cambiado), especifique la opción 8 (Recursos lógicos asociados) junto a éste y pulse Intro.
	- f. Para las unidades de expansión convertidas, se han identificado dos buses en la pantalla que se visualiza. Para las unidades de expansión cuyo cableado se ha cambiado, en la pantalla que se visualiza se identificará un bus. Especifique la opción 5 (Visualizar detalles) junto a cada una de ellas y pulse Intro para identificar y anotar los números de bus de estas unidades de expansión.
	- g. Salga de HSM y vuelva al menú principal de DST.
	- h. En DST, seleccione la opción 11 (Trabajar con particiones del sistema) y pulse Intro. Aparecerá la pantalla Trabajar con particiones del sistema.
	- i. Seleccione la opción 1 (Visualizar información de la partición) y pulse Intro. Aparecerá la pantalla Visualizar información de la partición.
	- j. Seleccione la opción 5 (Visualizar recursos de E/S del sistema) para ver los recursos de la partición actual. En esta vista se muestran los buses e IOP antiguos, así como los buses e IOP nuevos y que han cambiado. Compare los números de serie de IOA del bus que se ha identificado anteriormente en el paso 1e con la salida impresa original para asegurarse de que coinciden.
- <span id="page-44-0"></span>2. Corrija la propiedad de bus de los nuevos buses. Los buses antiguos siguen estando asignados a las mismas particiones. **Por el momento, no realice ninguna acción con los recursos de E/S antiguos.** En la pantalla Trabajar con particiones, escriba la opción 3 (Trabajar con configuración de partición) y pulse Intro.
	- v Si los nuevos buses van a ser propiedad de una partición secundaria, escriba la opción 4 (Eliminar recursos de E/S) y elimine éstos y toda la E/S de éstos de la partición primaria.
	- v Si los buses van a ser propiedad de la partición primaria, escriba la opción 5 (Cambiar tipo de propiedad de bus) junto a la partición primaria para corregir la propiedad de bus de los nuevos buses.
- 3. Asigne los nuevos buses e IOP a la partición correcta mediante la salida de la herramienta de validación de LPAR (LVT) y las salidas impresas de los recursos de E/S del sistema. Añada el bus y los recursos de E/S a la partición o particiones necesarias en la pantalla Trabajar con configuración de partición, mediante la opción 3 (Añadir recursos de E/S).
- 4. Si se ha instalado un origen de carga de la partición, consola, IPL alternativa o recursos del Soporte electrónico al cliente en una unidad de expansión que se ha convertido o cuyo cableado se ha cambiado, vuelva a seleccionar esos recursos para cada partición que se haya visto afectada por la conversión de la unidad de expansión. Utilice la pantalla Trabajar con configuración de partición (opciones 6, 7, 8 y 9) según sea necesario para asignar los recursos de partición más importantes.
- 5. Encienda las particiones secundarias en modalidad B manual.
- 6. **Deténgase. No continúe hasta que se hayan encendido satisfactoriamente todas las particiones secundarias.** Si una partición secundaria no se enciende satisfactoriamente, puede que uno de los pasos anteriores no se haya realizado de forma correcta. Verifique si todo el hardware se ha asignado a la partición o particiones correctas. Si el hardware no se ha asignado a la partición o particiones correctas, repita los pasos del 1 en la [página](#page-43-0) 38 al 5. Si a pesar de ello sigue sin encenderse satisfactoriamente una partición secundaria, póngase en contacto con el soporte de software de IBM para recibir ayuda.
- 7. En este momento, todo el hardware debería estar operativo y haberse asignado a las particiones necesarias. Verifique ahora si todo el hardware del sistema genera informes correctamente.

## **Conceptos relacionados**

Movimiento dinámico de recursos

## **Tareas relacionadas**

"Gestión de [recursos"](#page-41-0) en la página 36

Utilice la información de la preparación que ha realizado y la información que le ha entregado el representante del servicio técnico para solucionar el error de configuración de LPAR, si se detecta, y para volver a asignar o cambiar el nombre de los recursos, según proceda.

"Resolución de los errores de [configuración](#page-42-0) de LPAR" en la página 37

Realice los pasos siguientes si se ha detectado un error de configuración de partición lógica al encender el sistema después de la conversión de la unidad de expansión.

Acceso a DST

## *Limpieza del servidor:*

Después de haber vuelto a asignar los números nuevos de bus a las particiones adecuadas y de haber encendido satisfactoriamente todas las particiones en modalidad manual, es preciso eliminar los recursos de E/S antiguos de los recursos de E/S de la partición lógica.

- 1. Borre los recursos de particionamiento lógico que no generan informes completando los pasos siguientes:
	- a. Acceda a las herramientas de servicio dedicado (DST) en la partición primaria, con todas las particiones secundarias activas. Inicie una sesión de DST.
	- b. En el menú principal de DST, seleccione la opción 11 (Trabajar con particiones del sistema) y pulse Intro.
	- c. En la consola de la partición primaria, seleccione la opción 4 (Recuperar datos de configuración).
- d. Seleccione la opción 4 (Borrar recursos de particionamiento lógico que no generan informes) y pulse Intro.
- e. Para confirmar la supresión de los recursos que no generan informes, pulse F10 (Borrar recursos que no generan informes).
- 2. **Deténgase.** En este punto, los números de bus e IOP antiguos no deben aparecer en las pantallas Recursos de E/S de configuración de LPAR. Si siguen visualizándose números de bus antiguos, repita el paso anterior tras verificar lo siguiente:
	- v Todas las particiones de i5/OS están encendidas, en DST o superior. Esto significa que deben encenderse todas las particiones y que la IPL se ha detenido en una de las pantallas de las herramientas de servicio dedicado (DST) o de inicio de sesión de i5/OS.
	- v Ninguna partición visualiza ningún código de referencia del sistema (SRC) (una partición que genera un informe en el que se indica un SRC de anomalía/atención da lugar a que no pueda realizarse el borrado de los recursos de particionamiento lógico que no generan informes).

Si los números de bus o IOP antiguos no pueden eliminarse realizando el procedimiento del paso 1 [en](#page-44-0) la [página](#page-44-0) 39, póngase en contacto con el soporte de software de IBM para recibir ayuda.

- 3. Cambie las particiones secundarias del estado HOLD (retener) al estado original, que se ha cambiado en el paso 11 en la [página](#page-34-0) 29 del procedimiento Documentar y preparar el servidor. **No reinicie el servidor en este momento.**
- 4. En la partición primaria y en cada partición secundaria, elimine las entradas de hardware que no generan informes utilizando el Gestor de servicios de hardware (HSM). Identifique y anote los recursos de hardware que se han conmutado entre particiones. Si en la unidad de expansión convertida tiene recursos de hardware que se han conmutado entre particiones, puede que sea necesario volver a asignar o cambiar el nombre de esos recursos en cada partición que utilice dichos recursos.
	- a. En el menú principal de DST, seleccione la opción 7 (Iniciar una herramienta de servicio) y pulse Intro.
	- b. Seleccione la opción 4 (Gestor de servicios de hardware (HSM)) y pulse Intro.
	- c. Seleccione la opción 4 (Recursos de hardware anómalos y que no generan informes) y pulse Intro.
	- d. Utilice la opción 4 (Eliminar) para eliminar los recursos anómalos o que no generan informes. Si recibe el mensaje No se han encontrado recursos lógicos de hardware anómalos o que no generan informes, vaya al paso 4f.

**Atención:** Los problemas de hardware deben solucionarse antes de continuar. Los recursos de E/S que no generan informes porque se han conmutado entre particiones y que actualmente no son propiedad de la partición con la que está trabajando no deben eliminarse en este momento. Cuando existe E/S conmutada, es necesario realizar una planificación muy cuidadosa.

- e. Confirme la eliminación de los recursos anómalos o que no generan informes.
- f. Si DST dispone de posibilidades de impresión, pulse F6 (Imprimir) para imprimir la lista de configuración del sistema.

## **Tareas relacionadas**

"Gestión de [recursos"](#page-41-0) en la página 36

Utilice la información de la preparación que ha realizado y la información que le ha entregado el representante del servicio técnico para solucionar el error de configuración de LPAR, si se detecta, y para volver a asignar o cambiar el nombre de los recursos, según proceda.

Acceso a las herramientas de servicio dedicado (DST)

["Documentación](#page-33-0) y preparación del servidor" en la página 28

Asegúrese de haber generado toda la documentación necesaria acerca del servidor y de las particiones lógicas actualmente instalados antes de que el representante del servicio técnico le visite para realizar la conversión de la unidad de expansión. Asegúrese de que dichos documentos representan la configuración más reciente del servidor y de que no se ha realizado ningún cambio de hardware

<span id="page-46-0"></span>desde la impresión de la documentación. Si se han realizado cambios antes de que le visite el representante del servicio técnico, imprima nuevamente la documentación del servidor y de la partición LPAR.

*Cambio del nombre de los recursos de cada partición:*

Utilice las instrucciones siguientes para establecer los nombres de los recursos de partición en los valores anteriores.

Para cada partición, realice los pasos siguientes:

- 1. Acceda a las herramientas de servicio dedicado (DST) e inicie una sesión.
- 2. En el menú principal de DST, seleccione la opción 7 (Iniciar una herramienta de servicio) y pulse Intro.
- 3. Seleccione la opción 4 (Gestor de servicios de hardware (HSM)) y pulse Intro.
- 4. En la pantalla principal del Gestor de servicios de hardware (HSM) de DST, seleccione la opción 2 (Recurso lógico de hardware) y pulse Intro.
- 5. Seleccione la opción 1 (Recursos de bus del sistema) y pulse Intro.
- 6. Para cada nuevo bus de esta partición, realice los pasos siguientes en la pantalla Recurso lógico de hardware de bus del sistema:
	- a. Rellene los campos siguientes:
		- v **Bus(es) del sistema con los que trabajar \_\_\_\_\_\_\_\_** (Especifique el nuevo número de bus asignado a la partición.)
		- v **Subconjunto por \_\_\_\_\_\_\_\_** (Especifique el valor por omisión \*ALL para el campo.)
	- b. Pulse Intro. Ahora sólo se visualizarán los recursos del bus seleccionado.
	- c. Escriba la opción 9 (Recursos asociados a IOP) junto a un IOP.
	- d. Determine los nombres de los recursos que han de cambiarse a partir del documento CUII **Conversiones de recursos** (formulario A880) y de la salida impresa de la lista de configuración del sistema (desde HSM) de cada partición.
	- e. Cambie los nombres de los recursos escribiendo la opción 2 (Cambiar detalles) para cada recurso cuyo nombre deba cambiarse.
	- f. Repita los pasos del 6c al 6e para cada IOP del bus seleccionado.
	- g. Repita todo el paso 6 para cada nuevo bus que se haya asignado a esta partición.
- 7. Repita los pasos del 6a al 6g anteriores para cada partición del servidor.
- 8. Establezca los valores del sistema en sus valores originales (que se han anotado en el tema Cambio de los valores del sistema) en la partición primaria y en cada partición secundaria realizando los pasos siguientes:
	- a. Asegúrese de que todas las particiones están en modalidad manual.
	- b. Salga de DST en la partición primaria y en cada una de las particiones secundarias.
	- c. Seleccione la opción 1 (IPL) para la partición primaria y para cada una de las particiones secundarias.
	- d. En la pantalla Opciones IPL, establezca el campo Definir o cambiar sistema en IPL en Y (Sí).
	- e. En la pantalla Definir o cambiar sistema, seleccione la opción 3 (Mandatos de valores del sistema) y pulse Intro.
	- f. En la pantalla Mandatos de valores del sistema, seleccione la opción 2 (Cambiar valor del sistema) y pulse Intro.
	- g. En la pantalla Cambiar valor del sistema, escriba los valores siguientes:
		- v Valor del sistema \_\_\_QIPLTYPE\_\_\_\_\_\_\_
		- Nuevo valor  $^{\circ}$  '0'\_\_\_\_
	- h. Pulse F3 dos veces para que la IPL continúe.
- <span id="page-47-0"></span>i. Cuando se haya completado la IPL, escriba el mandato WRKSYSVAL (Trabajar con valores del sistema) en una línea de mandatos para los valores del sistema QAUTOCFG y QPFRADJ con el fin de trabajar con estos valores.
- j. Restaure los valores originales de los siguientes valores del sistema:
	- QAUTOCFG
	- QPFRADJ

**Nota:** Para obtener información acerca de cómo trabajar con los valores del sistema, consulte Comparación y actualización de los valores del sistema.

#### **Conceptos relacionados**

Comparación y actualización de valores del sistema

#### **Tareas relacionadas**

"Gestión de [recursos"](#page-41-0) en la página 36

Utilice la información de la preparación que ha realizado y la información que le ha entregado el representante del servicio técnico para solucionar el error de configuración de LPAR, si se detecta, y para volver a asignar o cambiar el nombre de los recursos, según proceda.

Acceso a las herramientas de servicio dedicado (DST)

["Cambio](#page-40-0) de los valores del sistema" en la página 35

Cambie los valores del sistema en la partición primaria y en cada partición secundaria completando los pasos siguientes.

## **Actualización del servidor**

En este tema se describe cómo realizar la actualización a un nuevo servidor.

Antes de empezar a realizar estas tareas, asegúrese de haber planificado la actualización y actualizado a i5/OS Versión 5 Release 4.

**Nota:** Debe instalar el último archivo de salvar y el último paquete de arreglos acumulativos (PTF) de i5/OS V5R4 para poder actualizarse a un servidor nuevo. Si realiza la actualización a un servidor con particiones, debe instalar este archivo de salvar y paquete de arreglos acumulativo (PTF) de i5/OS V5R4 en todas las particiones del servidor origen. Para obtener información, consulte el Info APAR II13365 en el sitio Web de iSeries y AS/400 Technical Support.

#### **Conceptos relacionados**

"Proceso de [actualización"](#page-13-0) en la página 8

Utilice esta información para conocer el flujo y el tiempo necesario para la actualización de un servidor sin particiones.

"Planificación de la [actualización"](#page-18-0) en la página 13

Descubra cómo la planificación puede ayudarle a minimizar el tiempo de inactividad y a facilitarle al máximo la actualización.

iSeries y AS/400 [Technical](http://www.ibm.com/eserver/iseries/support/) Support

#### **Tareas relacionadas**

"Ejecución de todas las tareas de [actualización"](#page-19-0) en la página 14 Esta es la lista completa de todas las posibles tareas de actualización. No es una lista personalizada para su actualización. Utilice este tema si está utilizando una versión en CD-ROM o en PDF de la información.

["Actualización](#page-28-0) a i5/OS Versión 5 Release 4" en la página 23

Para completar la actualización del software, realice las tareas siguientes.

["Preparación](#page-48-0) de la actualización del servidor" en la página 43

En este tema se describe cómo preparar la actualización del servidor.

["Preparación](#page-51-0) de la actualización del servidor con particiones" en la página 46 En este tema se describe cómo preparar la actualización del servidor.

<span id="page-48-0"></span>["Finalización](#page-56-0) de la actualización del servidor" en la página 51

En este tema se describen qué tareas de actualización del servidor realiza el representante del servicio técnico, qué tareas realiza el cliente con el representante del servicio técnico y qué tareas debe realizar el cliente. IBM ofrece servicios, con sus respectivas listas de tarifas, en los que el representante del servicio técnico puede realizar tareas de actualización adicionales.

## **Referencia relacionada**

"PDF [imprimible"](#page-6-0) en la página 1 Utilice esta información para ver e imprimir un PDF de esta documentación.

## **Preparación de la actualización del servidor:**

En este tema se describe cómo preparar la actualización del servidor.

Antes de empezar a realizar estas tareas, asegúrese de haber completado la planificación de la actualización necesaria. A continuación, para preparar la actualización del servidor, realice las tareas siguientes:

## **Conceptos relacionados**

"Planificación de la [actualización"](#page-18-0) en la página 13 Descubra cómo la planificación puede ayudarle a minimizar el tiempo de inactividad y a facilitarle al máximo la actualización. Información de la planificación de servicios preventivos (PSP) Memorándum para los usuarios Sitio Web de [Migration](http://www.ibm.com/eserver/iseries/migration) Gestión del [rendimiento](http://www-1.ibm.com/servers/eserver/iseries/perfmgmt/resource.htm) iSeries y AS/400 [Technical](http://www.ibm.com/eserver/iseries/support/) Support Consola Soluciones de [almacenamiento](http://www-1.ibm.com/servers/eserver/iseries/hardware/storage/) Impresión de la lista de configuración del sistema Tipo de IPL Modalidad Controladores y dispositivos locales (QAUTOCFG) Tipo de reinicio (QIPLTYPE) Ajustar automáticamente las agrupaciones de memoria y los niveles de actividad Valores del sistema i5/OS **Tareas relacionadas** ["Actualización](#page-47-0) del servidor" en la página 42 En este tema se describe cómo realizar la actualización a un nuevo servidor. ["Actualización](#page-28-0) a i5/OS Versión 5 Release 4" en la página 23 Para completar la actualización del software, realice las tareas siguientes. Instalación de arreglos

["Supresión](#page-38-0) de los recursos anómalos o que no generan informes" en la página 33 En este paso deben asignarse los recursos de hardware que no se pensaban asignar. A continuación, tras la conversión de la unidad de expansión, puede eliminarse la asignación de esos recursos.

Recoger datos de rendimiento

Salvar todo el servidor utilizando la opción 21, GO SAVE

"Impresión del estado de [configuración](#page-35-0) del disco" en la página 30

Para imprimir el estado de configuración del disco del servidor, debe disponer de la autorización de responsable de la seguridad.

"Impresión del estado y la [configuración](#page-36-0) del conjunto de paridad" en la página 31

Para imprimir el estado y la configuración del conjunto de paridad del servidor, siga estos pasos.

["Visualización,](#page-37-0) verificación e impresión de la información de los recursos de hardware" en la página [32](#page-37-0)

Para visualizar, verificar e imprimir la información de los recursos de hardware, complete los pasos siguientes.

["Finalización](#page-56-0) de la actualización del servidor" en la página 51

En este tema se describen qué tareas de actualización del servidor realiza el representante del servicio técnico, qué tareas realiza el cliente con el representante del servicio técnico y qué tareas debe realizar el cliente. IBM ofrece servicios, con sus respectivas listas de tarifas, en los que el representante del servicio técnico puede realizar tareas de actualización adicionales.

["Preparación](#page-57-0) del servidor para la producción" en la página 52

Para finalizar la gestión de recursos y realizar la preparación del nuevo servidor para la producción, realice los pasos siguientes.

## **Información relacionada**

Guía para la copia de seguridad y la recuperación

*Preparación de la actualización:*

1. Obtenga y revise la información de la planificación de servicios preventivos (PSP).

El documento PSP para las actualizaciones a V5R4 es SF98168. Revise este documento para obtener la información más actualizada acerca de las condiciones que pueden afectar a la actualización.

2. Repase la publicación Memorándum para los usuarios.

Este documento proporciona información acerca de los cambios de software y hardware que posiblemente pueden afectar a las operaciones del sistema.

3. Consulte el sitio Web de Migración.

Este sitio web incluye información acerca de las formas de actualización y migración actuales, un enlace a varios Redbooks relacionados e información acerca de la conversión de la E/S con conexión SPD en E/S con conexión PCI.

4. Consulte la publicación *Performance Capabilities Reference* disponible en el sitio Web de Performance Management.

Esta guía de referencia proporciona información acerca del rendimiento del servidor que es útil para los clientes que desean planificar la actualización de los servidores y el software.

5. Cuando reciba el pedido, póngase en contacto con el representante del servicio técnico y planifique la actualización del servidor.

*Preparación del servidor origen:*

Asegúrese de haber instalado el último archivo de salvar y el paquete de arreglos acumulativos (PTF) de i5/OS V5R4 en el servidor origen.

Para obtener información, consulte el Info APAR II13365 en el sitio Web de iSeries y AS/400 Technical Support. Para obtener información acerca de la instalación de i5/OS, consulte Actualizar a i5/OS Versión 5 Release 4.

1. Instalación de arreglos

Utilice la información de este tema para instalar los arreglos en el servidor de origen antes de realizar la actualización al servidor de destino.

- 2. Verifique que todas las aplicaciones estén en ejecución.
- 3. Realice la limpieza de la configuración de dispositivos, tal como se indica a continuación:
	- a. Utilice el mandato WRKLIND (Trabajar con descripciones de línea) para ver y suprimir las líneas no utilizadas y las descripciones de línea.
- b. Utilice el mandato WRKDEVD (Trabajar con descripciones de dispositivo) para suprimir las descripciones de dispositivo no utilizadas.
- **Nota:** Puede utilizar estos mandatos para ver y verificar si todas las descripciones que se listan están utilizándose. Si está seguro de que una de ellas no está utilizándose, suprímala. Si no está seguro, debe conservarla.
- 4. Elimine los recursos anómalos o que no generan informes que ya no están asociados al hardware existente.
- 5. Elimine, mediante métodos lógicos, cualquier unidad de discos configurada que vaya a eliminarse durante la actualización, como por ejemplo, las unidades de discos de las unidades de expansión basadas en SPD que van a eliminarse (que no van a convertirse) durante la actualización del servidor. Para obtener más información, consulte el apartado ″Cómo desinstalar una unidad de discos de una agrupación de almacenamiento auxiliar″ en el Capítulo 19. ″Trabajar con agrupaciones de almacenamiento auxiliar″ de la Guía para la copia de seguridad y la recuperación.

**Nota:** Las unidades de discos que no se han retirado físicamente podrían volver a incluirse inadvertidamente en la configuración durante la realización de una IPL.

- 6. Asegúrese de que la consola esté configurada y preparada.
- 7. Utilice el mandato RTVCFGSRC (Recuperar fuente de configuración) para crear un miembro de archivo fuente para las descripciones de línea, de controlador y de dispositivo existentes que se han especificado. Necesitará esta fuente de configuración si debe cambiar o volver a crear manualmente cualquier objeto de configuración.
- 8. Recoja datos de rendimiento.

Puede utilizar los datos de rendimiento que recopila del servidor de origen como base con la que comparar el rendimiento del servidor de destino tras haberse completado la actualización.

9. Salve todo el servidor utilizando la opción 21, GO SAVE en una unidad de cintas que sea compatible con la unidad de cintas del servidor de destino.

Esto es muy importante para realizar la recuperación en caso de que experimente errores al actualizar el servidor.

Para determinar si las unidades de cinta son compatibles, consulte el sitio Web de Storage Solutions.

## *Documentación del servidor origen:*

Para asegurarse de que dispone de toda la documentación del servidor de origen antes de realizar la actualización, realice las tareas siguientes:

- 1. Utilice uno de los métodos siguientes para documentar el servidor origen:
	- v Si su país o región da soporte al mandato WRKORDINF (Trabajar con archivos de información de pedidos) y si el servidor instalado puede utilizar el Soporte electrónico al cliente, realice lo siguiente:
		- a. En la línea de mandatos, escriba WRKORDINF.
		- b. En la siguiente pantalla, escriba la opción 1 (Enviar a IBM) junto a QMA*nnnnn*, donde *nnnnn* es el número de serie del servidor, y pulse Intro.
	- v Si no puede utilizar el mandato WRKORDINF (Trabajar con archivos de información de pedidos), realice lo siguiente:
		- a. En la línea de mandatos, escriba DSPSFWRSC \*PRINT.
		- b. Imprima el archivo de spool.
- 2. Imprima el estado de configuración del disco del servidor.
- 3. Imprima el estado y la configuración del conjunto de paridad del servidor.Puede utilizar esta información para realizar el análisis y la planificación de la configuración y protección de la unidad de discos. También puede utilizarla para corregir cualquier problema que pueda producirse durante la actualización.
- <span id="page-51-0"></span>4. Visualice, verifique e imprima la información de los recursos de hardware. Utilice la información de este tema para anotar la información de recursos de hardware con el fin de poder realizar la gestión de recursos necesaria tras haberse completado la actualización.
- 5. Imprima la lista de configuración del sistema.Esta salida impresa proporciona información detallada acerca de la configuración actual del servidor.
- 6. Imprima el estado de todos los arreglos (arreglos temporales del programa o PTF) del servidor de origen escribiendo el mandato siguiente:

DSPPTF LICPGM(\*ALL) OUTPUT(\*PRINT)

Puede utilizar esta información para verificar si dispone de los arreglos más actualizados en el servidor de origen.

- 7. Anote el tipo y la modalidad de IPL del servidor de origen para volver a establecer el servidor en esta modalidad tras completarse la actualización.
	- Tipo de IPL =  $\_$
	- Modalidad de IPL =  $\_\_$

## *Preparación para el representante del servicio técnico:*

- 1. Anote los ID de usuario y las contraseñas para que el representante del servicio técnico los utilice.
- 2. Recoja las salidas impresas siguientes para el representante del servicio técnico:
	- v Salida impresa de la lista de configuración del sistema
	- v Salida impresa del estado de configuración de disco
	- v Salida impresa de la configuración y del estado del conjunto de paridad
	- v Salida impresa de las descripciones de dispositivo
	- v Salida impresa de las descripciones de controlador
	- v Salida impresa del nivel de PTF
	- v Salida impresa de las ubicaciones de las etiquetas de descripción
- 3. Anote el valor de cada uno de los valores del sistema siguientes:
	- Controladores y dispositivos locales (QAUTOCFG) =  $\_\_$
	- Tipo de reinicio (QIPLTYPE) =  $\_\_$
	- Ajustar automáticamente las agrupaciones de memoria y los niveles de actividad (QPFRADJ) =  $\_\_$

A continuación, cambie los valores de esta configuración por los siguientes:

- Controladores y dispositivos locales (QAUTOCFG) = No configurar automáticamente los controladores y dispositivos locales (0)
- v Tipo de reinicio (QIPLTYPE) = Atendido, consola en modalidad de depuración (2)
- v Ajustar automáticamente las agrupaciones de memoria y los niveles de actividad (QPFRADJ) = Periódicamente después del reinicio (2)

Para obtener información acerca de cómo trabajar con los valores del sistema, consulte el tema Valores del sistema i5/OS.

4. Entregue el servidor al representante del servicio técnico.También deberá entregar al representante del servicio técnico las salidas impresas, los ID de usuario y las contraseñas que ha preparado.

Ahora que ha completado la preparación de la actualización del servidor, el representante del servicio técnico deberá realizar el próximo paso, que es finalizar la actualización del servidor.

## **Preparación de la actualización del servidor con particiones:**

En este tema se describe cómo preparar la actualización del servidor.

Antes de empezar a realizar estas tareas, asegúrese de haber completado la planificación de la actualización necesaria. A continuación, para preparar la actualización del servidor, realice las tareas siguientes:

## **Conceptos relacionados**

"Planificación de la [actualización"](#page-18-0) en la página 13 Descubra cómo la planificación puede ayudarle a minimizar el tiempo de inactividad y a facilitarle al máximo la actualización. Información de la planificación de servicios preventivos (PSP) Memorándum para los usuarios Sitio Web de [Migration](http://www.ibm.com/eserver/iseries/migration) Consola Soluciones de [almacenamiento](http://www-1.ibm.com/servers/eserver/iseries/hardware/storage/) Tipo de IPL Modalidad ID de usuario de herramientas de servicio Controladores y dispositivos locales (QAUTOCFG)

Tipo de reinicio (QIPLTYPE)

Ajustar automáticamente las agrupaciones de memoria y los niveles de actividad

Valores del sistema i5/OS

## **Tareas relacionadas**

["Actualización](#page-47-0) del servidor" en la página 42

En este tema se describe cómo realizar la actualización a un nuevo servidor.

["Finalización](#page-56-0) de la actualización del servidor" en la página 51

En este tema se describen qué tareas de actualización del servidor realiza el representante del servicio técnico, qué tareas realiza el cliente con el representante del servicio técnico y qué tareas debe realizar el cliente. IBM ofrece servicios, con sus respectivas listas de tarifas, en los que el representante del servicio técnico puede realizar tareas de actualización adicionales.

["Actualización](#page-28-0) a i5/OS Versión 5 Release 4" en la página 23

Para completar la actualización del software, realice las tareas siguientes.

Instalación de arreglos

Movimiento dinámico de recursos

Movimiento dinámico de los recursos de proceso

Movimiento dinámico de memoria

["Supresión](#page-38-0) de los recursos anómalos o que no generan informes" en la página 33

En este paso deben asignarse los recursos de hardware que no se pensaban asignar. A continuación,

tras la conversión de la unidad de expansión, puede eliminarse la asignación de esos recursos.

Recoger datos de rendimiento

Salvar todas las particiones del servidor utilizando la opción 21, GO SAVE

"Impresión del estado de [configuración](#page-35-0) del disco" en la página 30

Para imprimir el estado de configuración del disco del servidor, debe disponer de la autorización de responsable de la seguridad.

"Impresión del estado y la [configuración](#page-36-0) del conjunto de paridad" en la página 31

Para imprimir el estado y la configuración del conjunto de paridad del servidor, siga estos pasos.

["Visualización,](#page-37-0) verificación e impresión de la información de los recursos de hardware" en la página [32](#page-37-0)

Para visualizar, verificar e imprimir la información de los recursos de hardware, complete los pasos siguientes.

Impresión de la configuración del sistema para las particiones lógicas

["Preparación](#page-62-0) del servidor para la producción" en la página 57

Para finalizar la gestión de recursos y realizar la preparación del nuevo servidor para la producción, realice los pasos siguientes.

## **Referencia relacionada**

Gestión del [rendimiento](http://www-1.ibm.com/servers/eserver/iseries/perfmgmt/resource.htm) Paquete de arreglos (PTF) acumulativo Sitio Web de iSeries y AS/400 [Technical](http://www.ibm.com/eserver/iseries/support/) Support **Información relacionada** Guía para la copia de seguridad y la recuperación

## *Preparación de la actualización:*

- 1. Obtenga y revise la información de la planificación de servicios preventivos (PSP). El documento PSP para las actualizaciones a V5R4 es SF98168. Revise este documento para obtener la información más actualizada acerca de las condiciones que pueden afectar a la actualización.
- 2. Repase la publicación Memorándum para los usuarios.

Este documento proporciona información acerca de los cambios de software y hardware que posiblemente pueden afectar a las operaciones del sistema.

3. Consulte el sitio Web de Migración.

Este sitio web incluye información acerca de las formas de actualización y migración actuales, un enlace a varios Redbooks relacionados e información acerca de la conversión de la E/S con conexión SPD en E/S con conexión PCI.

4. Consulte la publicación *Performance Capabilities Reference* disponible en el sitio Web de Performance Management.

Esta guía de referencia proporciona información acerca del rendimiento del servidor que es útil para los clientes que desean planificar la actualización de los servidores y el software.

5. Cuando reciba el pedido, póngase en contacto con el representante del servicio técnico y planifique la actualización del servidor.

*Preparación del servidor origen:*

Asegúrese de haber instalado el último archivo de salvar y el paquete de arreglos acumulativos (PTF) de i5/OS V5R4 en todas las particiones del servidor origen.

Para obtener información sobre el archivo de salvar y el paquete de arreglos acumulativos (PTF), consulte el Info APAR II13365 en el sitio Web de iSeries y AS/400 Technical Support. Para obtener información acerca de la instalación de i5/OS, consulte Actualizar a i5/OS Versión 5 Release 4.

- 1. Instale los arreglos (arreglos temporales del programa o PTF) en todas las particiones del servidor origen. Utilice la información de este tema para instalar los arreglos en todas las particiones del servidor origen antes de actualizar al servidor de destino.
- 2. Verifique que todas las aplicaciones estén en ejecución.
- 3. Realice la limpieza de la configuración de dispositivos, tal como se indica a continuación:
	- v Utilice el mandato WRKLIND (Trabajar con descripciones de línea) para ver y suprimir las líneas no utilizadas y las descripciones de línea de todas las particiones.
	- v Utilice el mandato WRKDEVD (Trabajar con descripciones de dispositivo) para suprimir las descripciones de dispositivo no utilizadas correspondientes a todas las particiones.

**Nota:** Puede utilizar estos mandatos para ver y verificar si todas las descripciones que se listan están utilizándose. Si está seguro de que una de ellas no está utilizándose, suprímala. Si no está seguro, debe conservarla.

4. Asigne todos los recursos de E/S no asignados a las particiones activas. Para obtener más información acerca de la asignación de recursos a una partición, consulte Movimiento dinámico de los recursos.

- 5. Si el servidor de destino tiene menos procesadores que el servidor de origen, puede ajustar la configuración del servidor de origen para que se reflejen los recursos de proceso del servidor de destino. Para obtener información, consulte Movimiento dinámico de los recursos de proceso.
- 6. Si es necesario, puede ajustar los valores de memoria mínimos por partición. Para obtener información, consulte Movimiento dinámico de memoria.
- 7. Para cada partición, elimine los recursos anómalos o que no generan informes que ya no están asociados al hardware existente.
- 8. Elimine, mediante métodos lógicos, cualquier unidad de discos configurada que vaya a eliminarse durante la actualización, como por ejemplo, las unidades de discos de las unidades de expansión basadas en SPD que van a eliminarse (que no van a convertirse) durante la actualización del servidor. Para obtener más información, consulte el apartado ″Cómo desinstalar una unidad de discos de una agrupación de almacenamiento auxiliar″ en el Capítulo 19. ″Trabajar con agrupaciones de almacenamiento auxiliar″ de la Guía para la copia de seguridad y la recuperación.

**Nota:** Las unidades de discos que no se han retirado físicamente podrían volver a incluirse inadvertidamente en la configuración durante la realización de una IPL.

- 9. Asegúrese de que la consola esté configurada y preparada.
- 10. Utilice el mandato RTVCFGSRC (Recuperar fuente de configuración) para cada partición con el fin de crear un miembro de archivo fuente para las descripciones de línea, de controlador y de dispositivo existentes que se han especificado. Necesitará esta fuente de configuración si debe cambiar o volver a crear manualmente cualquier objeto de configuración.
- 11. Recoja los datos del rendimiento.

Puede utilizar los datos de rendimiento que recopila del servidor de origen como base con la que comparar el rendimiento del servidor de destino tras haberse completado la actualización.

12. Salve cada partición del servidor utilizando la opción 21, GO SAVE en una unidad de cintas que sea compatible con la unidad de cintas del servidor de destino.

Esto es muy importante para realizar la recuperación en caso de que experimente errores al actualizar el servidor.

Para determinar si las unidades de cinta son compatibles, consulte el sitio Web de Storage Solutions.

*Documentación de todas las particiones del servidor origen:*

Para asegurarse de que dispone de toda la documentación del servidor de origen antes de realizar la actualización, realice las tareas siguientes:

- 1. Utilice uno de los métodos siguientes para documentar cada partición del servidor origen:
	- v Si su país o región da soporte al mandato WRKORDINF (Trabajar con archivos de información de pedidos) y si el servidor instalado puede utilizar el Soporte electrónico al cliente, realice lo siguiente:
		- a. En la línea de mandatos, escriba WRKORDINF.
		- b. En la siguiente pantalla, escriba la opción 1 (Enviar a IBM) junto a QMA*nnnnn*, donde *nnnnn* es el número de serie del servidor, y pulse **Intro**.
	- v Si no puede utilizar el mandato WRKORDINF (Trabajar con archivos de información de pedidos), realice lo siguiente:
		- a. En la línea de mandatos, escriba DSPSFWRSC \*PRINT.
		- b. Imprima el archivo de spool.
- 2. Imprima el estado de configuración del disco de cada partición del servidor. Asegúrese de anotar el número de serie de la unidad de discos de origen de carga de cada partición.
- 3. Imprima el estado y la configuración del conjunto de paridad del servidor de cada partición del servidor. Asegúrese de indicar a qué partición corresponde cada salida impresa.

<span id="page-55-0"></span>Puede utilizar esta información para realizar el análisis y la planificación de la configuración y protección de la unidad de discos. También puede utilizarla para corregir cualquier problema que pueda producirse durante la actualización.

- 4. Visualice, verifique e imprima la información de los recursos de hardware de cada partición. Utilice la información de este tema para anotar la información de recursos de hardware con el fin de poder realizar la gestión de recursos necesaria tras haberse completado la actualización.
- 5. En la partición primaria, imprima la configuración del sistema para las particiones lógicas. Esta salida impresa proporciona información específica de la partición, como por ejemplo, los recursos del sistema, los procesadores, la memoria principal y cualquier valor exclusivo del sistema que se asocie a las particiones.
- 6. Mediante la utilización de la salida impresa de la configuración del sistema, anote el propietario de la partición y el número de serie de cada IOP del bus 2.

Puede que estos IOP no se encuentren en el bus 2 tras haberse completado la actualización. Si no se encuentran allí, puede utilizar esta información para volver a asignar los IOP a las particiones correctas.

7. Imprima el estado de todos los arreglos (arreglos temporales del programa o PTF) de cada partición del servidor de origen escribiendo el mandato siguiente:

```
DSPPTF LICPGM(*ALL) OUTPUT(*PRINT)
```
Puede utilizar esta información para verificar si dispone de los arreglos más actualizados en el servidor de origen.

- 8. Anote el tipo y la modalidad de IPL del servidor de origen para volver a establecer el servidor en esta modalidad tras completarse la actualización.
	- v Tipo de IPL = \_\_\_\_\_\_\_\_\_
	- v Modalidad de IPL = \_\_\_\_\_\_\_\_\_

## *Preparación para el representante del servicio técnico:*

- 1. Anote los ID de usuario y las contraseñas para que el representante del servicio técnico los utilice.
- 2. Recoja las salidas impresas siguientes para el representante del servicio técnico:
	- v Salida impresa de la lista de configuración del sistema
	- v Salida impresa del estado de configuración de disco
	- v Salida impresa de la configuración y del estado del conjunto de paridad
	- v Salida impresa de las descripciones de dispositivo
	- v Salida impresa de las descripciones de controlador
	- v Salida impresa del nivel de PTF
	- v Salida impresa de las ubicaciones de las etiquetas de descripción
	- v Salida impresa de la información de partición
	- v Salida de la herramienta de validación de LPAR
- 3. Para cada partición secundaria, anote la acción del sistema de IPL y, a continuación, establezca la acción del sistema de IPL en HOLD (retener), tal como se indica a continuación:
	- a. En la partición primaria, escriba STRSST para iniciar las herramientas de servicios del sistema (SST) e inicie la sesión de SST.

**Nota:** Para utilizar las herramientas de servicio del sistema, necesita un ID de usuario de herramientas de servicio válido.

- b. En el menú principal de SST, seleccione la opción 5 (Trabajar con particiones del sistema) y pulse **Intro**. Aparecerá la pantalla Trabajar con particiones del sistema.
- c. Utilice la pantalla Trabajar con particiones del sistema para seleccionar las particiones secundarias. Para cada partición secundaria, anote la acción del sistema de IPL y, a continuación, establezca la acción del sistema de IPL en HOLD (retener).
- <span id="page-56-0"></span>4. En cada partición del servidor, anote el valor de cada uno de los siguientes valores del sistema:
	- Controladores y dispositivos locales (QAUTOCFG) =  $\_\_$
	- Tipo de reinicio (QIPLTYPE) =  $\_\_$
	- Ajustar automáticamente las agrupaciones de memoria y los niveles de actividad (QPFRADJ) = \_\_\_\_

A continuación, cambie los valores de esta configuración en cada partición del servidor por los siguientes:

- Controladores y dispositivos locales (QAUTOCFG) = No configurar automáticamente los controladores y dispositivos locales (0)
- v Tipo de reinicio (QIPLTYPE) = Atendido, consola en modalidad de depuración (2)
- v Ajustar automáticamente las agrupaciones de memoria y los niveles de actividad (QPFRADJ) = Periódicamente después del reinicio (2)

Para obtener información acerca de cómo trabajar con los valores del sistema, consulte el tema Valores del sistema i5/OS.

5. Entregue el servidor al representante del servicio técnico para que realice la actualización del servidor. También deberá entregar al representante del servicio técnico las salidas impresas, los ID de usuario y las contraseñas que ha preparado.

Ahora que ha completado la preparación para la actualización del servidor, el próximo paso será finalizar la actualización del servidor.

## **Finalización de la actualización del servidor:**

En este tema se describen qué tareas de actualización del servidor realiza el representante del servicio técnico, qué tareas realiza el cliente con el representante del servicio técnico y qué tareas debe realizar el cliente. IBM ofrece servicios, con sus respectivas listas de tarifas, en los que el representante del servicio técnico puede realizar tareas de actualización adicionales.

## **Tareas relacionadas**

["Actualización](#page-47-0) del servidor" en la página 42

En este tema se describe cómo realizar la actualización a un nuevo servidor.

["Preparación](#page-48-0) de la actualización del servidor" en la página 43

En este tema se describe cómo preparar la actualización del servidor.

["Preparación](#page-51-0) de la actualización del servidor con particiones" en la página 46 En este tema se describe cómo preparar la actualización del servidor.

["Preparación](#page-57-0) del servidor para la producción" en la página 52

Para finalizar la gestión de recursos y realizar la preparación del nuevo servidor para la producción, realice los pasos siguientes.

["Preparación](#page-62-0) del servidor para la producción" en la página 57

Para finalizar la gestión de recursos y realizar la preparación del nuevo servidor para la producción, realice los pasos siguientes.

## *Ejecución de la actualización del servidor:*

Para actualizar el servidor, el representante del servicio técnico realiza las tareas siguientes.

- v Verifica si se ha completado la preparación.
- Actualiza el servidor.
- v Verifica si todos los componentes del servidor funcionan.
- v Prepara cualquier pieza que deba devolverse a IBM.
- v Realiza los servicios de reubicación o reorganización contratados antes de devolverle el servidor.
- v Le proporciona la siguiente información, que necesitará para preparar el servidor para la producción:
	- Salida de la herramienta de validación de LPAR

<span id="page-57-0"></span>**Nota:** Sólo se utiliza para un servidor con particiones.

- Salida impresa de la configuración de disco
- Salida impresa de la configuración del conjunto de paridad
- Salida impresa de las ubicaciones de las etiquetas de descripción
- Salida impresa de la lista de configuración del sistema (desde HSM)
- Salida impresa de la información de partición de la partición primaria

**Nota:** Sólo se utiliza para un servidor con particiones.

- Lista de los recursos de hardware que se han sustituido o movido durante la conversión (formulario de Conversiones de recursos A880 o una lista equivalente), que le proporciona el representante del servicio técnico de IBM.
- Hoja de trabajo de la migración de cableado (formulario A805) para cada partición (que le proporciona el representante del servicio técnico)
- v Realiza tareas de limpieza normales.

IBM ofrece un servicio, con su respectiva lista de tarifas, para la realización de tareas de actualización adicionales. Para obtener más información, seleccione **Migration** en el sitio web de Integrated Applications Services.

Ahora que ya se ha completado la actualización del servidor, el próximo paso será preparar el servidor para la producción.

#### **Conceptos relacionados**

Integrated [Applications](http://www-1.ibm.com/services/its/us/inteapps.htm) Services

## **Tareas relacionadas**

"Preparación del servidor para la producción" Para finalizar la gestión de recursos y realizar la preparación del nuevo servidor para la producción, realice los pasos siguientes.

## *Preparación del servidor para la producción:*

Para finalizar la gestión de recursos y realizar la preparación del nuevo servidor para la producción, realice los pasos siguientes.

1. Continúe la carga del programa inicial (IPL) seleccionando la opción 1 (Efectuar una IPL) de la pantalla IPL o instalar el sistema.

#### **Notas:**

- a. Puede que se muestre la pantalla Añadir todas las unidades de discos a ASP del sistema. Podrá añadir las unidades de discos más tarde, en este mismo procedimiento.
- b. Puede que se muestre el código de referencia del sistema (SRC) A900 2000 en la pantalla del panel de control de la unidad del sistema. O puede que reciba el mensaje CPF0975 No se ha activado la consola en la pantalla de la consola. Este SRC y este mensaje aparecen si QIPLTYPE se ha establecido en 2 o si no existe ninguna descripción de dispositivo para la pantalla de la consola. Este SRC y este mensaje son normales durante el procedimiento de actualización. El SRC desaparecerá cuando más tarde realice una IPL normal en el procedimiento de actualización.

Si no existe ninguna estación de trabajo operativa al recibir el SRC A900 2000, vaya a Recuperación de SRC A900 2000.

- 2. Inicie la sesión del servidor como responsable de la seguridad utilizando el perfil de usuario QSECOFR.
- 3. En la pantalla Opciones IPL, escriba la fecha y la hora correctas. Verifique si los valores siguientes se han establecido como se indica:

```
Arrancar transcriptores de impresión = N
Iniciar sistema en estado restringido = Y
Definir o cambiar sistema en IPL = Y
```
- 4. En la pantalla Definir o cambiar sistema en IPL, seleccione la opción 3 (Mandatos de valores del sistema).
- 5. En la pantalla Mandatos de valores del sistema, seleccione la opción 3 (Trabajar con valores del sistema).
- 6. Utilice la pantalla Trabajar con mandatos de valores del sistema para restaurar los valores del sistema a los valores que ha anotado en el paso 3 en la [página](#page-51-0) 46 del procedimiento de preparación para el representante del servicio técnico del tema Preparación de la actualización del servidor.
- 7. Cuando se haya completado la IPL, utilice el mandato WRKCFGSTS (Trabajar con estado de configuración) con los parámetros \*LIN \*ALL para asegurarse de que todas las líneas de comunicaciones estén desactivadas.
- 8. Utilice el mandato WRKCFGSTS (Trabajar con estado de configuración) con el parámetro \*DEV para que se visualice una lista de dispositivos. Observe que la consola se ha asignado al controlador QCTL. Desactive todos los dispositivos a excepción de la estación de trabajo que está utilizando para la consola.
- 9. Utilice el mandato WRKCFGSTS (Trabajar con estado de configuración) con los parámetros \*CTL \*ALL para desactivar todos los controladores.
- 10. Busque la información de la ubicación de las etiquetas del servidor de origen. El representante del servicio técnico le ha entregado esta información.

En esta hoja de trabajo, el representante del servicio técnico indica los controladores y los dispositivos que se encuentran en ubicaciones distintas de las que utilizaban en el servidor de origen. Debe utilizar esta información para resolver los nombres de los recursos de hardware tras una actualización y poder acceder a los dispositivos del servidor.

11. Establezca el servidor en la IPL de tipo B y en la modalidad de funcionamiento Normal.

Para averiguar cómo se cambian estos valores, consulte Cambio de la IPL del sistema desde el panel de control del sistema.

- 12. Una vez que el servidor se ha establecido en la IPL de tipo B y en la modalidad de funcionamiento Normal, siga los pasos que se indican a continuación para detener e iniciar el servidor:
	- a. Escriba PWRDWNSYS en la línea de mandatos y pulse F4 (Solicitud).
	- b. Asegúrese de seleccionar estas opciones para el mandato PWRDWNSYS:
		- v **Cómo finalizar**: \*CNTRLD
		- v **Tiempo de retardo, si \*CNTRLD**: 3600 (utilice el valor por omisión, en segundos, o el valor que considere adecuado en función de su software y valores del sistema)
		- v **Rearrancar después de apagar**: \*YES
		- v **Origen de IPL**: \*PANEL
- 13. Si el SRC A900 2000 aparece en el panel de control al completarse la IPL, y está utilizando la consola de operaciones, siga estos pasos:
	- a. Realice una IPL en la modalidad de funcionamiento Normal en el servidor para acceder al menú de herramientas de servicios dedicados (DST).

Para averiguar cómo establecer el servidor en modalidad manual, consulte Cambio de la IPL del sistema desde el panel de control del sistema.

- b. A continuación, desde el menú principal de DST, realice los pasos siguientes para establecer el valor del sistema correspondiente a la modalidad de la consola en consola de operaciones:
	- 1) Seleccione la opción 5 (Trabajar con entorno DST) y pulse Intro.
	- 2) Seleccione la opción 2 (Dispositivos del sistema) y pulse Intro.
	- 3) Seleccione **Modalidad de consola** y pulse Intro.
	- 4) En función de la configuración de la consola de operaciones, seleccione **Consola de operaciones (LAN)** o bien **Consola de operaciones (Directa)** y pulse Intro.

5) Salga de DST.

**Nota:** Hallará más información acerca del establecimiento de la modalidad de consola en V5R3 en el tema Consola de operaciones.

c. Continúe con la IPL para iniciar la sesión.

Esta IPL normal deberá borrar el SRC A900 2000.

- 14. Si desea iniciar la paridad de dispositivos en cualquier unidad de discos no configurada, hágalo ahora. Para saber cómo hacerlo, consulte el apartado ″Inicio de la protección por paridad de dispositivos″ del Capítulo 20. ″Trabajar con protección por paridad de dispositivos″ de la Guía para la copia de seguridad y la recuperación.
- 15. Gestione las unidades de discos para configurar y proteger los discos del servidor. Para ello, puede utilizar la opción Trabajar con unidades de discos de la pantalla Herramientas de servicio dedicado (DST). Para aprender cómo se hace, consulte el Capítulo 18, ″Procedimientos para configurar discos y protección de discos″ de la Guía para la copia de seguridad y la recuperación.
- 16. Salve todo el servidor utilizando la opción 21, GO SAVE.
- 17. Genere informes del hardware y de los objetos de configuración emitiendo los mandatos siguientes:

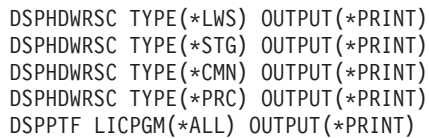

- 18. Imprima la lista de la nueva configuración del sistema.
- 19. Reanude las operaciones normales y verifique si todas las aplicaciones se ejecutan correctamente.
- 20. Ajuste el rendimiento del servidor.

## **Conceptos relacionados**

"Gestión de [recursos"](#page-25-0) en la página 20

Después de cambiar un dispositivo de hardware, puede que tenga que realizar las tareas siguientes:

"Ejecución de la [actualización](#page-56-0) del servidor" en la página 51

Para actualizar el servidor, el representante del servicio técnico realiza las tareas siguientes.

[Hardware](http://www-1.ibm.com/servers/eserver/iseries/hardware/) iSeries

Memorándum para los usuarios

## **Tareas relacionadas**

["Finalización](#page-56-0) de la actualización del servidor" en la página 51

En este tema se describen qué tareas de actualización del servidor realiza el representante del servicio técnico, qué tareas realiza el cliente con el representante del servicio técnico y qué tareas debe realizar el cliente. IBM ofrece servicios, con sus respectivas listas de tarifas, en los que el representante del servicio técnico puede realizar tareas de actualización adicionales.

["Recuperación](#page-60-0) del código de referencia del sistema (SRC) A900 2000" en la página 55 Si no hay ninguna estación de trabajo operativa en el servidor, siga estos pasos.

["Preparación](#page-48-0) de la actualización del servidor" en la página 43

En este tema se describe cómo preparar la actualización del servidor.

"Resolución de los nombres de los recursos de hardware tras una [actualización"](#page-60-0) en la página 55 Después de haber realizado una actualización o una migración, puede que tenga recursos de hardware que se encuentran en ubicaciones distintas de las que utilizaban en el servidor de origen.

Cambio de la IPL del sistema desde el panel de control del sistema

Salvar todo el servidor

Imprimir una lista de la nueva configuración del sistema

Instalación de software adicional

Ajuste del rendimiento del servidor

## **Información relacionada**

<span id="page-60-0"></span>Consola de operaciones Guía para la copia de seguridad y la recuperación Sitio Web de iSeries y AS/400 [Technical](http://www.ibm.com/eserver/iseries/support/) Support

*Recuperación del código de referencia del sistema (SRC) A900 2000:*

Si no hay ninguna estación de trabajo operativa en el servidor, siga estos pasos.

**Nota:** Hallará más información acerca de las distintas formas en que puede cambiar la modalidad de la consola en V5R4, en el tema Consola de operaciones.

- 1. Utilice el panel de control para cambiar la IPL del servidor a la modalidad manual.
- 2. Utilice el pulsador de alimentación del panel de control para forzar el apagado del servidor.
- 3. Realice una IPL en el servidor.
- 4. Inicie la sesión como QSECOFR.
- 5. En la pantalla Hacer IPL o instalar el sistema, seleccione la opción 1 (Efectuar una IPL).
- 6. En la pantalla Opciones IPL, especifique Y (Sí) en la solicitud Definir o cambiar sistema en IPL.
- 7. En la pantalla Definir o cambiar sistema en IPL, seleccione la opción 3 (Mandatos de valores del sistema).
- 8. En la pantalla Mandatos de valores del sistema, seleccione la opción 3 (Trabajar con valores del sistema).
- 9. En la pantalla Trabajar con valores del sistema, escriba QIPLTYPE en el campo Situar en.
- 10. En la columna Opción del valor del sistema QIPLTYPE, escriba 2 (Cambiar).
- 11. En la pantalla Cambiar valor del sistema del valor del sistema QIPLTYPE, escriba 2 (IPL desatendida, consola en modalidad de depuración).
- 12. Pulse Intro. Aparecerá la pantalla Trabajar con valores del sistema.
- 13. Pulse F3 dos veces para volver a la pantalla Definir o cambiar el sistema.
- 14. Pulse F3 (Salir y continuar IPL) para continuar con la ejecución de la IPL.

## **Conceptos relacionados**

Consola de operaciones

## **Tareas relacionadas**

["Preparación](#page-57-0) del servidor para la producción" en la página 52

Para finalizar la gestión de recursos y realizar la preparación del nuevo servidor para la producción, realice los pasos siguientes.

Cambiar la IPL del servidor a la modalidad manual

Utilizar el botón de alimentación

["Preparación](#page-62-0) del servidor para la producción" en la página 57 Para finalizar la gestión de recursos y realizar la preparación del nuevo servidor para la producción, realice los pasos siguientes.

*Resolución de los nombres de los recursos de hardware tras una actualización:*

Después de haber realizado una actualización o una migración, puede que tenga recursos de hardware que se encuentran en ubicaciones distintas de las que utilizaban en el servidor de origen.

Para resolver los nombres de estos recursos de hardware, siga estos pasos:

- 1. En la línea de mandatos de i5/OS, escriba WRKHDWPRD.
- 2. En la pantalla Trabajar con productos de hardware, seleccione la opción 5 (Cambiar ubicaciones de etiquetas de descripción) y pulse Intro.
- 3. Lea la información de la pantalla Utilización de Cambiar ubicaciones de etiquetas y pulse Intro.
- 4. Compare la información de las etiquetas que se muestran en la pantalla con las ubicaciones de las etiquetas del servidor origen. La información de las etiquetas coincidirá si la columna Etiqueta de la pantalla coincide con la del servidor de origen. La información de las etiquetas no coincidirá si se da alguna de las condiciones siguientes:
	- v La pantalla muestra la información de las etiquetas, pero el servidor de origen no tenía información de etiquetas en esa ubicación.
	- v La información de las etiquetas del servidor de origen no coincide con la información que se encuentra en la columna *Etiqueta* de la pantalla.
	- v \*NONE aparece en la columna Etiqueta de la pantalla y existe información de etiquetas para el servidor origen.
		- **Nota:** Cuando \*NONE aparezca en la columna Etiqueta para un controlador o un dispositivo que se ha añadido o actualizado, seleccione la opción 2 (Cambiar). A continuación, seleccione la descripción de etiqueta correcta en la lista que se facilita. Si experimenta algún problema, llame al proveedor del servicio técnico.
	- v \*INCORRECT o \*INVALID aparece en la columna Etiqueta. Esto significa que el tipo y el número de modelo de la información del recurso de hardware no coinciden con el tipo y el modelo de la descripción de configuración que actualmente se asocia a ese recurso. El servidor no puede activar la descripción de la configuración.
	- v \*INCORRECT -- donde la ubicación física también es '\*\*'. Esto identifica una descripción de controlador o de dispositivo que ya no es un recurso válido en el servidor.
- 5. Si existe alguna ubicación en la que la información de las etiquetas del servidor no es igual a la etiqueta (física), en la pantalla Cambiar ubicaciones de etiquetas de descripción, escriba un 2 en la columna Opc de cada ubicación que necesite un cambio de etiqueta. Pulse Intro. Aparecerá la pantalla Cambiar etiqueta de descripción.
	- **Nota:** Puede realizar más de una selección al mismo tiempo, pero si aparece Más... en la parte inferior de la pantalla, no pulse Intro. En lugar de ello, avance a la página siguiente para seleccionar el resto de etiquetas.
- 6. Se mostrará una lista de posibles nombres de etiquetas. Para seleccionar el nombre de etiqueta (en la pantalla) que coincide con la etiqueta que estaba en el servidor de origen, escriba un 1 en la columna Opc de cada ubicación que desee cambiar y pulse Intro.

**Nota:** Si no puede encontrar la etiqueta (en la pantalla) que coincide con la etiqueta del servidor de origen, póngase en contacto con el representante del servicio técnico.

- 7. Si opta por cambiar más de una etiqueta, para la siguiente etiqueta aparecerá la pantalla Cambiar etiqueta de descripción. En la parte inferior de la pantalla aparecerá un mensaje que indica si el cambio anterior se ha realizado satisfactoriamente.
- 8. Repita los tres pasos anteriores para todas las etiquetas que deban cambiarse.
- 9. Después de haber cambiado la última etiqueta, aparecerá la pantalla Cambiar ubicaciones de etiquetas de descripción con la información actualizada. En la parte inferior de la pantalla aparecerá un mensaje que indica si el último cambio se ha realizado satisfactoriamente. Si aparece Más... en la parte inferior de la pantalla, avance a la página siguiente para ver más información.
- 10. En la pantalla Cambiar etiqueta de descripción, pulse la tecla F17 para solicitar una salida impresa de la nueva información para sus anotaciones.
	- **Nota:** La salida impresa se producirá en la cola de salida por omisión de la estación de trabajo. Puede imprimirla más tarde, cuando active los dispositivos de impresora e inicie los transcriptores de impresora.
- 11. Verifique si las etiquetas de la salida impresa coinciden con las etiquetas de la columna Etiqueta del servidor de origen. Si se produce algún error, vuelva al paso 5 y repita los pasos.

**Atención:** No intercambie las tarjetas para realizar el análisis de los problemas. Los números de serie de las tarjetas y de los dispositivos son exclusivos de la configuración del servidor.

## <span id="page-62-0"></span>**Conceptos relacionados**

"Gestión de [recursos"](#page-25-0) en la página 20

Después de cambiar un dispositivo de hardware, puede que tenga que realizar las tareas siguientes: "Gestión de recursos para un servidor con [particiones"](#page-26-0) en la página 21

Después de cambiar un dispositivo de hardware, puede que tenga que realizar las tareas siguientes: **Tareas relacionadas**

["Preparación](#page-57-0) del servidor para la producción" en la página 52

Para finalizar la gestión de recursos y realizar la preparación del nuevo servidor para la producción, realice los pasos siguientes.

"Preparación del servidor para la producción"

Para finalizar la gestión de recursos y realizar la preparación del nuevo servidor para la producción, realice los pasos siguientes.

#### *Preparación del servidor para la producción:*

Para finalizar la gestión de recursos y realizar la preparación del nuevo servidor para la producción, realice los pasos siguientes.

1. Continúe la carga del programa inicial (IPL) seleccionando la opción 1 (Efectuar una IPL) de la pantalla IPL o instalar el sistema.

**Notas:**

- a. Puede que se muestre la pantalla Añadir todas las unidades de discos a ASP del sistema. Podrá añadir las unidades de discos más tarde, en este mismo procedimiento.
- b. Puede que se muestre el código de referencia del sistema (SRC) A900 2000 en la pantalla del panel de control de la unidad del sistema. O puede que reciba el mensaje CPF0975 No se ha activado la consola en la pantalla de la consola. Este SRC y este mensaje aparecen si QIPLTYPE se ha establecido en 2 o si no existe ninguna descripción de dispositivo para la pantalla de la consola. Este SRC y este mensaje son normales durante el procedimiento de actualización. El SRC desaparecerá cuando más tarde realice una IPL normal en el procedimiento de actualización. Si no existe ninguna estación de trabajo operativa al recibir el SRC A900 2000, vaya a Recuperación de SRC A900 2000.
- 2. Inicie la sesión del servidor como responsable de la seguridad utilizando el perfil de usuario QSECOFR.
- 3. En la pantalla Opciones IPL, escriba la fecha y la hora correctas. Verifique si los valores siguientes se han establecido como se indica:

Arrancar transcriptores de impresión = N Iniciar sistema en estado restringido = Y Definir o cambiar sistema en IPL = Y

- 4. En la pantalla Definir o cambiar sistema en IPL, seleccione la opción 3 (Mandatos de valores del sistema).
- 5. En la pantalla Mandatos de valores del sistema, seleccione la opción 3 (Trabajar con valores del sistema).
- 6. Utilice la pantalla Trabajar con mandatos de valores del sistema para restaurar los valores del sistema a los valores que ha anotado en el paso 4 en la [página](#page-56-0) 51 del procedimiento de preparación para el representante del servicio técnico.
- 7. Cuando se haya completado la IPL, utilice el mandato WRKCFGSTS (Trabajar con estado de configuración) con los parámetros \*LIN \*ALL para asegurarse de que todas las líneas de comunicaciones estén desactivadas.
- 8. Utilice el mandato WRKCFGSTS (Trabajar con estado de configuración) con el parámetro \*DEV para que se visualice una lista de dispositivos. Observe que la consola se ha asignado al controlador QCTL. Desactive todos los dispositivos a excepción de la estación de trabajo que está utilizando para la consola.
- 9. Utilice el mandato WRKCFGSTS (Trabajar con estado de configuración) con los parámetros \*CTL \*ALL para desactivar todos los controladores.
- 10. Busque la información de la ubicación de las etiquetas del servidor de origen. El representante del servicio técnico le ha entregado esta información. En esta hoja de trabajo, el representante del servicio técnico indica los controladores y los dispositivos que se encuentran en ubicaciones distintas de las que utilizaban en el servidor de origen. Debe utilizar esta información para resolver los nombres de los recursos de hardware tras una actualización y poder acceder a los dispositivos del servidor.
- 11. Realice una IPL normal, tal como se indica a continuación:

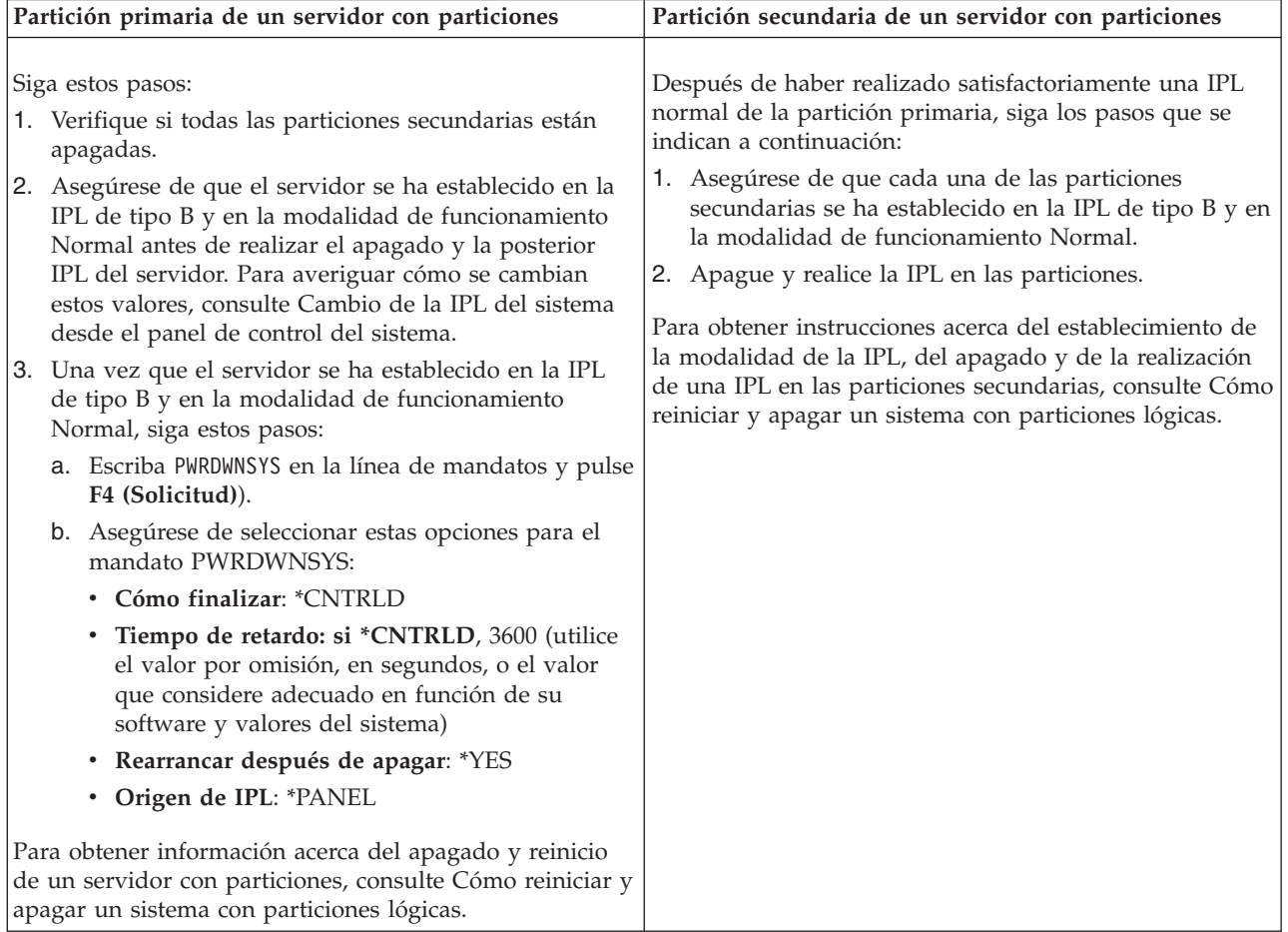

- 12. Si el SRC A900 2000 aparece en el panel de control al completarse la IPL, y está utilizando la consola de operaciones, siga estos pasos:
	- a. Realice una IPL en la modalidad de funcionamiento Normal en el servidor para acceder al menú de herramientas de servicios dedicados (DST). Para averiguar cómo establecer el servidor en modalidad manual, consulte Cómo reiniciar y apagar un sistema con particiones lógicas.
	- b. A continuación, desde el menú principal de DST, realice los pasos siguientes para establecer el valor del sistema correspondiente a la modalidad de la consola en consola de operaciones:
		- 1) Seleccione la opción 5 (Trabajar con entorno DST) y pulse **Intro**.
		- 2) Seleccione la opción 2 (Dispositivos del sistema) y pulse **Intro**.
		- 3) Seleccione **Modalidad de consola** y pulse **Intro**.
		- 4) En función de la configuración de la consola de operaciones, seleccione **Consola de operaciones (LAN)** o bien **Consola de operaciones (Directa)** y pulse **Intro**.

**Nota:** Hallará más información acerca del establecimiento de la modalidad de consola en V5R4 en el tema Consola de operaciones.

- c. Utilice la información que se ha anotado en el paso 7 en la [página](#page-55-0) 50 bajo **Documentación de todas las particiones del servidor origen** del tema Preparación de la actualización del servidor con particiones para identificar los IOP que se encontraban en el bus 2 antes de realizar la actualización. Para asignar los IOP a la partición correcta, siga estos pasos:
	- 1) En el menú principal de DST, seleccione la opción 11 (Trabajar con particiones del sistema) y pulse Intro.
	- 2) En la pantalla Trabajar con particiones, escriba la opción 3 (Trabajar con configuración de partición) y pulse Intro.
	- 3) Utilice la opción 3 (Añadir recursos de E/S) de la pantalla Trabajar con configuración de partición para asignar los IOP a la partición correcta.
	- 4) Salga de DST.
- d. Continúe con la IPL para iniciar la sesión. Esta IPL normal deberá borrar el SRC A900 2000.
- 13. Si desea iniciar la paridad de dispositivos en cualquier unidad de discos no configurada, hágalo ahora. Para saber cómo hacerlo, consulte el apartado ″Inicio de la protección por paridad de dispositivos″ del Capítulo 20. ″Trabajar con protección por paridad de dispositivos″ de la Guía para la copia de seguridad y la recuperación.
- 14. Gestione las unidades de discos para configurar y proteger los discos del servidor. Para ello, puede utilizar la opción Trabajar con unidades de discos de la pantalla Herramientas de servicio dedicado (DST). Para aprender cómo se hace, consulte el Capítulo 18, ″Procedimientos para configurar discos y protección de discos″ de la Guía para la copia de seguridad y la recuperación.
- 15. Salve todas las particiones del servidor utilizando la opción 21, GO SAVE.
- 16. Genere informes del hardware y de los objetos de configuración emitiendo los mandatos siguientes:

DSPHDWRSC TYPE(\*LWS) OUTPUT(\*PRINT) DSPHDWRSC TYPE(\*STG) OUTPUT(\*PRINT) DSPHDWRSC TYPE(\*CMN) OUTPUT(\*PRINT) DSPHDWRSC TYPE(\*PRC) OUTPUT(\*PRINT) DSPPTF LICPGM(\*ALL) OUTPUT(\*PRINT)

- 17. Imprima la nueva configuración del sistema para las particiones lógicas.
- 18. Reanude las operaciones normales y verifique si todas las aplicaciones se ejecutan correctamente.
- 19. Ajuste el rendimiento del servidor.

#### **Conceptos relacionados**

"Gestión de recursos para un servidor con [particiones"](#page-26-0) en la página 21 Después de cambiar un dispositivo de hardware, puede que tenga que realizar las tareas siguientes:

Consola de operaciones

Instalación de software adicional

[Hardware](http://www-1.ibm.com/servers/eserver/iseries/hardware/) iSeries

Memorándum para los usuarios

#### **Tareas relacionadas**

["Finalización](#page-56-0) de la actualización del servidor" en la página 51

En este tema se describen qué tareas de actualización del servidor realiza el representante del servicio técnico, qué tareas realiza el cliente con el representante del servicio técnico y qué tareas debe realizar el cliente. IBM ofrece servicios, con sus respectivas listas de tarifas, en los que el representante del servicio técnico puede realizar tareas de actualización adicionales.

["Recuperación](#page-60-0) del código de referencia del sistema (SRC) A900 2000" en la página 55 Si no hay ninguna estación de trabajo operativa en el servidor, siga estos pasos.

"Resolución de los nombres de los recursos de hardware tras una [actualización"](#page-60-0) en la página 55 Después de haber realizado una actualización o una migración, puede que tenga recursos de hardware que se encuentran en ubicaciones distintas de las que utilizaban en el servidor de origen. Cambio de la IPL del sistema desde el panel de control del sistema Reinicio y apagado de un sistema con particiones lógicas ["Preparación](#page-51-0) de la actualización del servidor con particiones" en la página 46 En este tema se describe cómo preparar la actualización del servidor. Salvar todas las particiones del servidor utilizando Imprimir la nueva configuración del sistema para las particiones lógicas Ajuste del rendimiento del servidor **Referencia relacionada** iSeries y AS/400 [Technical](http://www.ibm.com/eserver/iseries/support/) Support **Información relacionada** Guía para la copia de seguridad y la recuperación

# **Resolución de problemas de actualización**

Obtenga información acerca de algunos de los problemas que puede detectar al actualizar el servidor.

Este tema contiene información relacionada con algunos problemas específicos de la actualización que pueden producirse. En la mayoría de los casos, el tiempo empleado en la planificación de la actualización y en la realización de la actualización de acuerdo con las instrucciones puede evitar que se produzcan estos problemas.

v La IPL tarda más de lo que se esperaba.

Compruebe el código de referencia del sistema (SRC) en la pantalla del panel de control. Para obtener información acerca del SRC, consulte el tema Localizador de código de referencia del sistema de IPL. Si el SRC indica que está cargándose el código SPCN, puede que la IPL tarde hasta 45 minutos. No intente detenerla. Si sospecha que existe algún problema, póngase en contacto con el proveedor de servicio técnico.

v Cambio de los números de bus.

La conversión de una unidad de expansión da lugar a que se produzcan cambios en los recursos del servidor. Para obtener información, consulte el tema Planificación de la conversión de la unidad de expansión.

v La consola no se enciende cuando realiza una IPL normal.

Llame al proveedor de servicio técnico.

Para obtener más información, consulte el documento Planificación de servicios preventivos (PSP). El documento PSP para las actualizaciones a V5R4 es SF98168. Este documento PSP describe problemas de Alto impacto y generalizados (HIPER).

## **Conceptos relacionados**

Buscador de códigos de referencia del sistema de IPL

["Planificación](#page-30-0) de la conversión de la unidad de expansión" en la página 25

La conversión de una unidad de expansión da lugar a los cambios siguientes en los recursos del servidor.

Planificación de servicios preventivos (PSP)

## **Información relacionada con las actualizaciones**

## **Actualizaciones y migración**

• Migración

Utilice esta información si está moviendo datos desde un servidor iSeries que ejecuta i5/OS V5R1, V5R2 o V5R3 a otro servidor iSeries que ejecuta V5R4. Si instala una versión nueva de i5/OS en el mismo servidor, no es necesario llevar a cabo una migración de datos explícita. Puede utilizar la información de la instalación de software.

## v **Información de planificación de servicio preventivo (PSP)**

El documento PSP para las actualizaciones y migraciones de datos de V5R3 es SF98168. La información de esta PSP describe las correcciones que se aplican a las actualizaciones. Revise esta información antes de actualizar el servidor.

## v **[Migración](http://www.redbooks.ibm.com) del servidor iSeries**

En esta publicación se explican los diversos temas que están relacionados con la migración a la tecnología PCI. También se explican otras funciones importantes, como por ejemplo, el enlace de alta velocidad (HSL) y la posibilidad de mantenimiento simultáneo. Esta publicación incluye ejemplos de actualizaciones para ayudarle con la planificación. Además, explica funciones de la actualización tales como la migración del origen de carga y la migración a funciones de LPAR. Además, se describen las opciones de unidad de expansión que mantienen las inversiones en hardware o que migran hacia nueva tecnología.

## **v [iSeries](http://www.ibm.com/servers/eserver/fact/) FACT**

Este sitio web contiene herramientas FACT (Find and Compare Tools) que tratan acerca de los modelos de iSeries y de los procedimientos de actualización.

**v** iSeries [Hardware](http://www-1.ibm.com/servers/eserver/iseries/hardware/)

Este sitio Web contiene información sobre los nuevos servidores.

## **Planificación**

v **iSeries [Planning](http://www-03.ibm.com/servers/eserver/support/iseries/planning/index.html)**

Este sitio web proporciona enlaces con gran diversidad de herramientas e información para la planificación.

v **iSeries Upgrade [Planning](http://www-03.ibm.com/servers/eserver/support/iseries/planning/migrationupgrade.html)**

Este sitio web proporciona información sobre los productos y características iSeries que pueden dejar de recibir soporte en futuros releases del sistema operativo i5/OS o en futuros modelos iSeries, descripciones de productos y declaraciones de objetivos.

## **Instalación del software**

## v **Memorándum para los usuarios**

Este documento proporciona información acerca de los cambios de software y hardware que posiblemente pueden afectar a las operaciones del sistema.

Además del Memorándum para los usuarios del Information Center, puede acceder al Memorándum

para los usuarios del sitio Web de IBM  $\mathcal O$  server iSeries [Support](http://www.ibm.com/eserver/iseries/support) (www.ibm.com/eserver/iseries/support).

Siga estos enlaces (en orden):

- 1. Bases de datos técnicas
- 2. Preventive Service Planning PSP
- 3. All Preventive Service Planning Documents by Release
- 4. R530
- 5. SF98076: Memorándum para los usuarios

El *Memorándum para los usuarios* también está disponible a los clientes que utilizan el soporte electrónico al cliente. Puede solicitar este documento para V5R3M0 por medio del mandato Enviar pedido de PTF (SNDPTFORD) y especificar el número de arreglo temporal del programa (PTF) SF98076.

• Info APAR II13365 en el sitio Web de iSeries y AS/400 [Technical](http://www.ibm.com/eserver/iseries/support/) Support

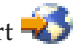

Este Info APAR contiene información sobre el último archivo de salvar y el paquete de arreglo temporal acumulativo (PTF) más reciente de i5/OS V5R3. Este nivel de i5/OS es necesario en los nuevos servidores.

Para ver el Info APAR, siga estos enlaces (en orden):

- 1. Bases de datos técnicas
- 2. Authorized Problem Analysis Reports APARs
- 3. V5R3 Info APARs
- 4. II13365

v **Instalar, actualizar o suprimir i5/OS y software relacionado** (aproximadamente 220 páginas) Utilice esta información si está actualizando el servidor con un nuevo release de i5/OS.

## **Gestión del rendimiento**

v **Rendimiento**

Esta información le guiará por las tareas y las herramientas asociadas a la gestión de rendimiento.

v **iSeries [Performance](http://www.ibm.com/servers/eserver/iseries/perfmgmt/resource.htm) Capabilities Reference**

Este manual de consulta proporciona información técnica especializada acerca del rendimiento del servidor, útil para obtener referencias del rendimiento, planificar la capacidad y planificar el rendimiento del servidor.

v **IBM [Workload](http://www.ibm.com/eserver/iseries/support/estimator) Estimator for iSeries**

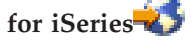

La herramienta Workload Estimator está basada en la web y proporciona a los usuarios un modelo, un procesador, una característica interactiva, una memoria y un almacenamiento en disco recomendados, que son necesarios para un conjunto combinado de cargas de trabajo.

## **Redbooks**

**• iSeries [Handbook](http://www.redbooks.ibm.com/pubs/pdfs/redbooks/ga195486.pdf)** 

Este manual proporciona conceptos de hardware y especificaciones técnicas para los modelos y dispositivos iSeries.

v **iSeries and [AS/400e](http://www.redbooks.ibm.com/pubs/pdfs/redbooks/sg242155.pdf) System Builder**

Este manual proporciona información detallada y reglas de configuración para los modelos y dispositivos iSeries.

## **Servicios**

**v** Integrated [Applications](http://www-1.ibm.com/services/its/us/inteapps.htm) Services<sup>-2</sup>

Este sitio web contiene información acerca de los servicios que IBM pone a su disposición para ayudarle a actualizar el servidor. Estos servicios pueden ayudarle a realizar la planificación y a actualizar al nuevo servidor iSeries. Este servicio incluye una sesión de planificación que finaliza con la elaboración de un plan final de configuración e instalación de hardware y de software. Los especialistas de estos servicios también pueden prestar servicios en las instalaciones del cliente para actualizar el servidor al último release de i5/OS, convertir la E/S con conexión SPD en E/S con conexión PCI, realizar la migración de la unidad de discos, consolidar el servidor, etc.

## **Particiones lógicas**

v **Particiones lógicas**

Las particiones lógicas le permiten distribuir los recursos de un único servidor iSeries para que éste funcione como si fuera dos o más servidores independientes. Esta información le indica paso a paso todo el proceso de una partición lógica, desde la creación hasta la gestión.

**•** Logical [partitioning](http://www-1.ibm.com/servers/eserver/iseries/lpar/)

Este sitio web contiene una introducción sobre el proceso de creación de particiones lógicas, así como información acerca de la planificación, servicios y formación.

v **LPAR [Validation](http://www-1.ibm.com/servers/eserver/iseries/lpar/systemdesign.htm) tool**

La herramienta de validación LPAR está basada en la web y ayuda a los usuarios en la planificación de un entorno con particiones.

## **Cómo guardar archivos PDF**

Para guardar un PDF en la estación de trabajo para su visualización o impresión:

- 1. En el navegador, pulse con el botón derecho del ratón en el PDF (pulse con el botón derecho en el enlace anterior).
- 2. Pulse **Guardar destino como** si utiliza Internet Explorer. Pulse **Guardar enlace como** si utiliza Netscape Communicator.
- 3. Vaya al directorio en el que desea guardar el PDF.
- 4. Pulse **Guardar**.

## **Cómo bajar Adobe Acrobat Reader**

Necesita tener instalado Adobe Acrobat Reader en el sistema para poder ver o imprimir estos archivos PDF. Puede bajar una copia desde el sitio Web de [Adobe](http://www.adobe.com/products/acrobat/readstep.html)

(www.adobe.com/products/acrobat/readstep.html) .

# **Apéndice. Avisos**

Esta información se ha escrito para productos y servicios ofrecidos en los EE.UU.

Es posible que en otros países IBM no ofrezca los productos, los servicios o los dispositivos que se describen en este documento. Póngase en contacto con el representante local de IBM que le informará sobre los productos y servicios disponibles actualmente en su área. Las referencias a productos, programas o servicios IBM no pretender afirmar ni implican que únicamente puedan utilizarse dichos productos, programas o servicios IBM. En su lugar, puede utilizarse cualquier producto, programa o servicio funcionalmente equivalente que no vulnere ninguno de los derechos de propiedad intelectual de IBM. No obstante, es responsabilidad del usuario evaluar y verificar el funcionamiento de cualquier producto, programa o servicio que no sea de IBM.

IBM puede tener patentes o solicitudes de patente pendientes de aprobación que cubran los temas descritos en este documento. La entrega de este documento no le otorga ninguna licencia sobre dichas patentes. Puede enviar las consultas sobre licencias, por escrito, a la siguiente dirección:

IBM Director of Licensing IBM Corporation North Castle Drive Armonk, NY 10504-1785 Estados Unidos

El párrafo siguiente no puede aplicarse en el Reino Unido ni en cualquier otro país en el que tales **disposiciones sean incompatibles con la legislación local:** INTERNATIONAL BUSINESS MACHINES CORPORATION PROPORCIONA ESTA PUBLICACIÓN "TAL CUAL" SIN GARANTÍA DE NINGUNA CLASE, EXPLÍCITA O IMPLÍCITA, INCLUIDAS, PERO SIN LIMITARSE A ELLAS, LAS GARANTÍAS IMPLÍCITAS DE NO VULNERABILIDAD, COMERCIALIZACIÓN O IDONEIDAD PARA UN PROPÓSITO DETERMINADO. Algunas legislaciones no contemplan la declaración de limitación de responsabilidad, ni implícitas ni explícitas, en determinadas transacciones, por lo que cabe la posibilidad de que esta declaración no se aplique en su caso.

Esta información puede contener imprecisiones técnicas o errores tipográficos. Periódicamente se efectúan cambios en la información incluida en este documento; estos cambios se incorporarán en nuevas ediciones de la publicación. IBM puede efectuar mejoras y/o cambios en el producto(s) y/o el programa(s) descritos en esta publicación en cualquier momento y sin previo aviso.

Cualquier referencia hecha en esta información a sitios Web no de IBM se proporciona únicamente para su comodidad y no debe considerarse en modo alguno como promoción de esos sitios Web. Los materiales de estos sitios Web no forman parte de los materiales de IBM para este producto y el uso que se haga de estos sitios Web es de la entera responsabilidad del usuario.

IBM puede utilizar o distribuir la información que proporcione de la manera que crea más oportuna sin incurrir en ningún tipo de obligación hacia usted.

Los datos de rendimiento incluidos aquí se determinaron en un entorno controlado. Por lo tanto, los resultados obtenidos en otros entornos operativos pueden variar significativamente. Puede que se hayan tomado algunas medidas en los sistemas a nivel de desarrollo y no existe ninguna garantía de que estas medidas serán las mismas en sistemas disponibles generalmente. Además, puede que se haya estimado alguna medida mediante la extrapolación. Los resultados reales pueden variar. Los usuarios de este documento deben verificar los datos aplicables a su entorno específico.

La información concerniente a productos no IBM se ha obtenido de los suministradores de esos productos, de sus anuncios publicados o de otras fuentes de información pública disponibles. IBM no ha comprobado dichos productos y no puede afirmar la exactitud en cuanto a rendimiento, compatibilidad u otras características relativas a productos no IBM. Las consultas acerca de las posibilidades de productos no IBM deben dirigirse a los suministradores de los mismos.

Todas las declaraciones relativas a la dirección o intención futura de IBM están sujetas a cambios o anulación sin previo aviso y representan únicamente metas y objetivos.

Todos los precios de IBM mostrados son precios actuales de venta al por menor sugeridos por IBM y sujetos a modificaciones sin previo aviso. Los precios de los concesionarios pueden ser diferentes.

Esta información está pensada a efectos de planificación. La información aquí contenida está sujeta a cambios antes de que los productos descritos estén disponibles.

Esta información contiene ejemplos de datos e informes utilizados en operaciones comerciales diarias. Para ilustrarlas de la forma más completa posible, los ejemplos incluyen nombres de personas, empresas, marcas y productos. Todos estos nombres nombres son ficticios y cualquier parecido con nombres y direcciones utilizados por una empresa real es mera coincidencia.

Si está viendo esta información en copia software, es posible que las fotografías y las ilustraciones en color no aparezcan.

Las ilustraciones y las especificaciones contenidas aquí no pueden reproducirse en su totalidad ni en parte sin el permiso por escrito de IBM.

IBM ha preparado esta publicación para su uso en las máquinas específicas indicadas. IBM no efectúa ninguna declaración respecto a su utilidad para ningún otro propósito.

Los sistemas informáticos de IBM contienen mecanismos diseñados para reducir la posibilidad de daños o pérdidas de datos no detectadas. Sin embargo, este riesgo no puede eliminarse. Los usuarios que experimenten interrupciones no planificadas, anomalías del sistema, fluctuaciones o interrupciones eléctricas o anomalías de componentes deben verificar la exactitud de las operaciones realizadas y de los datos salvados o transmitidos por el sistema en el momento de producirse la anomalía o interrupción o en los momentos próximos a ellas. Además, los usuarios deben establecer procedimientos para garantizar que se realizará una verificación de datos independiente antes de confiar en tales datos en operaciones sensibles o críticas. Los usuarios deben consultar periódicamente los sitios Web de soporte de IBM para obtener información y arreglos actualizados aplicables al sistema y al software relacionado.

## **Marcas registradas**

Los términos siguientes son marcas registradas de International Business Machines Corporation en Estados Unidos y/o en otros países:

- AS/400 |
- AS/400e |
- IBM |
- i5/OS |
- iSeries |
- OS/400 |
- POWER4 |
- Redbooks |
- xSeries |

Linux es una marca registrada de Linus Torvalds en los Estados Unidos o en otros países. |

Los demás nombres de compañías, productos y servicios pueden ser marcas registradas o de servicio de otras empresas.
# **Declaraciones de comunicaciones**

Las siguientes declaraciones de Clase A hacen referencia a los servidores IBM eServer i5 y eServer p5 y a los servidores IBM eServer OpenPower, con la excepción de aquellos que se identifican específicamente como de Clase B.

Las siguientes declaraciones de Clase B hacen referencia al modelo 9111-520 (versión autónoma).

# **Declaración de la FCC (Federal Communications Commission)**

**Nota:** Este equipo ha sido probado y cumple con los límites establecidos para dispositivos digitales de Clase A, en conformidad con la Parte 15 de las normas FCC. Estos límites están diseñados para proporcionar protección ante interferencias cuando se utiliza el equipo en un entorno comercial. Este equipo genera, utiliza y puede irradiar energía de radiofrecuencia y, si no se instala y utiliza de acuerdo con el manual de instrucciones, puede causar interferencias a las comunicaciones de radio. El funcionamiento de este equipo en una zona residencial puede causar interferencias, en cuyo caso el usuario deberá corregir las interferencias y correr con los costes correspondientes.

Deben utilizarse cables y conectores debidamente protegidos y con toma de tierra para cumplir con los límites de emisión FCC. IBM no se hace responsable de las interferencias de radio o televisión causadas por el uso de cables que no sean los recomendados ni derivadas de cambios ni modificaciones no autorizadas realizadas en este equipo. Los cambios o modificaciones no autorizados pueden anular la autorización del usuario sobre el uso del equipo.

Este dispositivo cumple con la Sección 15 de las normas FCC. La operación está sujeta a dos condiciones : (1) este dispositivo no puede causar interferencias dañinas y (2) este dispositivo debe aceptar las interferencias que se reciben, incluyendo las interferencias que pueden causar un funcionamiento no deseado.

Parte responsable:

International Business Machines CorporationNew Orchard RoadArmonk, NY 10504 Teléfono: 1-919-543-2193

## **Declaración de conformidad industrial del Canadá**

Este aparato digital de clase A cumple los requisitos de las Normas Canadienses para Equipos que Provocan Interferencias.

## **Avis de conformité à la réglementation d'Industrie Canada**

Cet appareil numérique de la classe A respecte toutes les exigences du Règlement sur le matériel brouilleur du Canada.

## **Declaración de conformidad de la comunidad europea**

Este producto cumple los requisitos de protección de la Directiva del Consejo de la UE 89/336/EEC relativos a la equiparación de la legislación de los Estados miembros sobre compatibilidad electromagnética. IBM declina toda responsabilidad derivada del incumplimiento de los requisitos de protección resultante de una modificación no recomendada del producto, incluida la instalación de tarjetas de opción que no sean de IBM.

### **Declaración de la Clase A de Australia y Nueva Zelanda**

**Atención:** Este producto pertenece a la Clase A. En un entorno doméstico, este producto puede causar radiointerferencias, en cuyo caso el usuario deberá tomar las medidas adecuadas.

**Declaración VCCI - Japón**

## この装置は、クラスA 情報技術装置です。この装置を家庭環境で使用する と電波妨害を引き起こすことがあります。この場合には使用者が適切な対策 を講ずるよう要求されることがあります。  $VCC I - A$

A continuación figura un resumen de la declaración VCCI para Japón del recuadro anterior.

Este es un producto de Clase A basado en el estándar VCCI (Voluntary Control Council for Interference by Information Technology Equipment). Si este equipo se utiliza en un entorno doméstico, pueden producirse interferencias de radio. Si se producen tales problemas, puede que el usuario deba realizar acciones correctivas.

### **Declaración EMI (Interferencias electrónicas - República Popular de China**

Para GB 9254–1998, el manual del usuario de un producto de Clase A debe incluir el siguiente mensaje de aviso (traducción inglesa del estándar Chino) acerca del uso en un entorno residencial en Chino (*Chino simplificado*):

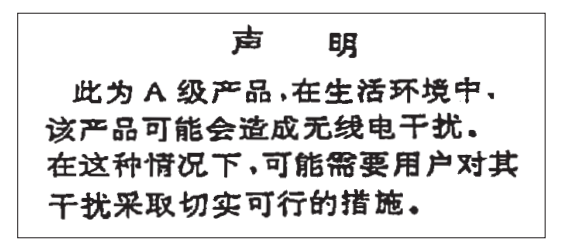

Declaración: Este producto pertenece a la Clase A. En un entorno doméstico, este producto puede causar radiointerferencias, en cuyo caso el usuario deberá tomar las medidas adecuadas.

**Declaración EMI (Interferencias electrónicas - Taiwan**

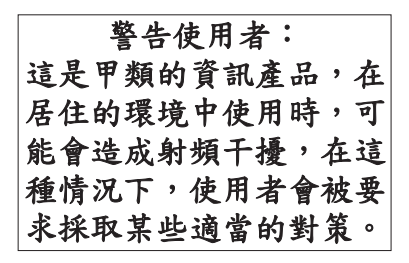

A continuación figura un resumen de la declaración EMI para Taiwan del recuadro anterior.

Aviso: Este producto pertenece a la Clase A. En un entorno doméstico, este producto puede causar radiointerferencias, en cuyo caso el usuario deberá tomar las medidas adecuadas.

### **Protección de radio para Alemania**

Dieses Gerät ist berechtigt in Übereinstimmung mit Dem deutschen EMVG vom 9.Nov.92 das EG–Konformitätszeichen zu führen.

Der Aussteller der Konformitätserklärung ist die IBM Germany.

Dieses Gerät erfüllt die Bedingungen der EN 55022 Klasse A. Für diese von Geräten gilt folgende Bestimmung nach dem EMVG:

Geräte dürfen an Orten, für die sie nicht ausreichend entstört sind, nur mit besonderer Genehmigung des Bundesministers für Post und Telekommunikation oder des Bundesamtes für Post und Telekommunikation betrieben werden. Die Genehmigung wird erteilt, wenn keine elektromagnetischen Störungen zu erwarten sind.

(Auszug aus dem EMVG vom 9.Nov.92, Para.3, Abs.4)

### Hinweis

Dieses Genehmigungsverfahren ist von der Deutschen Bundespost noch nicht veröffentlicht worden.

Este producto IBM está sujeto a la siguiente declaración. La declaración referente a otros productos IBM destinados a utilizarse con este producto aparecerá en los manuales adjuntos a los mismos.

# **Declaración de la FCC (Federal Communications Commission)**

**Nota:** Este equipo ha sido probado y cumple con los límites establecidos para dispositivos digitales de Clase B, en conformidad con la Parte 15 de las normas FCC. Estos límites están diseñados para proporcionar protección razonable ante interferencias en una instalación residencial. Este equipo genera, utiliza y puede irradiar energía de radiofrecuencia y, si no se instala y utiliza de acuerdo con las instrucciones, puede causar interferencias a las comunicaciones de radio. Sin embargo, no existe garantía alguna de que no se produzcan interferencias en una instalación determinada. Si este equipo produce interferencias en la recepción de radio o televisión, lo cual puede determinarse apagando y encendiendo el equipo, el usuario deberá intentar corregirlas tomando una o varias de las siguientes medidas:

- v Reorientar o reubicar la antena receptora.
- v Aumentar la separación entre el equipo y el receptor.
- v Conectar el equipo a una toma de alimentación de un circuito diferente de aquél al que está conectado el receptor.
- v Consultar con un distribuidor autorizado o represente de servicio de IBM para obtener asistencia.

Deben utilizarse cables y conectores debidamente protegidos y con toma de tierra para cumplir con los límites de emisión FCC. Los cables y conectores adecuados están disponibles en los distribuidores autorizados de IBM. IBM no se hace responsable de las interferencias de radio o televisión causadas por el uso de cables o conectores que no sean los recomendados ni derivadas de cambios ni modificaciones no autorizadas realizadas en este equipo. Los cambios o modificaciones no autorizados pueden anular la autorización del usuario sobre el uso del equipo.

Este dispositivo cumple con la Sección 15 de las normas FCC. La operación está sujeta a dos condiciones : (1) este dispositivo no puede causar interferencias dañinas y (2) este dispositivo debe aceptar las interferencias que se reciben, incluyendo las interferencias que pueden causar un funcionamiento no deseado.

### Parte responsable:

International Business Machines CorporationNew Orchard RoadArmonk, NY 10504 Teléfono: 1-919-543-2193

### **Declaración de conformidad industrial del Canadá**

Este aparato digital de clase B cumple los requisitos de las Normas Canadienses para Equipos que Provocan Interferencias.

### **Avis de conformité à la réglementation d'Industrie Canada**

Cet appareil numérique de la classe B respecte toutes les exigences du Réglement sur le matériel brouilleur du Canada.

### **Declaración de conformidad de la comunidad europea**

Este producto cumple los requisitos de protección de la Directiva del Consejo de la CE 89/336/EEC relativos a la equiparación de la legislación de los Estados miembros sobre compatibilidad electromagnética. IBM declina toda responsabilidad derivada del incumplimiento de los requisitos de protección resultante de una modificación no recomendada del producto, incluida la instalación de tarjetas de opción que no sean de IBM.

Se ha comprobado que este producto cumple con los límites para equipos de tecnología de la información de clase B según CISPR 22 / European Standard EN 55022. Los límites de los equipos de clase B se derivan de los entornos residenciales habituales para suministrar una protección razonable contra interferencias con dispositivos de comunicaciones bajo licencia.

Debe utilizarse cables y conectores adecuadamente protegidos y con toma de tierra (número de pieza IBM 75G5958 o su equivalente) para reducir la posibilidad de causar interferencias en las comunicaciones de radio y TV y en otros equipos eléctricos o electrónicos. Tales cables y conectores están disponibles en los distribuidores autorizados de IBM. IBM no puede aceptar ninguna responsabilidad de las interferencias provocadas por la utilización de otros cables y conectores.

## **Términos y condiciones**

Los permisos para utilizar estas publicaciones están sujetos a los siguientes términos y condiciones.

**Uso personal:** puede reproducir estas publicaciones para uso personal (no comercial) siempre y cuando incluya una copia de todos los avisos de derechos de autor. No puede distribuir ni visualizar estas publicaciones ni ninguna de sus partes, como tampoco elaborar trabajos que se deriven de ellas, sin el consentimiento explícito de IBM.

**Uso comercial:** puede reproducir, distribuir y visualizar estas publicaciones únicamente dentro de su empresa, siempre y cuando incluya una copia de todos los avisos de derechos de autor. No puede elaborar trabajos que se deriven de estas publicaciones, ni tampoco reproducir, distribuir ni visualizar estas publicaciones ni ninguna de sus partes fuera de su empresa, sin el consentimiento explícito de IBM.

Aparte de la autorización que se concede explícitamente en este permiso, no se otorga ningún otro permiso, licencia ni derecho, ya sea explícito o implícito, sobre las publicaciones, la información, los datos, el software o cualquier otra propiedad intelectual contenida en ellas.

IBM se reserva el derecho de retirar los permisos aquí concedidos siempre que, según el parecer del fabricante, se utilicen las publicaciones en detrimento de sus intereses o cuando, también según el parecer del fabricante, no se sigan debidamente las instrucciones anteriores.

No puede bajar, exportar ni reexportar esta información si no lo hace en plena conformidad con la legislación y normativa vigente, incluidas todas las leyes y normas de exportación de Estados Unidos.

IBM NO PROPORCIONA NINGUNA GARANTÍA SOBRE EL CONTENIDO DE ESTAS PUBLICACIONES. LAS PUBLICACIONES SE PROPORCIONAN ″TAL CUAL″, SIN GARANTÍA DE NINGUNA CLASE, YA SEA EXPLÍCITA O IMPLÍCITA, INCLUIDAS, PERO SIN LIMITARSE A ELLAS, LAS GARANTÍAS IMPLÍCITAS DE COMERCIALIZACIÓN, NO VULNERACIÓN E IDONEIDAD PARA UN FIN DETERMINADO.

# **Reciclado de productos y eliminación de desechos**

Esta unidad contiene materiales como placas de circuitos impresos, cables, arandelas de compatibilidad electromagnética y conectores que pueden contener aleaciones de plomo y cobre/berilio que exijan un tratamiento especial, sobre todo a la hora de desechar los materiales cuando ya no se utilicen. Antes de deshacerse de esta unidad, debe extraer estos materiales y reciclarlos o desecharlos de acuerdo con la normativa vigente. IBM ofrece programas de devolución de productos en varios países. La información sobre las ofertas de reciclado de productos se encuentra en el sitio Web de IBM en Internet, cuya dirección es <http://www.ibm.com/ibm/environment/products/prp.shtml.>

IBM anima a los propietarios de equipos de tecnología de la información (TI) a que reciclen de manera responsable sus equipos cuando ya no los necesiten. IBM ofrece una gran variedad de programas y servicios para ayudar a los propietarios de material informático en el reciclado de sus productos de TI. La información sobre las ofertas de reciclado de productos se encuentra en el sitio Web de IBM en Internet, cuya dirección es <http://www.ibm.com/ibm/environment/products/prp.shtml.>

# **Programa de devolución de baterías**

Este producto puede contener una batería sellada de plomo y ácido, níquel y cadmio, hidruro de níquel metálico, litio o ion litio. Consulte su manual de usuario o de servicio para obtener información específica acerca de las baterías. La batería debe reciclarse o eliminarse adecuadamente. Puede que en su área geográfica no existan servicios de reciclaje. Para obtener información acerca de la eliminación de baterías fuera de los Estados Unidos, consulte

<http://www.ibm.com/ibm/environment/products/batteryrecycle.shtml> o póngase en contacto con su servicio de eliminación.

En Estados Unidos, IBM ha establecido un proceso de devolución para la reutilización, el reciclado o el desecho adecuado de las baterías IBM selladas de plomo y ácido, níquel y cadmio, hidruro de níquel metálico, entre otras, de IBM Equipment. Para obtener información acerca de la correcta eliminación de estas baterías, póngase en contacto con IBM en el número 1-800-426-4333. Tenga a mano el número de pieza de IBM que figura en la batería antes de efectuar la llamada.

En Holanda, se aplica la siguiente declaración:

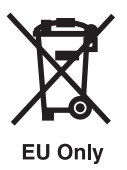

En Taiwan, se aplica la siguiente declaración. Recicle las baterías.

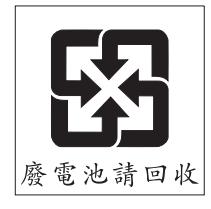

# **Programa de devolución de tarjetas de coprocesador criptográfico de IBM**

En esta máquina puede haber un dispositivo opcional, la tarjeta del coprocesador criptográfico, que incluye material de poliuretano, en el que hay mercurio. Tenga en cuenta la normativa local a la hora de desechar esta tarjeta. IBM ha establecido un programa de devolución para algunas tarjetas de coprocesador criptográfico de IBM. Podrá encontrar más información en: <http://www.ibm.com/ibm/environment/products/prp.shtml>

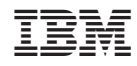

Impreso en España